# **ESCUELA POLITÉCNICA DEL EJÉRCITO**

# **SEDE LATACUNGA**

**CARRERA DE INGENIERIA ELECTROMECÁNICA** 

**BANCO DE PRUEBAS PARA BOMBAS CENTRÌFUGAS ASISTIDO POR COMPUTADOR** 

**PROYECTO PREVIO A LA OBTENCION DEL TITULO DE INGENIERO ELECTROMECÀNICO** 

> **DIRECTOR: ING. JORGE JACOME CODIRECTOR: ING. ARMANDO ÁLVAREZ**

> > **ELABORADO POR:**

**CAYO MAYANQUER BORIS FABRICIO IZA COFRE BYRON WILFRIDO** 

**LATACUNGA, MAYO 2008** 

# **ESCUELA POLITÈCNICA DEL EJÉRCITO**

# **CARRERA DE INGENIERIA EN ELECTROMECÀNICA**

# **CERTIFICADO**

En nuestra calidad de director y codirector, certificamos que los señores Cayo Mayanquer Boris Fabricio y Iza Cofre Byron Wilfrido, han desarrollado el proyecto de grado titulado **"BANCO DE PRUEBAS PARA BOMBAS CENTRÌFUGAS ASISTIDO POR COMPUTADOR"**, aplicando las disposiciones institucionales, metodológicas y técnicas, que regulan esta actividad académica, por lo que autorizamos a los mencionados alumnos, reproduzcan el documento definitivo, se presente a las autoridades de la carrera de Ingeniería Electromecánica y se proceda a la exposición de su contenido.

Atentamente,

**DIRECTOR CODIRECTOR** 

**ING. JORGE JACOME ING. ARMANDO ÀLVAREZ** 

# **ESCUELA POLITÈCNICA DEL EJÉRCITO**

# **CARRERA DE INGENIERIA EN ELECTROMECÀNICA**

# **DECLARACIÒN AUTENTICIDAD Y RESPONSABILIDAD**

Quienes suscriben, Cayo Mayanquer Boris Fabricio potador de la cédula de ciudadanía 050218857-6 y Iza Cofre Byron Wilfrido potador de la cédula de ciudadanía 050236218-9, con libertad y voluntariamente declaramos que el presente tema de investigación: **"BANCO DE PRUEBAS PARA BOMBAS CENTRÌFUGAS ASISTIDO POR COMPUTADOR"**, su contenido, ideas, construcción, análisis, conclusiones y recomendaciones son originales, auténticos y personales.

En tal virtud son para efectos legales y académicos que se desprenden de la presente tesis es y será de nuestra exclusiva de nuestra responsabilidad legal y académica como autores de este proyecto de grado.

Atentamente,

**Cayo Mayanquer Boris Fabricio Iza Cofre Byron Wilfrido**

# **AGRADECIMIENTO**

Mis sinceros agradecimientos y gratitudes a mi compañero Byron Iza y a su distinguida familia por la ayuda otorgada en la ejecución de este proyecto de tesis.

De igual manera enfatizó mis agradecimientos y gratitudes a todas aquellas personas que me brindaron la oportunidad de alcanzar este anhelo deseado.

**Borys** 

Agradezco infinitamente al Supremo Creador por las circunstancias de regocijo y adversidad, como también a todos los actores de la vida, que coadyuvaron al término de un sueño más, materializado.

Gratitud a todo y a todos.

**Byron** 

# **DEDICATORIA**

A *"Dios"* por su infinita bondad y por el tiempo que a sabido escucharme y guiarme en mis situaciones difíciles y de alegría. De fortalecer mi alma y darme la valentía y el animó de seguir adelante y alcanzar lo imposible.

A *"Mis Padres Mario y Martha"* que con sus consejos y apoyo día a día forjaron en mi un profesional y una persona con muchas cualidades.

A *"Mi esposa Gloryta y a mis hijos Naomy y Fabrycio"* por su entrega y constante lucha en todas las adversidades que se han presentado.

**Fabry** 

 A mi familia y la capacidad Creadora del ser humano

**Byron** 

# **RESUMÈN**

La ejecución de este proyecto principalmente se encamina a ayudar a mejorar el aprovechamiento de las capacidades técnicas y tecnológicas para la formación académica y profesional del estudiante de la ESPE – Latacunga.

El proyecto consiste en obtener y analizar la curva de altura versus caudal de operación característica de una bomba centrífuga en un sistema hidráulico, además se puede determinar el comportamiento de las bombas centrífugas cuando trabajan ya sea en sistemas en serie, o en paralelo.

El estudiante evaluara en forma práctica operando el *banco de pruebas de bombas centrífugas* enlazando un computador que permitirá obtener resultados dinámicos de las experiencias que se realicen en tiempo real factibles de ser comprobados por su fundamento teórico, además se podrá obtener una mayor exactitud de las variables a controlar con fiabilidad y confiabilidad de los resultados, mismos que podrán ser visualizados o impresos a través del computador.

# **CERTIFICACIÒN**

Se certifica que el presente trabajo fue desarrollado por los Srs. Cayo Mayanquer Boris Fabricio y Iza Cofre Byron Wilfrido, bajo nuestra supervisión.

> **ING. JORGE JACOME DIRECTOR DEL PROYECTO**

**ING. ARMANDO ÀLVAREZ CODIRECTOR DEL PROYECTO** 

**ING. WASHINGTON FREIRE COORDINADOR DE CARRERA** 

**DR. RODRIGO VACA CORRALES SECRETARIO ABOGADO** 

# **ÌNDICE DE CONTENIDOS**

# **CONTENIDO Página No.**

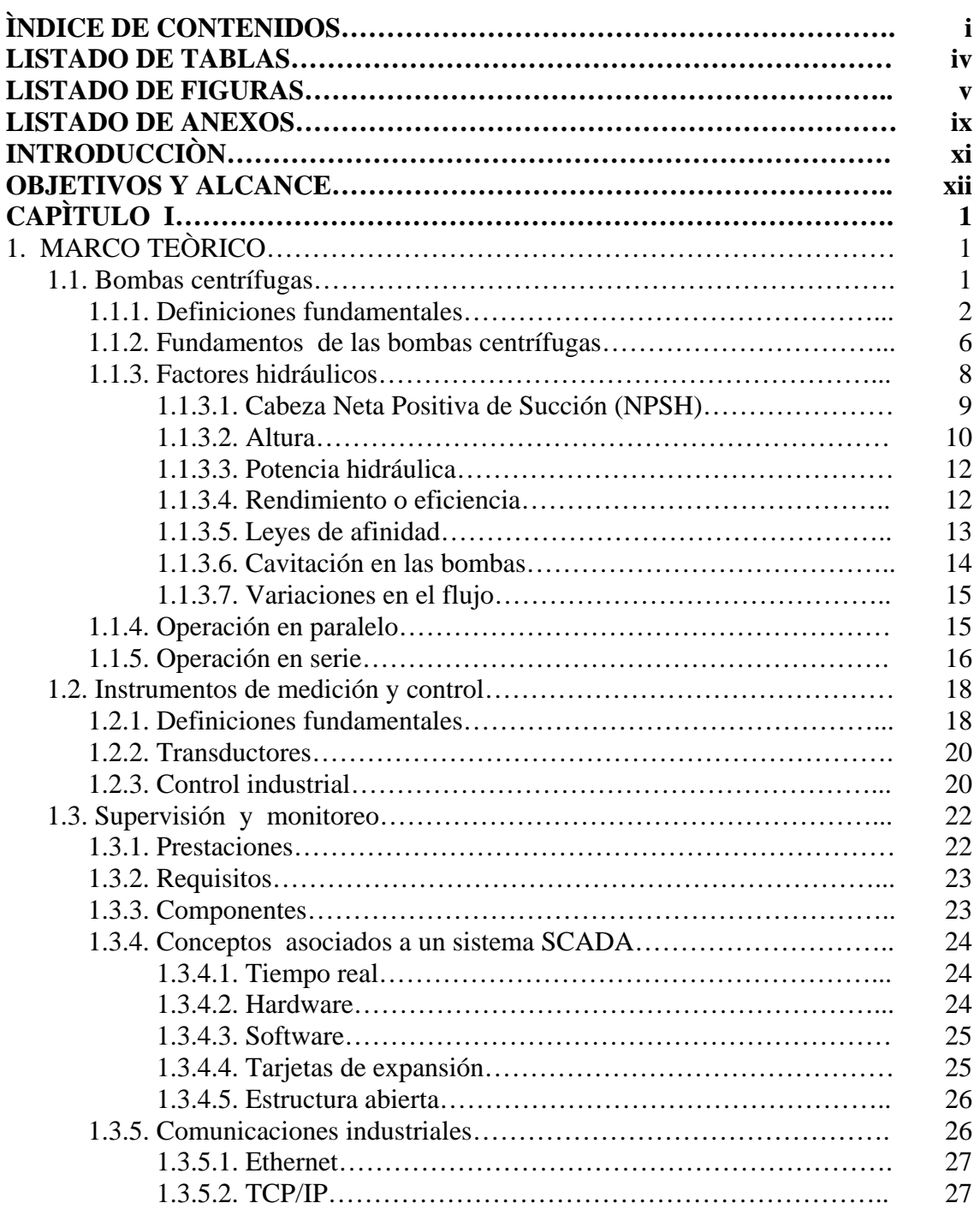

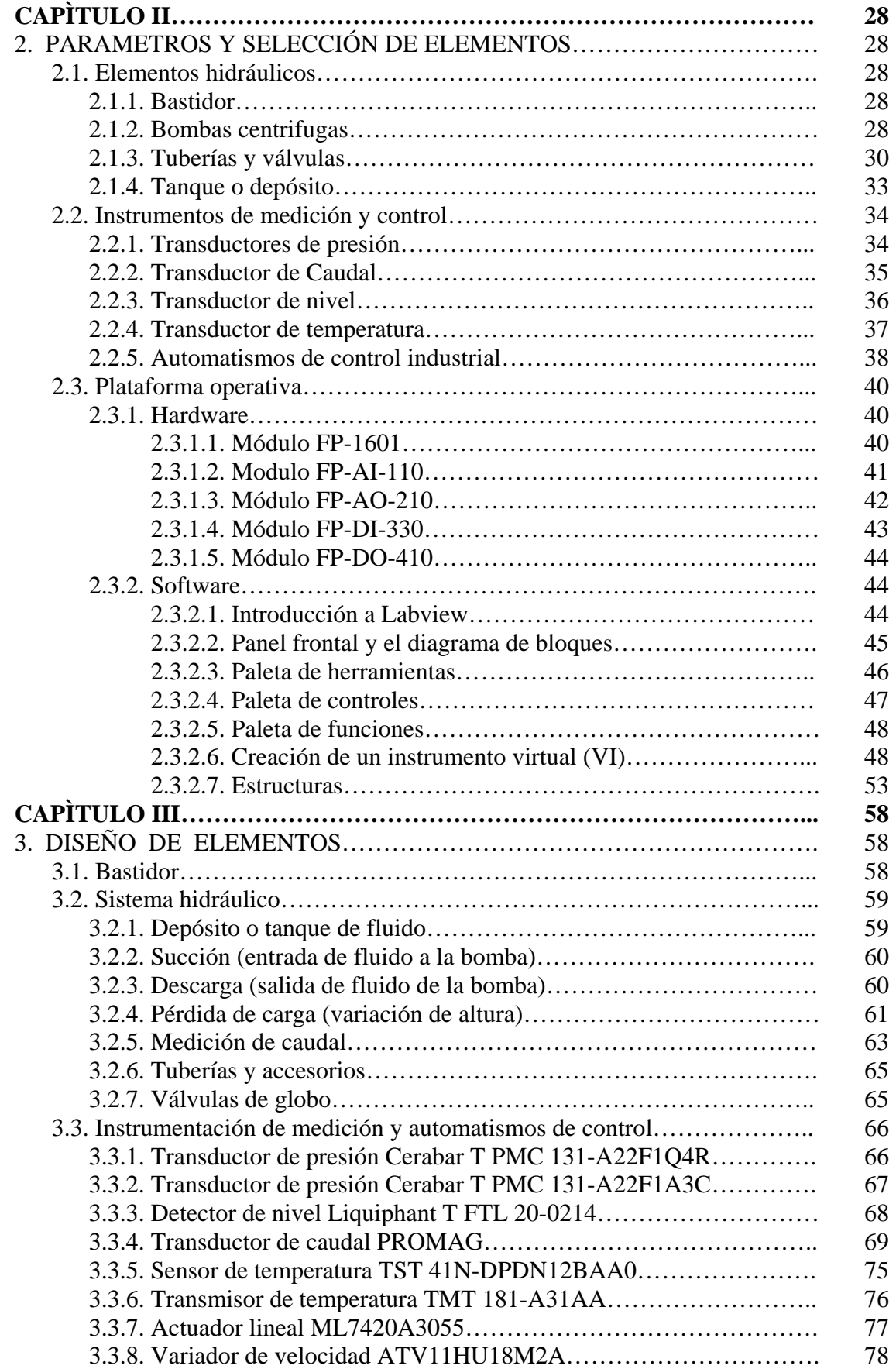

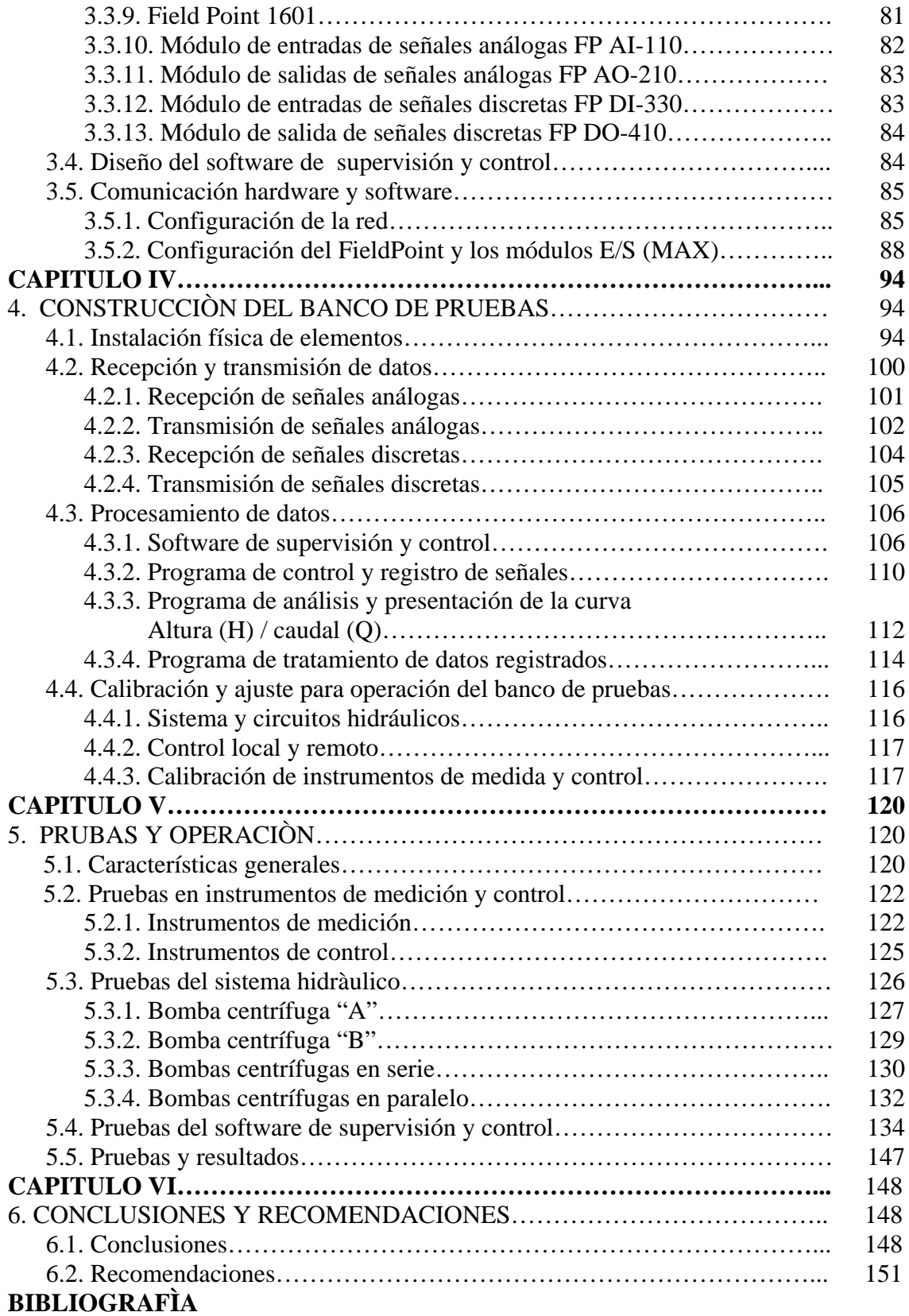

# **LISTADO DE TABLAS**

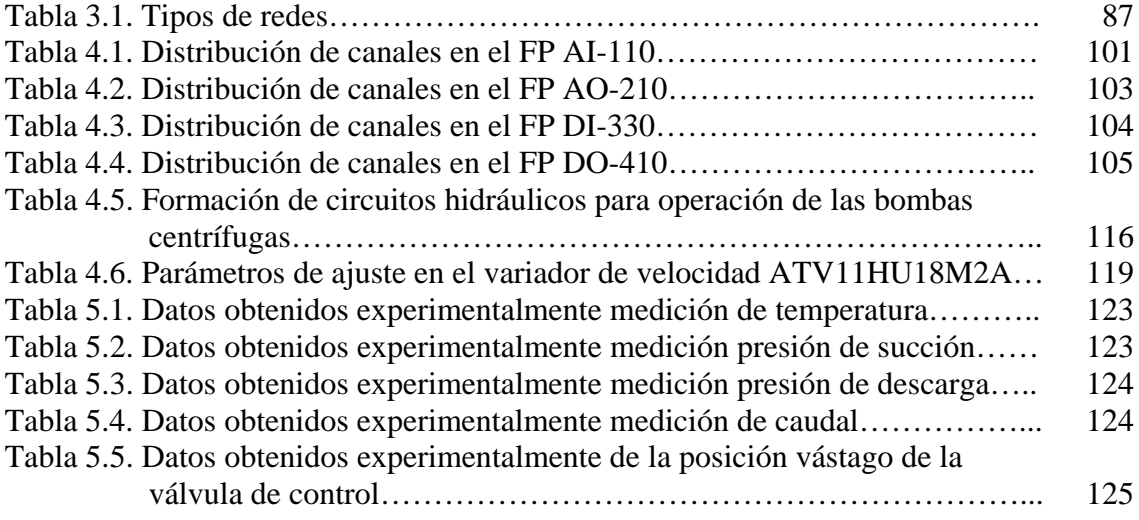

# **LISTADO DE FIGURAS**

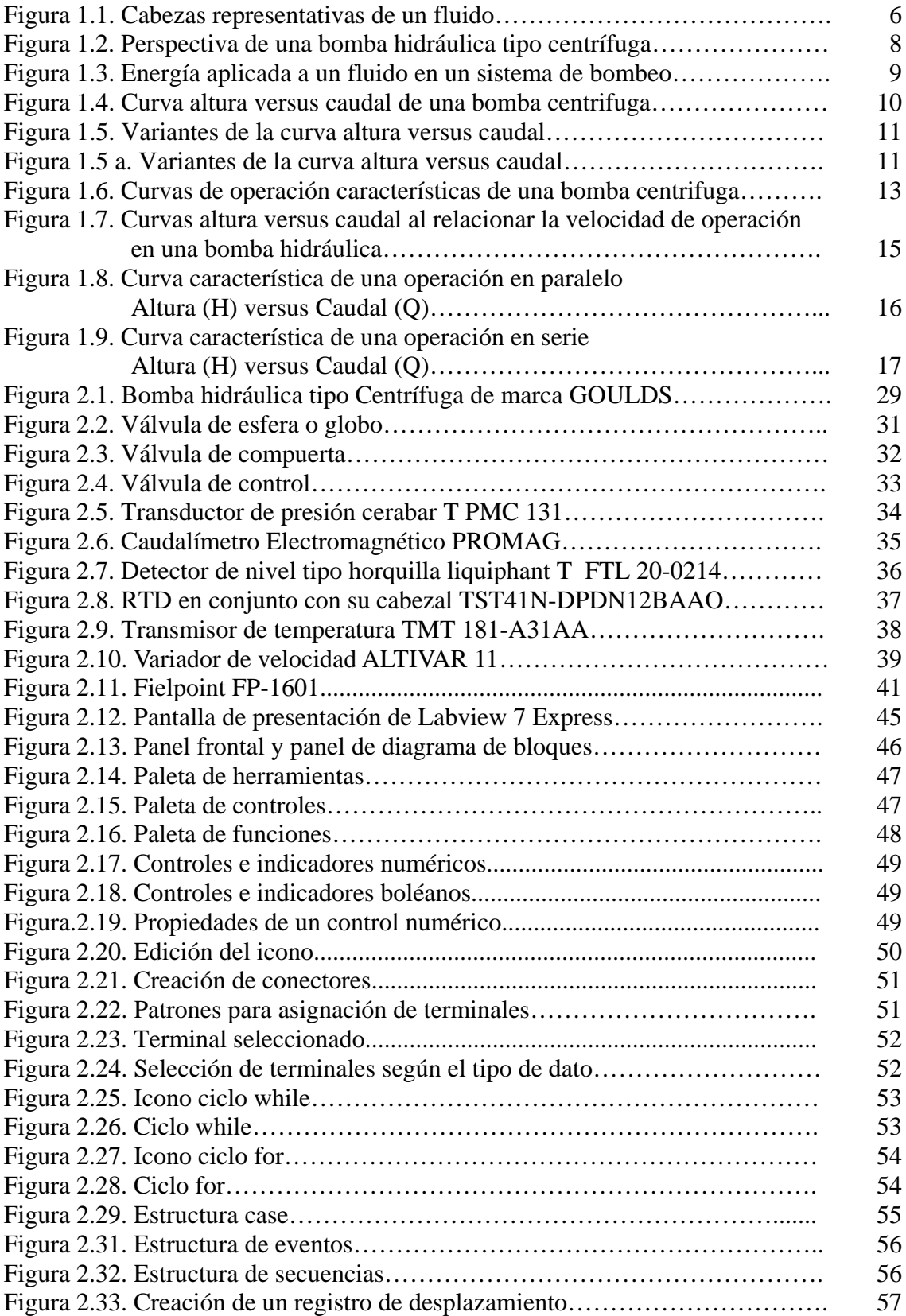

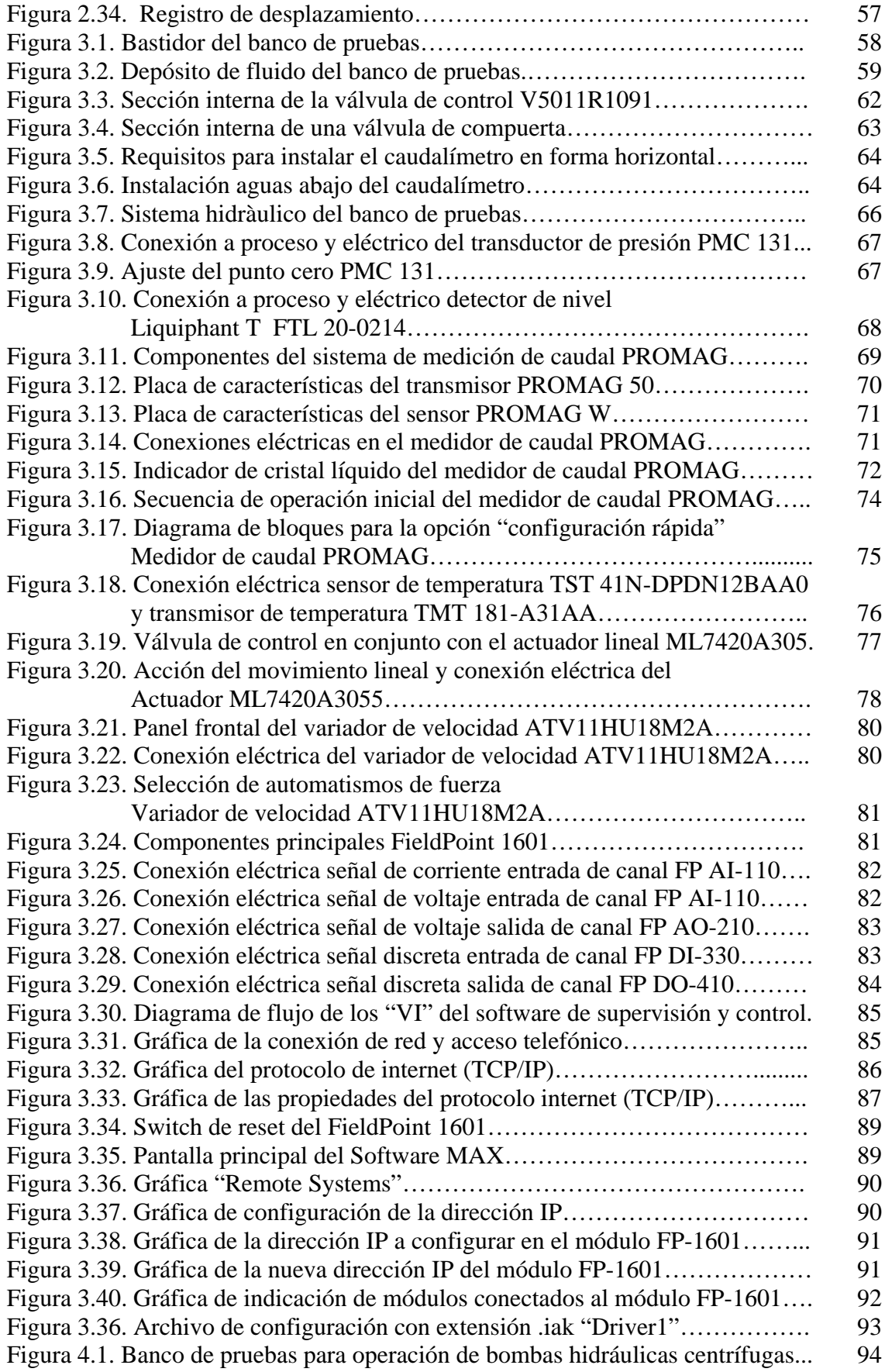

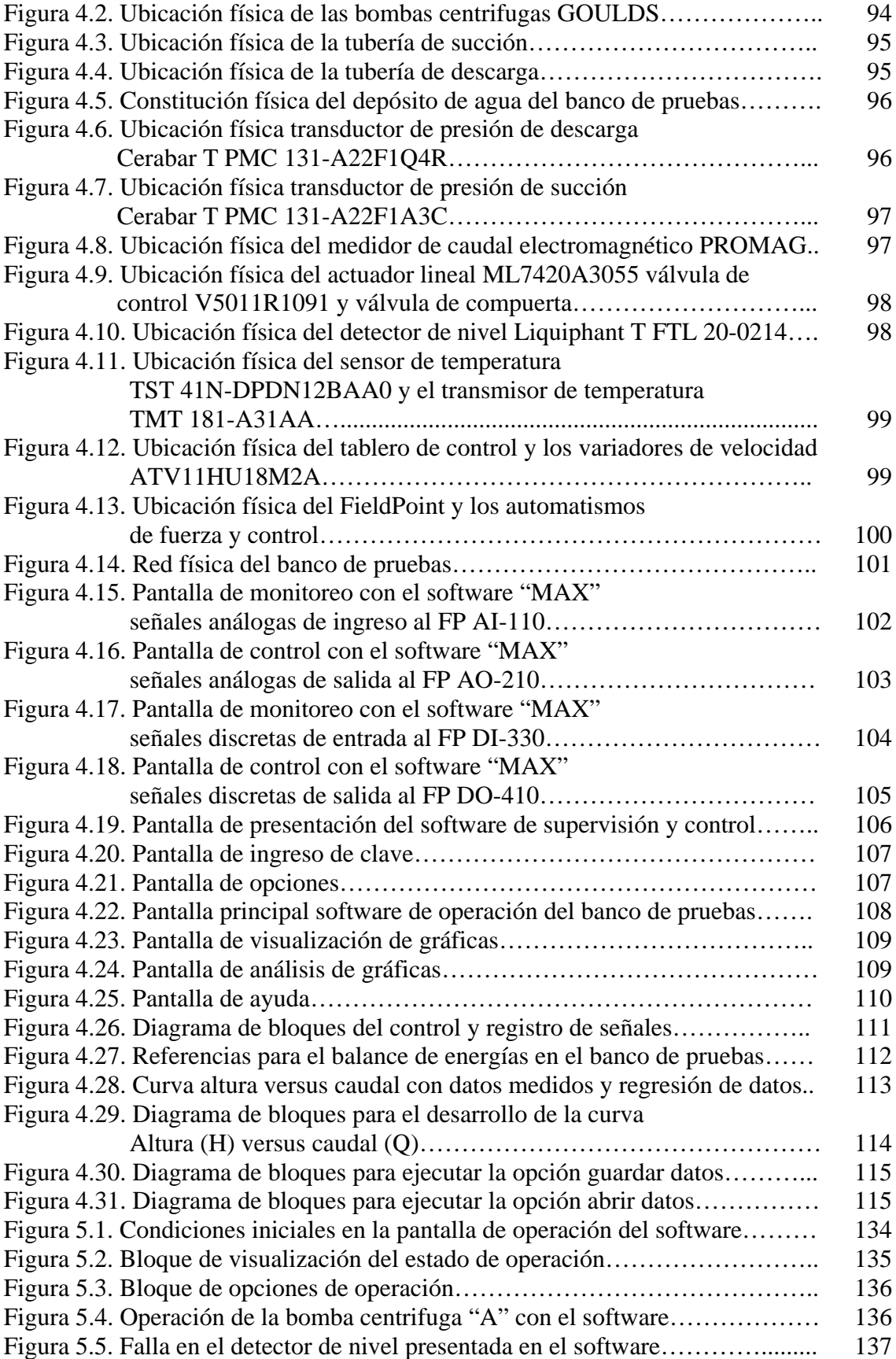

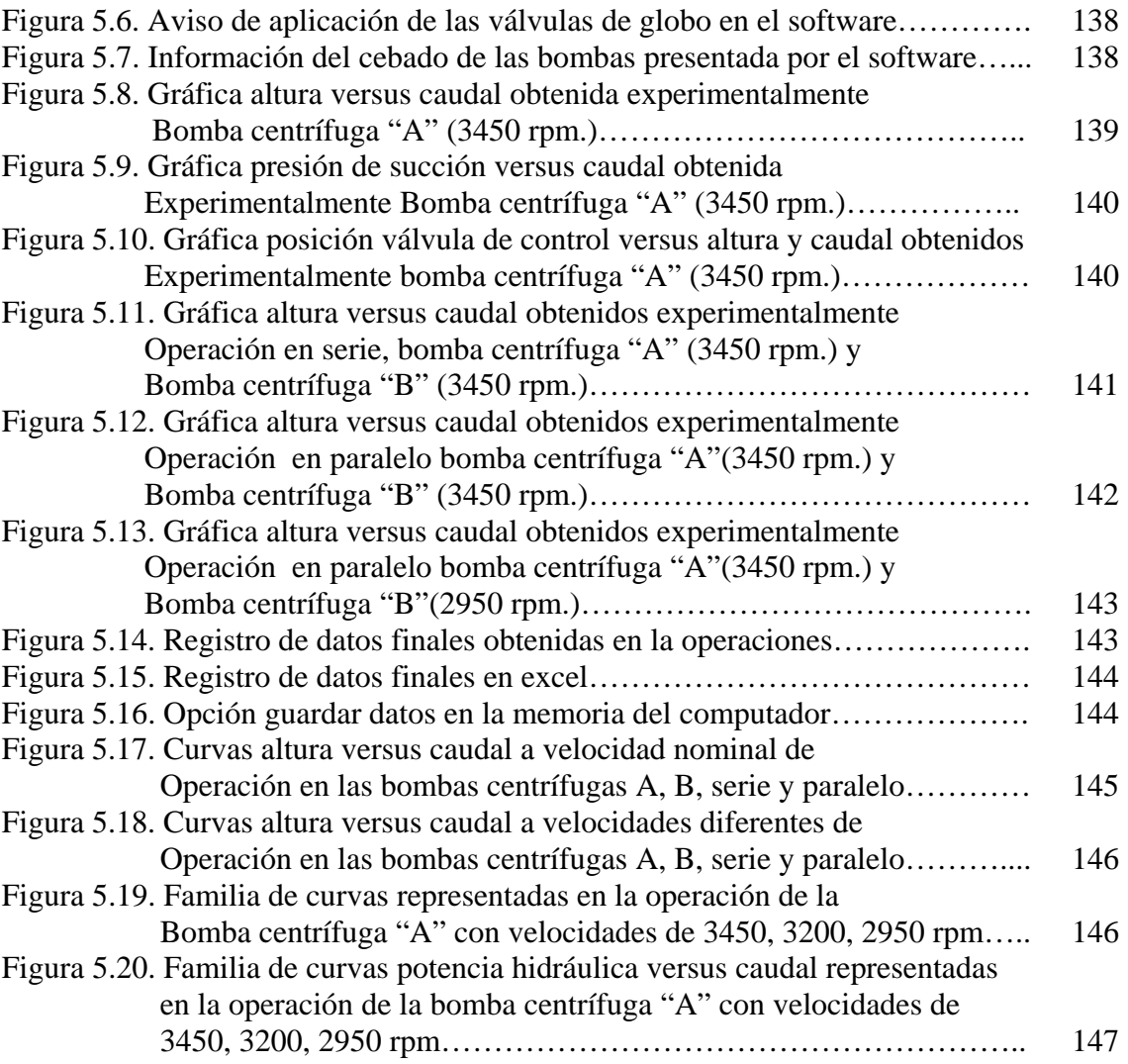

#### **LISTADO DE ANEXOS**

#### **ANEXO A. COMPONENTES HIDRAULICOS**

- **Curva de fábrica altura versus caudal Bomba Goulds, Pág. 1 de 20**
- **Datos técnicos Bomba Centrífuga Goulds, Pág. 2 al 11 de 20**
- **Datos Técnicos Válvula de Compuerta, Pág. 12 al 13 de 20**
- **Datos Técnicos Válvula de Esfera, Pág. 14 de 20**
- **Datos Técnicos Tubería y accesorios de PVC, Pág. 15 al 17 de 20**
- **Datos Técnicos Válvula de Control, Pág. 18 al 20 de 20**

#### **ANEXO B. INSTRUMENTOS DE MEDICION Y CONTROL**

- **Transductores de Presión Especificaciones Técnicas, Pág. 1 al 9 de 137 PMC131-A22F1Q4R / PMC131-A22F1A3C**
- **Detector de Nivel Liquiphant T FTL 20-0214 Especificaciones Técnicas, Pág. 10 al 22 de 137**
- **Sensor de Temperatura TST41N- DPD12BAA0 Especificaciones Técnicas, Pág. 23 al 25 de 137**
- **Transmisor de Temperatura TMT 181-A31AA Instrucciones de Operación, Pág. 26 al 41 de 137**
- **Manual de Programación PROMAG 50, Pág. 42 al 79 de 137**
- **Manual de Instalación PROMAG 50, Pág. 80 al 83 de 137**
- **Calibración de Fábrica PROMAG 50, Pág. 84 al 85 de 137**
- **Datos Técnicos Actuador Eléctrico ML7420A3055, Pág. 86 al 93 de 137**
- **Datos Técnicos Variador ATV11-HU18M2A, Pág. 94 al 105 de 137**
- **Datos Técnicos FieldPoint FP-1601, Pág. 106 al 111 de 137**
- **Datos Técnicos Módulo FP-AI-110, Pág. 112 al 118 de 137**
- **Datos Técnicos Módulo FP-AO-210, Pág. 119 al 123 de 137**
- **Datos Técnicos Módulo FP-DI-330, Pág. 124 al 130 de 137**
- **Datos Técnicos Módulo FP-DO-410, Pág. 131 al 137 de 137**

# **ANEXO C. ESQUEMAS ELECTRICOS**

- **Circuito de control, Pág. 1 de 3**
- **Circuito de Potencia, Pág. 2 de 3**
- **Circuito de Control Fieldpoint, Pág. 3 de 3**

# **ANEXO D. PRUEBAS Y RESULTADOS**

**ANEXO E. MANUALES DE OPERACIÒN SOFTWARE DE APLICACIÒN GUIAS DE LABORATORIO** 

## **INTRODUCCIÓN**

El desarrollo de nuevas aplicaciones y avances tecnológicos en el campo industrial, inclina al estudiante y al profesional a estar continuamente adquiriendo conocimientos y evaluar todo este entorno tecnológico, este propósito conlleva a incrementar su campo de acción y la posibilidad de formar un profesional con muchas cualidades para su desarrollo profesional y para nuestra sociedad.

La necesidad de medir e incluso controlar algunas variables físicas o químicas de algún proceso industrial, como presión, temperatura, caudal, nivel, etc., se necesita contar con los conocimientos y con todas las herramientas que estén a nuestro alcance para acondicionar un proceso industrial acorde a nuestra necesidad, poniendo como un ejemplo un interfase hombre máquina que haga posible la adquisición y la evaluación de los datos obtenidos en tiempo real de un determinado proceso industrial, pero no basta solo adquirir los datos, es necesario presentarlos en forma útil y atractiva. Esta estructura es indispensable cuando se pretende tener una producción continua, o cuando se desea mantener estándares de operación, y para optimizar recursos.

La realización de este proyecto esta basada en este planteamiento y tiene como objetivo principal la de *"Diseñar y construir un banco de pruebas automatizado para bombas centrifugas asistido por un computador"*. Este estudio principalmente se genera en entender el comportamiento y la operación energética de dos bombas hidráulicas de tipo centrifugas operándolas individualmente y como sistemas integrados en serie o en paralelo.

El presente proyecto consta de seis capítulos para lo cual se planteará en los primeros capítulos una metodología que evaluara la parte de la selección, diseño y la construcción del banco de pruebas. Y se determinara en los últimos capítulos una metodología para analizar y estandarizar la operación y la funcionabilidad del banco de pruebas. Finalizando con las conclusiones y recomendaciones que se realizarán al concluir este proyecto.

# **OBJETIVOS ESPECÍFICOS DEL PROYECTO.**

- Diseñar un banco de pruebas didáctico y económico para bombas centrífugas en combinación con avances tecnológicos para su control y monitoreo, tal que este modulo pueda comunicarse con el usuario con total facilidad y en forma transparente.
- Ejecutar programas simples de manipulación y observación sin excesivas exigencias de hardware y software para la obtención confiable y dinámica de las variables que relacionan a la operación de nuestro banco de pruebas, permitiendo una mejor comprensión de los fenómenos que se investigan y en general de todo el banco.
- Proporcionar criterios y métodos que permitan analizar y representar la operación energética de dos bombas centrifugas operándolas como sistemas integrados en serie y paralelo al unificar las características unitarias de ambas.

# **ALCANCE DEL PROYECTO.**

- Demostración de la operación en su control y monitoreo de las bombas centrifugas en las diferentes combinaciones de forma didáctica, capaz que el estudiante compruebe su funcionamiento, y asimile los conocimientos que se presenten en este proyecto.
- Suministrar un software que contenga instrucciones completas de configuración, operación, calibración y realización de los ejercicios al ejecutarse en este modulo.
- Elaborar un soporte teórico o manual de usuario completo del modulo para facilitar su funcionamiento y operación.
- Facilitar este modulo para complementar laboratorios de enseñanza para el estudiante a un bajo costo y con tecnología actual.

# **CAPITULO I: MARCO TEÒRICO**

# **1.1. Bombas centrifugas.**

Las bombas cinéticas de flujo radial (*centrífugas*), adicionan energía al fluido acelerándolo a través de un impulsor giratorio. Es un transformador de energía mecánica que puede proceder de un motor eléctrico, térmico, etc., y la convierte en energía que un fluido adquiere en forma de presión, de posición y de velocidad. Consiste en producir energía cinética, que proviene de una fuerza centrífuga, para convertirse parcialmente en energía de presión con las características siguientes:

- La descarga es relativamente constante y libre de pulsaciones de presión.
- El diseño mecánico permite manejar grandes capacidades.
- Ofrece una operación eficiente en un gran rango de presiones y capacidades.
- La presión de descarga es función de la densidad del fluido.

Las bombas centrífugas, debido a sus características, son las más aplicables en la industria, las razones de estas preferencias son las siguientes:

- Los mecanismos de acoplamiento son muy sencillos.
- La impulsión eléctrica del motor que la mueve es bastante sencilla.
- Para una operación definida, el gasto es constante y no se requiere dispositivo regulador.

Aparte de las ventajas ya enumeradas, se unen las siguientes ventajas económicas:

- El costo económico es menor en comparación con otros tipos.
- El espacio requerido es aproximadamente menor a otro tipo de bomba.
- El peso es muy pequeño y por lo tanto las cimentaciones también lo son.
- Menor número de elementos a cambiar y a realizar mantenimiento.

#### **1.1.1. Definiciones fundamentales.**

**Fluido,** es una sustancia que se deforma continuamente, cuando esta sometido a un esfuerzo de corte o tangencial. Los fluidos como todos los materiales tienen propiedades físicas que permiten caracterizar y cuantificar su comportamiento así como distinguirlos de otros.

#### **Fluido newtoniano y no newtoniano.**

Los fluidos se pueden clasificar en forma general, según la relación que existe entre el esfuerzo cortante aplicado y la rapidez de deformación resultante*.* Aquellos fluidos donde el esfuerzo cortante es directamente proporcional a la rapidez de deformación se denominan *fluidos newtonianos*. La mayor parte de los fluidos comunes como el agua, el aire, y la gasolina son prácticamente newtonianos bajo condiciones normales.

El término *no newtoniano* se utiliza para clasificar todos los fluidos donde el esfuerzo cortante no es directamente proporcional a la rapidez de deformación. Numerosos fluidos comunes tienen un comportamiento no newtoniano, ejemplos muy claros son la crema dental y la pintura.

**Densidad especifica o absoluta,** es la cantidad de materia por unidad de volumen de una sustancia.

$$
\rho = \frac{m}{V}
$$
 **Ec.** (1.1)

Donde: m : masa en Kilogramos (S. Internacional), o Slugs (S. Británico). V : volumen en m<sup>3</sup> (S. Internacional), o pies<sup>3</sup> (S. Británico).

**Peso especifico,** es la cantidad de peso por unidad de volumen de una sustancia.

$$
\gamma = \frac{w}{V}
$$
 **Ec.** (1.2)

Donde: w : peso en newtons (S. Internacional), o libras (S. Británico). V : volumen en m<sup>3</sup> (S. Internacional), o pies<sup>3</sup> (S. Británico).

- 2 -

A menudo se debe encontrar el peso específico de una sustancia cuando se conoce su densidad y viceversa.

$$
\gamma = \rho * g
$$
 **Ec.** (1.3)

La aceleración debida a la gravedad (g), su valor representativo es de 9,8 m/s<sup>2</sup> (S. Internacional.), y 32.2 pies /  $s^2$  (S. Británico).

**Viscosidad,** es una propiedad distintiva de los fluidos está ligada a la resistencia que opone un fluido a deformarse continuamente cuando se le somete a un esfuerzo de corte.

**Presión,** se define como la cantidad de fuerza ejercida sobre un área unitaria de una sustancia.

$$
P = \frac{F}{A}
$$
 **Ec. (1.4)**

La unidad estándar para la presión en unidades (S.I.), es el pascal (Pa.) o  $(N/m<sup>2</sup>)$ , mientras que la unidad estándar para la presión en el Sistema Británico de unidades es (lb./pie<sup>2)</sup>, pero las unidades (lb./pulg<sup>2</sup>) o PSI es más conveniente y se lo utiliza más a menudo. Cuando se realizan cálculos que implican la presión de un fluido, se debe hacer la medición en relación con alguna presión de referencia.

Normalmente la presión de referencia es la atmósfera (P<sub>atm</sub>), y la presión resultante se le conoce como presión manométrica (Pgauge). La presión que se mide con el vació perfecto se conoce como presión absoluta (P<sub>abs</sub>).

$$
P_{\text{abs}} = P_{\text{gauge}} + P_{\text{atm}} \hspace{2.5cm} \text{Ec. (1.5)}
$$

La presión manométrica se representará en unidades de Pa.(gauge) o lb./pulg<sup>2</sup> relativa, la presión absoluta se indicara en unidades de Pa.(abs.) o lb./pulg<sup>2</sup> absoluta. La magnitud real de la presión atmosférica varía con el lugar y con las condiciones climatológicas.

#### **Flujos laminares y turbulentos.**

El que un flujo sea laminar o turbulento depende de las propiedades del caso. Así, por ejemplo, la naturaleza del flujo (laminar o turbulento) a través de una tubería se puede establecer teniendo en cuenta el valor de un parámetro adimensional, el número de Reynolds.

$$
Re = \frac{v^* d^* \rho}{\mu}
$$
 **Ec.** (1.6)

Donde (ρ ) es la densidad del fluido, (v) la velocidad promedio del fluido, (d) el diámetro del tubería y (µ) la viscosidad cinemática del fluido.

Al tener en cuenta la viscosidad se considera la disipación de energía por el rozamiento interno del fluido, por resistencia al movimiento del mismo, debida a la adherencia entre el fluido y la superficie interior (rugosidad) de la tubería o canalización.

Experimentalmente se ha comprobado y normalizado el número de Reynolds para los siguientes intervalos:

- Reynolds  $\leq 2000$ : El flujo es laminar
- Reynolds  $> 4000$ : El flujo es turbulento

**Gasto volumétrico (Caudal).** *La rapidez de flujo de volumen*, es el volumen del flujo de fluido que pasa por una sección por unidad de tiempo, su unidad en el sistema internacional es  $(m^3/s)$  o ( $pie^3/s$ ) en el sistema británico y se expresa con la siguiente ecuación:

$$
Q = A * v
$$
 **Ec.** (1.7)

Donde:

A: es el área de la sección.

v : es la velocidad promedio del flujo.

**Conservación de la energía.** La energía no puede ser creada ni destruida, sino que puede ser transformada de un tipo a otro. Cuando se analizan problemas de flujo en tuberías, existen tres formas de energía que siempre hay que tomar en consideración:

**1) Energía potencial.** Debido a su elevación (z), la energía potencial del elemento con respecto de algún nivel de referencia es:

$$
PE = w * z
$$
 **Ec. (1.8)**

**2) Energía cinética.** Debido a su velocidad (v), la energía cinética del elemento es:

KE = 
$$
\frac{w * v^2}{2 * g}
$$
 **Ec. (1.9)**

**3) Energía de flujo.** Conocida como energía de presión o trabajo de flujo, está representa la cantidad de trabajo necesario para mover el elemento de fluido a través de una cierta sección en contra de la presión.

$$
FE = \frac{w * P}{\gamma}
$$
 **Ec. (1.10)**

Un fluido que se desplaza de una sección 1 a una sección 2, los valores de presión (P), altura (z) y velocidad (v), son diferentes. Si no se agrega energía al fluido entre estas secciones, entonces el principio de conservación de la energía será:

$$
E_1 = E_2
$$
  

$$
(\frac{w * P_1}{\gamma}) + (w * z_1) + \frac{w * v_1^2}{2 * g} = (\frac{w * P_2}{\gamma}) + (w * z_2) + \frac{w * v_2^2}{2 * g}
$$

El peso del elemento (w), es común a todos los términos y se le puede cancelar. La ecuación conocida como ecuación de Bernoulli, queda de la siguiente forma:

$$
\frac{P_1}{\gamma} + z_1 + \frac{v_1^2}{2 \cdot z} = \frac{P_2}{\gamma} + z_2 + \frac{v_2^2}{2 \cdot z}
$$
 **Ec. (1.11)**

Las unidades de cada término pueden ser newton - metro por newton (N\*m / N), en el sistema internacional y libra – pies por libra (lb\*pie / lb.) en el sistema británico de unidades. Por lo tanto los términos de la ecuación de Bernoulli se conocen, a menudo como **"cabezas"**, refiriéndose a una altura por encima de un nivel de referencia. La suma de las tres se conoce como cabeza total.

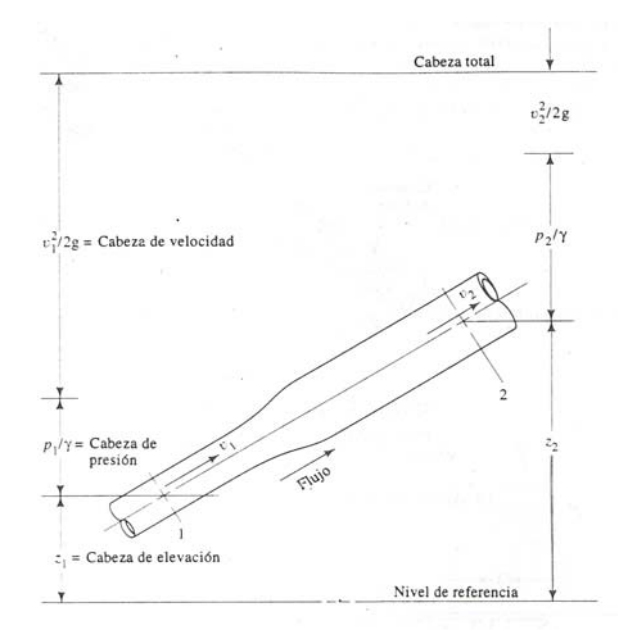

**Figura Nº 1.1. Cabezas representativas de un fluido.**

#### **1.1.2. Fundamentos de las bombas centrífugas.**

Una bomba hidráulica centrifuga esta constituida de las siguientes partes:

**a) Tubería de aspiración,** que es prácticamente la brida o conexión de entrada del fluido hacia la bomba por efecto de presión de succión o aspiración.

**b) Impulsor o rodete,** formado por una serie de alabes de diversas formas que giran dentro de una carcasa circular, el rodete va unido solidariamente al eje y es la parte móvil de la bomba.

El líquido penetra axialmente por la tubería de aspiración hasta el centro del rodete, que es accionado por un motor eléctrico generalmente, los alabes del rodete someten a las partículas del fluido a un movimiento de rotación muy rápido, siendo proyectadas hacia el exterior por la fuerza centrífuga, de forma que abandonan el rodete hacia la voluta a gran velocidad, aumentando su presión en el impulsor según la distancia al eje.

Los impulsores de este tipo de bombas pueden ser abiertos o cerrados. En los impulsores abiertos se dispone de un eje al que están unidos los alabes, mientras que los impulsores cerrados tienen cubiertas a cada lado de los alabes por lo que su rendimiento es mayor con relación a los anteriores.

El material de los impulsores fabricados es generalmente de bronce fundido y en ciertos casos plástico.

**c) Carcasa (voluta),** en la voluta se transforma parte de la energía dinámica adquirida en el rodete, en energía de presión, siendo lanzados contra las paredes del cuerpo de la bomba o carcasa y evacuados por la tubería de impulsión.

Está dispuesta en forma de caracol y para evitar fugas entre la flecha o eje y la carcasa se pone un material compresible que presione a ésta última.

Este empaque puede ser de fibra de asbesto grafitado y anillos de carbón o cerámica, entre otros se instala por medio de presión o mediante un resorte, al conjunto de todo el sistema para evitar las fugas se le conoce como **"***sello mecánico***"**.

**d) Tubería de impulsión.-** La finalidad de la voluta es cambiar la dirección de su movimiento y encaminarle por el difusor hacia la brida de impulsión, salida de la bomba, o tubería de descarga.

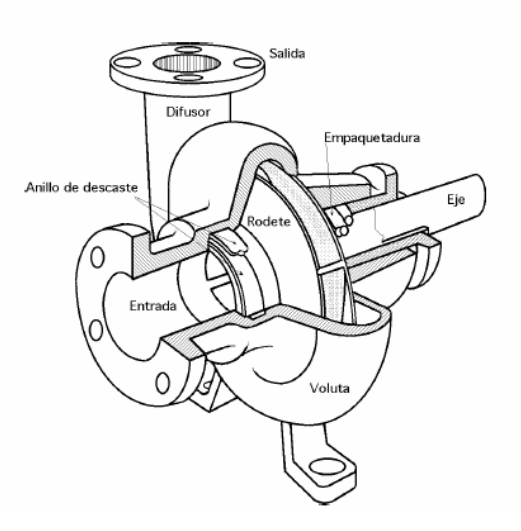

**Figura Nº 1.2.- Perspectiva de una bomba hidráulica tipo centrifuga.** 

# **1.1.3. Factores hidráulicos<sup>1</sup> .**

La acción de bombeo hidráulico es la adición de energías cinética y potencial a un fluido con el fin de moverlo de un punto a otro. Esta energía hará que el fluido efectúe trabajo, tal como circular por una tubería o subir a una mayor altura.

Para entregar un volumen dado de fluido a un sistema de bombeo, se debe aplicar al fluido una energía denominada como carga del sistema y esta formada por los siguientes componentes:

- Carga estática y diferencia de presiones en las superficies de los líquidos. Que es la diferencia en elevación entre los niveles del líquido en los puntos de descarga y de succión de la bomba.
- Carga de fricción, que es la necesaria para contrarrestar las pérdidas por fricción ocasionadas por el flujo del fluido en la tubería, válvulas, accesorios y otros componentes.
- Perdidas en la succión y en la descarga. Si la toma de la bomba está en un depósito, tanque o cámara de entrada, las pérdidas ocurren en el punto de conexión de la tubería de succión, asimismo en el lado de la descarga .La magnitud de estas pérdidas depende del diseño del sistema.

 $\overline{a}$ 

<sup>1</sup> Bombas Selección, uso y mantenimiento. Kenneth Mcnaugthon. Macgraw-Hill.

#### **1.1.3.1. Cabeza Neta Positiva de Succión (NPSH).**

Es la presión por encima de la presión de vapor de un líquido medida en el punto de succión. Para que una bomba centrífuga opere satisfactoriamente, es necesario que el líquido no vaporice dentro de la bomba o en la línea de succión ya que provocaría un desgaste prematuro del impulsor, ruido excesivo y vibración. A este fenómeno se le conoce como cavitaciòn.

De manera práctica existen dos NPSH, la requerida y el disponible. El NPSH requerido es una característica de la bomba y es proporcionado por el proveedor. El NPSH disponible es una característica del sistema. La persona que seleccione una bomba debe asegurarse que exista la siguiente relación:

#### *NPSH disponible > NPSH requerido*

El valor del NPSH disponible depende de la naturaleza del fluido que se esta bombeando, la tubería de succión, la ubicación del depósito del fluido y la presión aplicada al fluido en el depósito.

Para el correcto funcionamiento de una bomba centrifuga, la alimentación del liquido a ser bombeado debe ser de manera natural para que ello ocurra, la bomba se sitúa debajo del nivel del líquido a ser aspirado, sin embargo, si es el caso que la bomba se encuentre por encima del nivel del líquido a ser bombeado, primeramente se deberá colocar una válvula antiretorno en la tubería de aspiración y llenar el líquido a través de ella; a esto se lo conoce como *"cebado***"**, de una bomba.

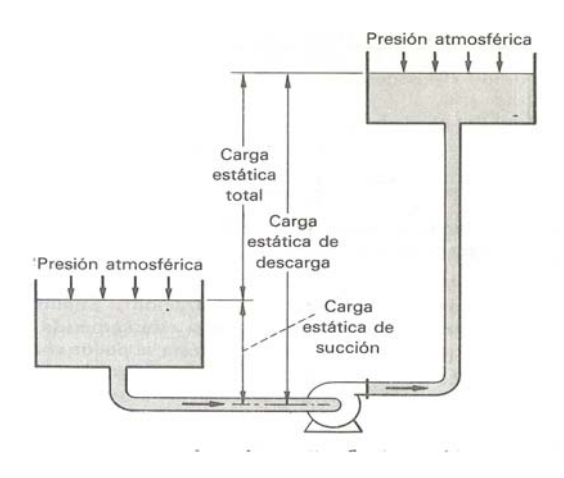

**Figura Nº 1.3. Energía aplicada a un fluido en un sistema de bombeo.** 

#### **1.1.3.2. Altura.**

Existe una gran dependencia entre la capacidad (caudal) y la presión (altura) que debe desarrollar una bomba hidráulica centrifuga. Una curva típica de funcionamiento muestra la altura o cabeza total de la bomba versus la capacidad o descarga.

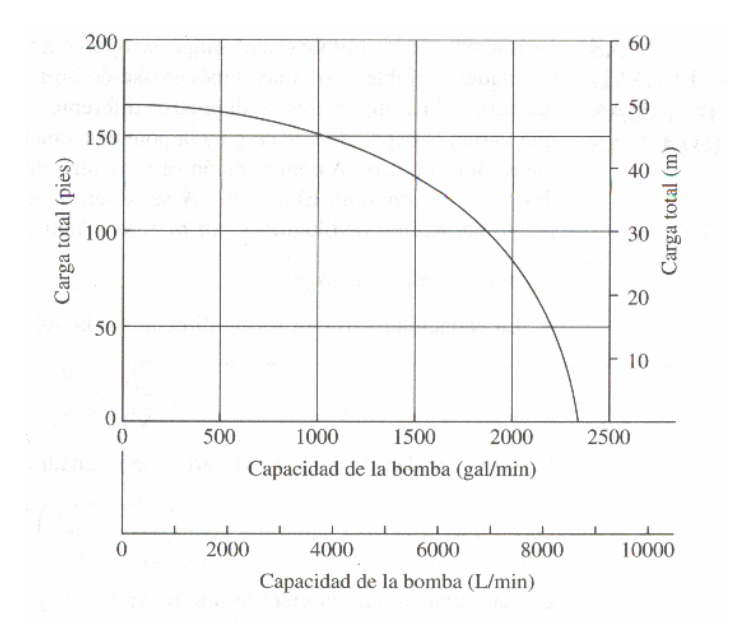

**Figura Nº 1.4. Curva altura versus caudal de una bomba centrifuga.** 

La altura desarrollada por una bomba, se determina a partir de la **"Ecuación general de la Energía"** es decir se calcula midiendo la presión en la aspiración y en la descarga de la bomba, calculando las velocidades en la aspiración y descarga, y a su vez teniendo en cuenta la diferencia de elevación entre la aspiración y la descarga.

Esta altura representa la cantidad de energía que se adiciona a una unidad del fluido conforme pasa a través de la bomba.

Generalmente la característica fundamental de operación de una bomba centrifuga se representa en el grafico anterior pues se señala que al operar una bomba centrifuga a mayor caudal la presión o altura de nuestro sistema de bombeo disminuye.

Las curvas características de las bombas son relaciones gráficas entre la altura, el caudal, potencia hidráulica y rendimiento. Es indispensable conocer las curvas características antes de adquirir una bomba hidráulica de cualquier tipo, ya que solo así podremos saber el comportamiento de ella una vez instalada en un determinado sistema hidràulico.

Las curvas características de una bomba hidráulica pueden ser crecientes o decrecientes denominadas estables o inestables respectivamente.

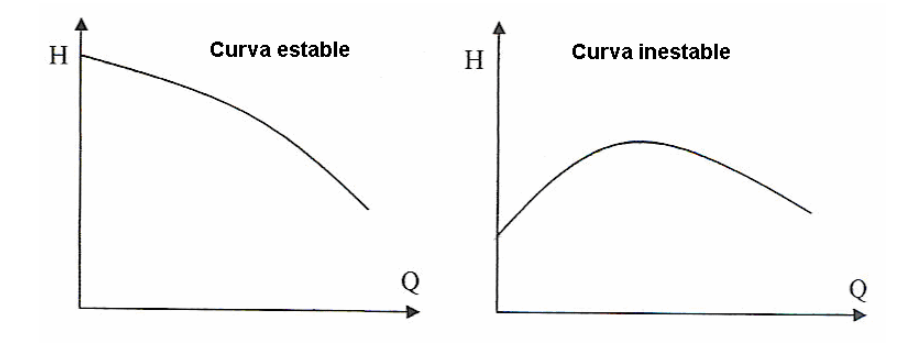

**Figura Nº 1.5. Variantes de la curva altura versus caudal.**

Las bombas de curva altura versus caudal inestables tienen grandes problemas para ponerlas en paralelo debido a que cuando está funcionando en la parte alta de la curva, la otra no puede entrar en servicio ya que su presión es menor.

También se habla de curvas planas o inclinadas según sea la pendiente. Las bombas de curva altura versus caudal de tipo inclinadas son más convenientes para trabajar cuando las condiciones de altura de elevación son variables, ya que para una variación dada de altura la variación de caudal es mucho menor que en el caso de una curva plana.

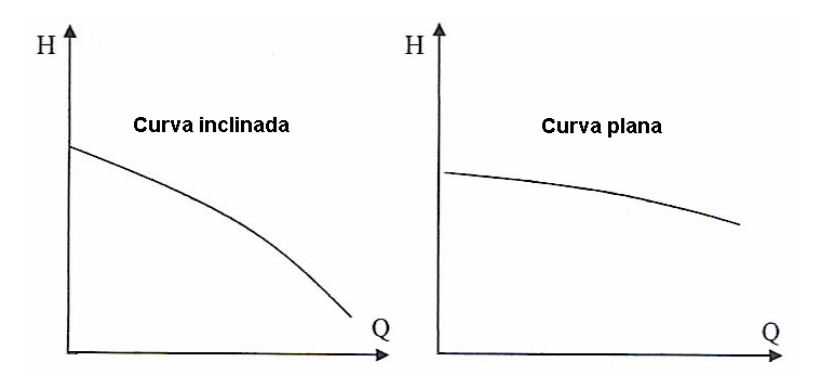

**Figura Nº 1.5 a. Variantes de la curva altura versus caudal.**

La altura total, suministrada por la bomba al fluido, está determinada por:

$$
h_A = \frac{P_d}{\gamma} + Z_d + \frac{{v_d}^2}{2 * g} - \frac{P_{as}}{\gamma} - Z_{as} - \frac{{v_{as}}^2}{2 * g}
$$
 **Ec.** (1.12)

Donde los subíndices (d) y (as), se refieren a la descarga y aspiración de la bomba, (P) hace referencia a la presión,  $(\gamma)$  al peso específico del fluido,  $(v)$  a la velocidad y  $(z)$ representa la elevación. Si las tuberías de descarga y aspiración son de la misma dimensión, los componentes de altura correspondientes a la velocidad se cancelan.

#### **1.1.3.3. Potencia hidráulica.**

La potencia se define como la rapidez con que se realiza un trabajo. En mecánica de fluidos podemos modificar este enunciado y considerar que la potencia es la rapidez con que la energía está siendo transferida. Se relaciona con la siguiente expresión:

$$
P_A = h_A * w = h_A * \gamma * Q
$$
 **Ec. (1.13)**

En la que  $(P_A)$  representa la potencia añadida al fluido y la unidad en el S.I. son los watios (W), que es equivalente a 1 ( $N \cdot m/s$ ), (γ) es el peso específico del fluido que fluye por la bomba y (Q) es la rapidez de flujo de volumen del fluido.

#### **1.1.3.4. Rendimiento o Eficiencia.**

Cuando un líquido fluye a través de una bomba, sólo parte de la energía comunicada por el eje del impulsor es transferida el fluido. Debido a que existe fricción mecánica en los componentes y parte del fluido que atraviesa la bomba no recibe de forma efectiva la acción del impulsor, existiendo una pérdida de energía importante debido a la fricción y a la excesiva turbulencia del fluido.

El rendimiento de una bomba es bastante sensible a las condiciones bajo las cuales esté operando. El porcentaje de eficiencia (η), de una bomba se determina de la siguiente manera:

$$
\eta = \frac{\text{potencia su ministrada al fluido}}{\text{potencia en el eje (al freno)}} * 100 = \frac{\text{h}_{A} * \text{m} * g}{2 * \pi * N * T} * 100
$$
 **Ec. (1.14)**

Tanto la eficiencia como la potencia requerida, son parámetros de mucha importancia en el correcto funcionamiento de una bomba. La operación normal debe encontrarse cercana al pico de la curva de eficiencia, esto es entre 40 y 90%, como valores típicos de bombas centrífugas.

La siguiente figura indica una evaluación más completa del funcionamiento de una bomba centrifuga, cabeza o altura, eficiencia y potencia, versus la capacidad.

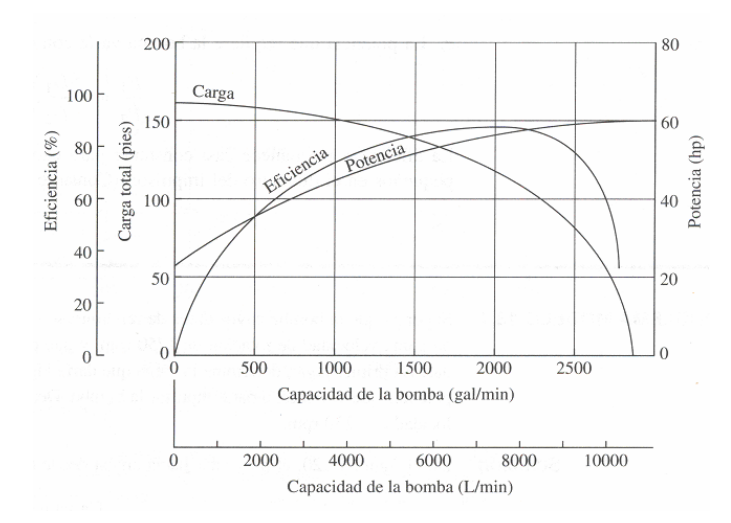

**Figura Nº 1.6. Curvas de operación características de una bomba centrífuga.** 

# **1.1.3.5. Leyes de afinidad.**

Las leyes de semejanza o afinidad se basan en el concepto en que dos máquinas son homologas cuando son geométricamente semejantes.

La mayoría de las bombas centrifugas pueden trabajar a diferentes velocidades o revoluciones por minuto para conseguir capacidades variables. También, en la carcasa de la bomba de un tamaño definido puede alojar impulsores de diferentes diámetros.

• Cuando la velocidad varía:

a) La capacidad (Q), varía directamente con la velocidad (N).

b) La altura total  $(h_A)$ , varía con el cuadrado de la velocidad (N).

c) La potencia (P), requerida por la bomba varía con el cubo de la velocidad (N).

• Cuando el diámetro del impulsor varía:

a) La capacidad (Q), varía directamente con el diámetro del impulsor (D).

b) La altura total  $(h_A)$ , varía con el cuadrado con el diámetro del impulsor (D).

c) La potencia (P), requerida varía con el cubo del diámetro del impulsor (D).

#### **1.1.3.6. Cavitación en las Bombas**.

La cavitación es un fenómeno físico que ocurre cuando las presiones absolutas del liquido se reducen considerablemente hasta el valor de la presión de vaporización del fluido, lo cual origina la formación de burbujas de vapor.

Para el buen funcionamiento de una bomba se debe evitar la cavitación, ya sea para obtener un rendimiento satisfactorio o para evitar daños en el impulsor.

Las zonas donde se produce la vaporización llegan a obstruir el flujo, limitando la capacidad de la bomba, cuando el fluido llega a una zona de mayor presión, las burbujas colapsan produciendo ondas de presión que se transmiten a través del liquido, alcanzando la superficie del material de los alabes, lo que puede originar picados en el impulsor, ruido excesivo, así como también vibración.

Generalmente la cavitación se produce en zonas cercanas a la periferia de los impulsores, donde se alcanzan velocidades mayores. También suele aparecer en la aspiración del impulsor, donde se tienen presiones bajas.

#### **1.1.3.7. Variaciones en el flujo.**

Es poco probable que un sistema deba funcionar con una sola capacidad fija, en general el proceso en que trabaja la bomba centrífuga tiene demanda variable.

Una bomba dada en un sistema dado sólo entregará la capacidad correspondiente a la intersección entre las curvas de carga contra capacidad y de carga del sistema. Para variar la capacidad es necesario cambiar la forma de una o de ambas curvas.

Para manipular una de estas curvas se hace funcionar la bomba a velocidad variable.

La manera en la que una bomba hidráulica trabaja depende no sólo de las características de funcionamiento de la bomba, sino también de las características del sistema en el cual vaya a trabajar. El punto de operación óptima de una bomba proporciona su capacidad a un determinado valor de cabeza total.

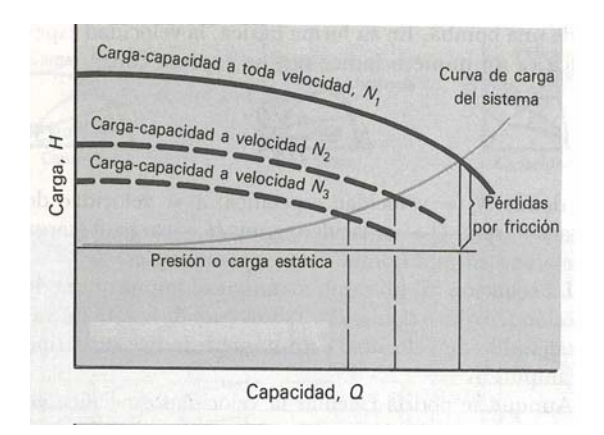

**Figura Nº 1.7. Curvas altura versus caudal al relacionar la velocidad de operación en una Bomba hidráulica.** 

## **1.1.4. Operación en paralelo.**

Utilizando dos bombas hidráulicas centrifugas idénticas para alimentar fluido desde la misma fuente y entregarlo en la misma cabeza del sistema se duplica la velocidad de flujo (caudal Q) entregada.

Este método se utiliza cuando la capacidad deseada está más allá del límite de capacidad de cualquier bomba por sí sola. También proporciona flexibilidad en la operación del sistema, debido a que una de las bombas puede apagarse durante las horas de baja demanda o para efectuarse algún mantenimiento.

Hay que construir la curva compuesta conjunta, de modo que para cada altura conseguida, el caudal es la suma de los caudales de todas las bombas acopladas, hay que tener en cuenta que el rendimiento individual de cada bomba debe aproximarse al óptimo.

Si las bombas son distintas, hay que tener cuidado al intentar arrancar la segunda bomba, ya que esta ha de ser capaz de suministrar una altura manométrica superior a la del punto de funcionamiento de la bomba en servicio.

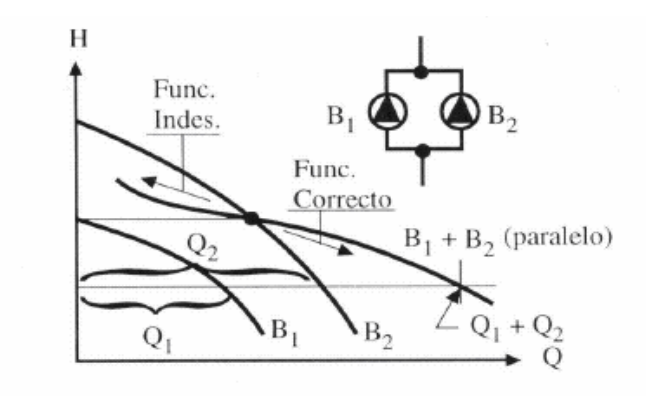

**Figura Nº 1.8. Curva característica de una operación en paralelo. Altura (H) versus Caudal (Q)** 

#### **1.1.5. Operación en serie.**

Dirigiendo la salida de una bomba hidráulica a la entrada de una segunda bomba hidráulica, permite la obtención de la misma capacidad a una cabeza total (altura H.), igual a la suma de los valores de las otras dos bombas.

La curva compuesta conjunta se obtiene sumando para cada caudal la altura conseguida por cada bomba, en este caso la presión de aspiración de una bomba se corresponde con la de impulsión de la bomba anterior.

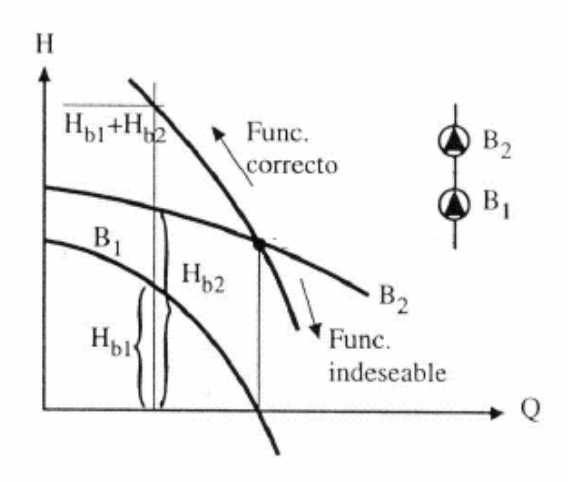

**Figura Nº 1.9. Curva característica de una operación en serie. Altura (H) versus Caudal (Q).**
# **1.2. Instrumentos de medición y control<sup>2</sup> .**

La instrumentación se define como todo sistema de instrumentos y dispositivos asociados, utilizados para detectar, señalizar, observar, medir, controlar o comunicar atributos de un objeto físico o proceso industrial.

La instrumentación desempeña un papel importante en los procesos de manufactura, industriales, navales, aeroespaciales, robótica, etc., va ligado prácticamente a todas las ingenierías (eléctrica, electrónica, mecánica, sistemas, industrial, química, etc.).

#### **1.2.1. Definiciones fundamentales.**

**Medición,** se puede definir a todas aquellas tareas relacionadas con la función de detectar la presencia de una magnitud o variable física.

**Instrumento,** dispositivo utilizado para determinar el valor o la magnitud de una variable física solo o en conjunto con un equipo complementario. Es decir el instrumento describe cuantitativamente a objetos o fenómenos físicos. El propósito de un instrumento es la medición y/o el control.

**Exactitud**, es el grado de aproximación al valor real, se trata de un parámetro cualitativo, puesto que no se puede conocer a ciencia cierta cual es el valor real, sino una aproximación a éste.

**Precisión,** es una medida del grado con el cual las mediciones sucesivas difieren una de otra. Los fabricantes de instrumentos de medición suelen proporcionar la precisión del instrumento en porcentaje del alcance, de la lectura, del fondo de escala, o directamente en unidades de la variable medida.

**Alcance,** es la diferencia algebraica entre los valores superior e inferior del campo de medida de un instrumento.

**Campo de medida**, es el conjunto de valores de la variable medida que están comprendidos entre los límites superior e inferior de la capacidad de medida o de transmisión del instrumento.

 $\overline{a}$ 

<sup>2</sup> Instrumentación Industrial. Antonio Creus.

**Sensibilidad,** es la relación del cambio de la señal de salida o respuesta del instrumento respecto al cambio de la señal de entrada, después de haberse alcanzado el estado de reposo.

**Linealidad,** es aquella en el cual una parte de la curva de medida es lineal y no se necesita acondicionar la señal, es tener un cambio igual a la salida como a la entrada.

**Resolución,** es el cambio más pequeño en el valor medido al cual responde el instrumento.

**Error,** es la desviación a partir del valor real de la variable medida. Si el proceso está en condiciones de régimen permanente existe el llamado error estático. En condiciones dinámicas el error varía considerablemente debido a que los instrumentos tienen características comunes a los sistemas físicos. Se define como error dinámico a la diferencia entre el valor instantáneo de la variable y el indicado por el instrumento.

**Histéresis,** es la diferencia máxima que se observa en los valores indicados por el índice o la pluma del instrumento para el mismo valor cualquiera del campo de medida, cuando la variable recorre toda la escala en los dos sentidos, ascendente y descendente. Se expresa en tanto por ciento del alcance de la medida.

**Señal de salida,** es la variable que se desea controlar (posición, velocidad, presión, temperatura, etc.). También se denomina variable controlada.

**Señal de referencia,** es el valor que se desea que alcance la señal de salida.

**Señal de control,** es la señal que produce el controlador para modificar la variable controlada de tal forma que se disminuya, o elimine, el error.

**Señal análoga,** es una señal continua en el tiempo.

**Señal digital,** es una señal que solo toma valores de 1 y 0.

**Conversor análogo/digital,** es un dispositivo que convierte una señal analógica en una señal digital (1 y 0).

**Conversor digital/análogo,** es un dispositivo que convierte una señal digital en una señal analógica (corriente o voltaje).

**Proceso,** operación que conduce a un resultado determinado.

**Sistema,** consiste en un conjunto de elementos que actúan coordinadamente para realizar un objetivo determinado.

**Instrumentos ciegos,** son aquellos que no tienen indicación visible de la variable.

**Instrumentos indicadores,** son aquellos que disponen de un índice y una escala graduada en la que puede leerse el valor de la variable.

**Elementos primarios,** son aquellos que están en contacto con la variable física y utilizan o absorben energía del medio controlado para dar al sistema de medición una indicación en respuesta a la variación de la variable controlada. El efecto producido puede ser un cambio de presión, fuerza, posición, medida eléctrica, etc.

**Transmisores,** captan la variable del proceso a través del elemento primario (sensor) y la transmiten a distancia en forma de señal neumática (3 -15 psi.), o señal de corriente eléctrica (4 – 20 miliamperios). El elemento primario puede o no formar parte integral del transmisor.

**Elemento final de control,** recibe la señal del controlador y ejerce una acción correctiva sobre la variable dinámica o de salida del proceso, por ejemplo válvulas, servomotores, relès, solenoides, motores, etc.

### **1.2.2.- Transductores.**

Un transductor es un dispositivo que proporciona una señal útil en respuesta a una cantidad, propiedad o condición física que se desea medir, reciben una señal de entrada en función de una o más cantidades físicas y la convierte modificada o no a una señal de salida, generalmente de tipo eléctrica normalizada de corriente o voltaje.

### **1.2.3. Control industrial.**

El control industrial ha experimentado profundos cambios, entre los que destaca la aparición de la electrónica, que en la actualidad favorece la fabricación de automatismos complejos y que ha permitido a las empresas mejorar sus funciones técnicas.

Las principales funciones de los automatismos son el control de potencia, tratamiento y adquisición de datos, diálogo hombre - máquina y su contenido abarca desde los variadores de velocidad, motores eléctricos, autómatas programables, detectores, disyuntores, contactores, interruptores de posición y pulsadores.

El control de potencia es una de las funciones que conforman la estructura de un automatismo. Su función básica consiste en establecer o interrumpir la alimentación de los receptores siguiendo las órdenes de la unidad de proceso de datos. Dichas órdenes se elaboran a partir de la información procedente de los captadores (función de adquisición de datos) y de los órganos de mando (función de diálogo hombre-máquina).

El comando y protección electrónica de motores eléctricos provee un desempeño mayor que las soluciones tradicionales electromecánicas. Cuando la necesidad sea arrancar un motor, la opción será elegir entre los métodos tradicionales electromecánicos de arranque (directo o a tensión reducida como estrella triángulo o autotransformador para motores jaula, o con resistencias retóricas para motores de rotor bobinado, entre otros), y un arrancador electrónico progresivo.

Si las necesidades de la aplicación son de variar velocidad y controlar el par, las opciones son utilizar alguna solución mecánica, un motor especial (de corriente continúa, servo, etc.), ó un motor asincrónico jaula de ardilla con variador de frecuencia.

Los arrancadores y variadores de velocidad electrónicos eliminan estos inconvenientes, adecuados para motores de corriente tanto alterna como continua, garantizan la aceleración y deceleración progresivas y permiten adaptar la velocidad a las condiciones de explotación de forma muy precisa.

Un convertidor de frecuencia es un tipo de variador de velocidad electrónico que suministra tensión alterna a partir de una red alterna monofásica o trifásica de frecuencia fija, con valor eficaz y frecuencia variables. Se utiliza como variador de velocidad para motores asíncronos de jaula de ardilla.

# 1.3. Supervisión y monitoreo<sup>3</sup>.

SCADA viene de las siglas de "Supervisory Control And Data Acquisition", es decir adquisición de datos y control de supervisión. Se trata de una aplicación software especialmente diseñada para funcionar sobre ordenadores en el control de producción, proporcionando comunicación con los dispositivos de campo (controladores autónomos, autómatas programables, etc.) y controlando el proceso de forma automática desde la pantalla del ordenador.

Provee de toda la información que se genera en el proceso productivo a diversos usuarios, tanto del mismo nivel como de otros supervisores dentro de la empresa: control de calidad, supervisión, mantenimiento, etc.

Los programas necesarios, y en su caso el hardware adicional que se necesite, se denomina en general sistema SCADA. La comunicación se realiza mediante buses especiales o redes LAN (local área network). Todo esto se ejecuta normalmente en tiempo real, y están diseñados para dar al operador de planta la posibilidad de supervisar y controlar dichos procesos.

#### **1.3.1. Prestaciones.**

 $\overline{a}$ 

Software's para el diseño de pantallas de monitoreo/control, para la supervisión distribuida y la administración centralizada de la información, deben ofrecer las siguientes prestaciones:

- Posibilidad de crear paneles de alarma, que exigen la presencia del operador para reconocer una parada o situación de alarma, con registro de incidencias.
- Generación de históricos sobre el proceso aplicado, que pueden ser volcados para ser analizados sobre una hoja de cálculo.
- Ejecución de programas, que modifican la ley de control, o incluso anular o modificar las tareas asociadas al autómata, bajo ciertas condiciones.
- Posibilidad de programación numérica, que permite realizar cálculos aritméticos de elevada resolución sobre la CPU del computador.

<sup>3</sup> Memoria del proyecto de Ingeniería Técnica de Sistemas. Enric Figueras Solé. Universidad Autónoma de Barcelona (U.A.B)

## **1.3.2. Requisitos.**

Deben cumplir varios objetivos para que su instalación sea perfectamente aprovechada:

- Deben ser sistemas de arquitectura abierta, capaces de crecer o adaptarse según las necesidades cambiantes del proceso o aplicación industrial.
- Deben comunicarse con total facilidad y de forma transparente con el usuario y con el resto de la planta (redes locales y de gestión).
- Deben ser programas sencillos de instalar, sin excesivas exigencias de hardware, y fáciles de utilizar, con interfaces amigables con el usuario.

## **1.3.3. Componentes.**

Los componentes o bloques que encierran generalmente un sistema SCADA que permiten al usuario desarrollar las actividades de adquisición, supervisión y control son:

- *Configuración:* permite al usuario definir el entorno de trabajo de su SCADA, adaptándolo a la aplicación particular que se desea desarrollar.
- *Interfaz gráfico del operador:* proporciona al operador las funciones de control y supervisión de la planta. El proceso se representa mediante sinópticos gráficos almacenados en el ordenador de proceso y generados desde el editor incorporado en el SCADA o importados desde otra aplicación durante la configuración del paquete.
- *Módulo de proceso:* ejecuta las acciones de mando preprogramadas a partir de los valores actuales de las variables leídas.
- *Gestión y archivo de datos:* se encarga del almacenamiento y procesado ordenado de los datos, de forma que otra aplicación o dispositivo pueda tener acceso a ellos.
- *Comunicaciones:* se encarga de la transferencia de información entre la planta y la arquitectura hardware que soporta el SCADA, y entre ésta y el resto de elementos informáticos de gestión.

# **1.3.4. Conceptos asociados a un sistema SCADA<sup>4</sup> .**

Los componentes de hardware y software están siendo cada vez más potentes y más rentables. Es lógico, por lo tanto, que la industria quiera tomar provecho de este avance, para reducir costos y/o incrementar la productividad, ciertas tareas industriales están actualmente en manos de los ordenadores desde hace tiempo: desde emplear la tecnología Windows cuando se manejan pedidos y/o se ajustan parámetros de maquinaria hasta preparar o visualizar datos prácticamente de cualquier tipo.

#### **1.3.4.1. Tiempo real.**

Una definición valida es: Respuesta de tiempo real es la capacidad de un sistema de responder a un evento o ejecutar una acción de manera determinìstica, confiable, y garantizada dentro de un período de tiempo determinado.

Según esta interpretación, cuando vemos por ejemplo un gráfico que muestra la temperatura en función del tiempo, de modo que en la pantalla aparece la temperatura actual, decimos que es un gráfico de tiempo real. Es decir, la pantalla va graficando lo que sucede en este momento, y no solamente datos históricos pasados.

### **1.3.4.2. Hardware.**

 $\overline{a}$ 

Hardware en tiempo real es el equipo físico que contiene básicamente un procesador, memoria, módulos de entradas y salida de señales y alguna forma de comunicaciones. Existe actualmente una infinidad de equipos como los controladores lógicos programables (PLC), las tarjetas de adquisición de datos (DAQ) que van insertadas dentro del computador, los computadores industriales (PXI), y en algunas aplicaciones donde se necesite la adquisición y análisis de imágenes (Compact Visión).

<sup>4</sup> Instrumentación y control. Tutorial técnico. National Instruments.

#### **1.3.4.3. Software.**

La calidad de programas para el diseño de pantallas de monitoreo/control, y supervisión juega un papel muy importante en base a su capacidad de aplicación, en procesos industriales, pues el instrumentista o los usuarios deberían conocer a ciencia cierta cuales serian los alcances de los programas difundidos por los fabricantes que elaboran estas aplicaciones.

Algunos ejemplos de estas herramientas de desarrollo son: Monitor Pro, OPC Factory Server, RS View, RS Linkx, InTouch de Wonderware, Lookout, SYSMAC SCS, Labview, etc., y muchos otros más.

En la siguiente figura se observa algunos ejemplos de enlace de un programa de supervisión y control.

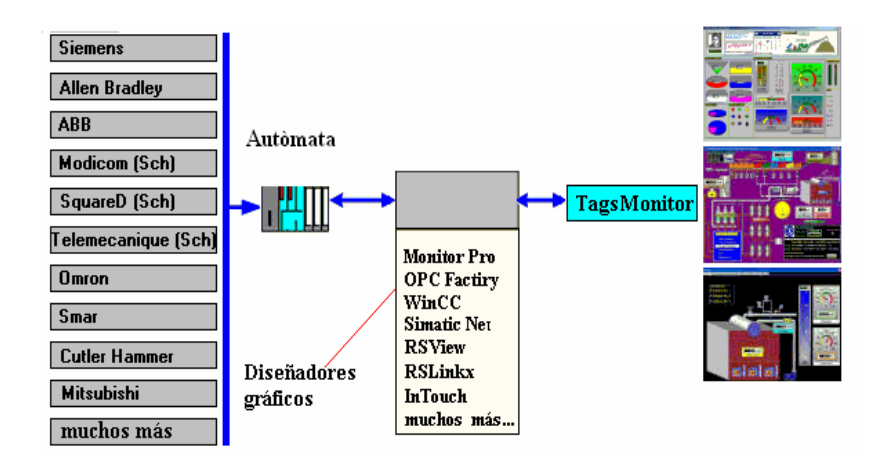

**Figura Nº 1.10. Modelo de un sistema de supervisión y control.** 

#### **1.3.4.4. Tarjetas de expansión.**

El sistema operativo sólo puede proporcionar respuestas suaves en tiempo real lo más simple es emplear extensiones hardware para las tareas críticas (placas de expansión) y soluciones software para el resto de tareas. Esto nos lleva a una compatibilidad con futuros sistemas operativos y una solución totalmente factible.

#### **1.3.4.5. Estructura abierta.**

El termino "comunicaciones industriales" se refiere a la amplia gama de dispositivos de hardware, programas de software, y protocolos de transferencia de datos que forman una red que comunica entre si computadores, controladores, instrumentos, sensores y otros elementos utilizados en ambientes industriales.

Entonces un sistema abierto es un modelo OSI, que fue introducido de un modo tal que cualquier sistema pueda comunicarse con otro, que también se ajusta a la norma sin importar tecnologías y proveedores de cada uno.

#### **1.3.5. Comunicaciones industriales.**

En redes industriales el computador puede enlazarse con muchos equipos de aplicación industrial para el control y supervisión de un proceso, en general los llamamos autómatas programables y pueden ser por ejemplo; controladores lógicos programables (PLC), controladores de procesos, equipos de lógica de control predeterminada con parámetros configurables por el usuario (lazos PID, control On/Off, etc.), controladores de tiempo real (Field point, tarjetas DAQ, PXI), sensores con capacidad de comunicación o lógica de control asociada (medidores de energía eléctrica, válvulas y sensores inteligentes, etc.), computadores equipados con el hardware y software necesarios para desempeñar funciones de control.

Es evidente la necesidad de conectarlos entre ellos para ampliar las capacidades de control, y conectarlos a PCs. (estaciones de trabajo), para crear sistemas de monitoreo, control interactivo, cambio de parámetros en línea, sistemas HMI y SCADA.

Existen tres partes muy importantes que hay que tomar muy en cuenta para la conexión de estos elementos:

- 1. Red Física.- Conectores, cables, adaptadores.
- 2. Protocolo.- Modbus, Ethernet, etc.
- 3. Driver.- Software que comunica el programa de aplicación con el autómata programable hablando el protocolo indicado.

### **1.3.5.1. Ethernet.**

Es el estándar IEEE 802.3, y es el tipo de red más popular en aplicaciones de tecnología informática y redes corporativas. Ethernet utiliza un protocolo de enlace CSMA/CD (Carrier Sense, Multiple Access, Collision Detect) el cual, cuando una estación está lista para enviar los datos y detecta que la red está libre, publica su trama en la red con la dirección del destinatario.

Todas las estaciones escuchan los datos, pero solamente la destinataria responde. Este sistema es capaz de interrumpir la transmisión si detectó una colisión, e intenta retransmitir los datos luego de una espera de tiempo aleatorio.

Ethernet trabaja a 10 Mb/s, su topología es multimodo, y soporta hasta 1.024 nodos en par trenzado, fibra óptica o cable coaxial. Otras definiciones de Ethernet amplían sus características a 100 Mb/s, autonegociaciòn de velocidad, y la nueva tecnología gigabit Ethernet amplía la velocidad hasta 1000 Mb/s.

#### **1.3.5.2. TCP/IP.**

El Protocolo de control de transmisión/Protocolo Internet (TCP/IP) es un conjunto de protocolos aceptados por la industria que permiten la comunicación en un entorno heterogéneo (formado por elementos diferentes), además proporciona un protocolo de red encaminable y permite acceder a Internet y a sus recursos.

Debido a su popularidad, TCP/IP se ha convertido en un estándar, lo que se conoce como interconexión de redes, la intercomunicación en una red que está formada por redes más pequeñas.

TCP/IP se ha convertido en el protocolo estándar para la interoperabilidad entre distintos tipos de equipos, su principal ventaja.

## **CAPITULO II: PARAMETROS Y SELECCIÓN DE ELEMENTOS.**

#### **2.1. Elementos hidráulicos.**

### **2.1.1. Bastidor.**

Definimos como bastidor a toda la estructura metálica sobre el cual estarán ubicados físicamente los elementos que conforman el banco de pruebas, por ejemplo la ubicación de las bombas centrifugas, la tubería, válvulas, tanque o deposito, transductores, y los elementos eléctricos de operación.

La idea principal para ser la selección de la estructura metálica para construir el bastidor lo realizaremos estimando cual será el peso total en volumen y la área física que estarán dispuestos cada equipo. Claro que esta estructura no debe ser tan robusta ni tan sencilla, nosotros deberíamos estimar una estructura que cumpla con todas las condiciones normales para el funcionamiento seguro de este laboratorio, en realidad nosotros construiremos una estructura rectangular parecida a un banco de trabajo industrial.

En base a la experiencia y a la proyección de nuestro banco de pruebas, nosotros utilizaremos una tubería cuadrada de 1 ¼ de pulgada para formar la mesa que será de tipo rectangular, y en las partes en donde estén concentradas un volumen o peso definido como por ejemplo el deposito de fluido en este caso agua, lo reforzaremos adecuadamente

En la parte superior de está mesa ubicaremos un tol de 4 milímetros de espesor unido a través de suelda eléctrica a la estructura, esto nos ayudara como soporte para los equipos que estarán dispuestos sobre está estructura.

En las partes laterales y en la parte superior de la mesa lo cubriremos con madera, tipo MDF, con el fin de generar un acabado vistoso para esté banco de trabajo.

#### **2.1.2. Bombas centrífugas.**

El objetivo es seleccionar una bomba centrifuga de modo que las características de funcionamiento de la bomba en relación al sistema en el cual opera sean tales que el punto de funcionamiento esté cerca al punto de máximo rendimiento, esto tiende a optimizar el rendimiento de la bomba.

Cuando se selecciona una bomba para una aplicación en particular se deben considerar los siguientes factores como principales:

- Naturaleza del líquido a emplearse.
- Capacidad requerida (caudal).
- Condiciones de succión y descarga de la bomba.
- Cabeza total, altura total o presión total.
- Fuente de alimentación (motor eléctrico, motor térmico, etc.)
- Espacio, peso y posición.
- Condiciones ambientales.
- Costo de la bomba, instalación, y operación.

Los catálogos de las bombas y los representantes de los fabricantes proporcionarán la información necesaria para ayudar a la selección adecuada.

Como este proyecto tiene como objetivo ser un laboratorio de enseñanza, entonces todos los requerimientos planteados para la selección de estás bombas, se atribuyeron a esta idea y a los factores especificados anteriormente.

Entonces el fluido a utilizarse es agua y se selecciono para adquirir dos bombas centrífugas (bomba hidráulica – motor eléctrico), de marca **GOULDS**, de origen americano.

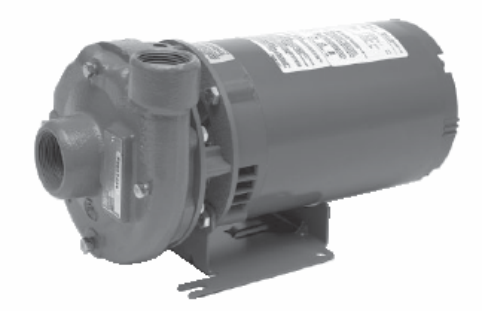

**Figura Nº 2.1. Bomba hidráulica tipo Centrífuga de marca GOULDS**.

Está bomba centrifuga tiene el siguiente modeló, **3642 ODP & TEFC**. Y como características principales las siguientes:

- Potencia eléctrica del motor de  $\frac{3}{4}$  HP (horse power).
- Motor eléctrico tipo Jaula de ardilla, alimentación trifásica de 220 voltios alternos a una frecuencia de 60 Hertz (Hz.), de 3450 revoluciones por minuto (rpm.). Con un consumo de corriente nominal de 2,7 a 3 amperios.
- Bomba hidráulica tipo centrifuga de impulsor cerrado de diámetro de 3 ⅛ de pulgada. La succión es de 1 ½ de pulgada tipo NPT de diámetro, y la descarga es de 1 ¼ de pulgada tipo NPT de diámetro.
- Diámetro de impulsor de 3 ¼ de pulgada.
- Una cabeza total máxima de trabajo de 36 pies (11 metros de columna de agua / 15,65 psi.) y una capacidad máxima de trabajo de 60 galones por minuto (3,79 litros por segundo). A un consumó de corriente nominal de 2,7 amperios.
- Peso total del equipo 68 libras.

Para mayor información técnica de las bombas Goulds refiérase a **"Componentes Hidráulicos"** ubicados en el Anexo A.

## **2.1.3. Tuberías y válvulas.**

A medida que un fluido como el agua fluye por un conducto, tubería, codos, válvulas o algún otro dispositivo, ocurren pérdidas de energía debido a la fricción interna del material con el fluido, estas pérdidas de energía traen como resultado una disminución de la presión entre dos puntos del sistema.

Basados en este análisis y en la distribución del sistema hidráulico a diseñarse y posteriormente a construirse, nosotros escogimos la tubería y accesorios de PVC (cloruro de polivinil), pegable de alta presión. Su utilización es más accesible porque nos ayuda a tener nuestra línea hidráulica más sencilla y menos robusta para la instalación, que si nosotros utilizáramos tubería como por ejemplo galvanizada o de acero inoxidable.

Consiste en conexiones realizadas con uniones de rosca o con cemento solvente, el cual suelda las superficies de los tubos a unirse de manera sencilla y segura por ejemplo, codos, universales, tes, con tubería o con otros accesorios.

Tanto la tubería como los codos, tes, universales y uniones, tienen un diámetro interno de 2 pulgadas equivalente a 5,08 centímetros.

Todos estos accesorios están dimensionados para una presión de 1 Mega pascal (145 psi.). Su vida útil es mayor a 50 años sometida a su máxima presión de trabajo.

 *Las válvulas***,** son los elementos que controlan la dirección o la rapidez de flujo de un fluido en un sistema, típicamente establecen turbulencias locales en el fluido, ocasionando que la energía se disipe en forma de calor. Estas pérdidas de energía se presentan siempre que haya una restricción, un cambio de velocidad de flujo o un cambio en su dirección.

*Válvulas de esfera.* Utilizadas para seleccionar la operación del sistema hidráulico ya sea en sistema serie, paralelo o individualmente. Tienen una lógica de funcionamiento de todo o nada, es decir cierran y abren para disponer el trabajo de un fluido en el sistema. Esta acción es realizada por un giro de 90 grados a través de una palanca que forma parte de la válvula.

Nuestra válvula seleccionada es de la marca BUGATTI, de origen alemán, con un diámetro interior de 2 pulgadas, con una presión nominal de trabajo de 40 atmósferas equivalente a 295 psi., construcción de latón el cuerpo, y la esfera.

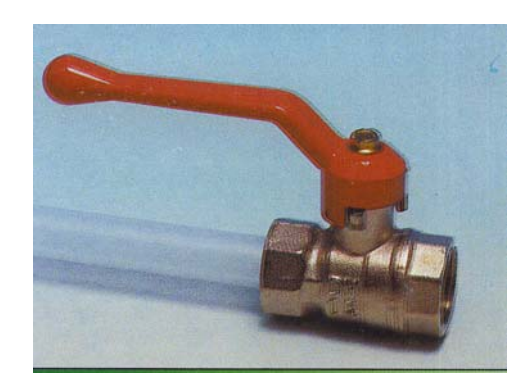

**Figura Nº 2.2.- Válvula de esfera o globo.** 

*Válvula de compuerta.* Utilizada para aumentar la pérdida de carga en la tubería de descarga de la bomba, y con ello controlar la altura o cabeza total disponible en el sistema manualmente. Se selecciono de la misma marca BUGATTI, con un diámetro interior de 2 pulgadas y una presión de trabajo de hasta 40 atmósferas.

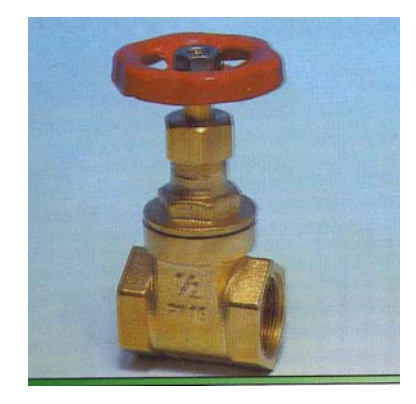

**Figura Nº 2.3. Válvula de compuerta.** 

*Válvula de control.* Estas válvulas de dos vías se usan para control modulante de agua caliente o fría o vapor en sistemas de calefacción, ventilación y aire acondicionado. Este tipo de válvula tiene la misma aplicación que la válvula de compuerta, pero el control es automático y no manual como la de compuerta.

Su funcionamiento es el cierre o paso de un determinado fluido a través de un obturador y la estructura de la válvula, el cierre o la apertura de está válvula lo realiza un actuador de tipo eléctrico o neumático.

Con la aplicación de esta válvula podremos conseguir la simulación de la perdida de carga en forma proporcional (lineal), o no proporcional (exponencial), esto dependiendo del tipo de obturador que forma parte de la válvula.

La válvula seleccionada tiene un diámetro interior de 2 pulgadas, de marca HONEYWELL, de referencia *V5011R1091*.

De igual forma acoplaremos a la válvula un actuador eléctrico lineal de marca HONEYWELL, con la siguiente referencia *ML7420A3055*

Las principales características técnicas de la válvula y del actuador nos referiremos al anexo A y al anexo B **"Instrumentos de medición y control"**.

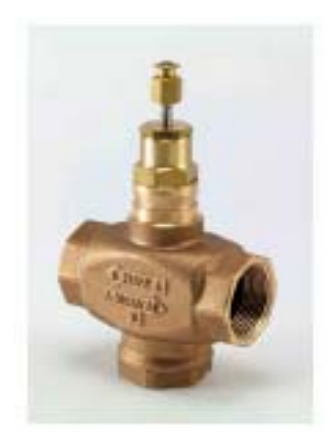

**Figura Nº 2.4. Válvula de control.** 

## **2.1.4. Tanque o depósito.**

Para seleccionar el área y el volumen del tanque o depósito de almacenamiento del fluido (agua) para nuestro laboratorio, nosotros evaluamos primeramente la operación de caudal máximo que tiene las dos bombas en un caso crítico que es en operación paralelo, operación en el cual el sistema absolverá un máximo caudal.

Como nuestro sistema hidráulico es cerrado, es decir succiona del tanque y la descarga deposita en el mismo tanque, en este lapso nosotros debemos seleccionar el volumen de fluido adecuado para que el sistema no quede sin fluido al succionar las dos bombas centrifugas a la vez.

Nosotros seleccionamos un tanque cilíndrico de 0,50 metros de diámetro, y una altura de 0,90 metros. El volumen estimado a ocupar en este tanque es de 131 litros asegurándonos de una forma lógica que el sistema entre succión y descarga no quede sin fluido para operar.

Para realizar el deposito lo más beneficioso y más sencillo será construir en acrílico, pues las características técnicas que posee son adecuadas para está aplicación.

- Los acrílicos pueden estar expuestos a la intemperie por largos períodos de tiempo y no demuestran cambios significativos en color o propiedades físicas.
- La transmisión de luz visible es del 92%, siendo igual a la del vidrio óptico.
- Resistencia al impacto. Para uso general tiene una resistencia de 0,2 a 0,5 libra-pie/pulgada, aproximadamente 6 veces mayor a la del vidrio.
- Es resistente al agua, álcalis, ácidos diluidos, ésteres simples.
- La temperatura de servicio típica de hasta 80 grados centígrados.
- Peso específico de 1.19 gr./cm. cúbico, es 50% más ligero que el vidrio, 43% más ligero que el aluminio.
- Similar a la de los metales no ferrosos como el cobre y el latón.

# **2.2. Instrumentos de medición y control.**

# **2.2.1. Transductores de presión.**

Necesitamos dos transductores de presión. Un transductor que se ubicara en la línea de succión y el otro en la descarga del sistema hidráulico. Las características principales que ayuden a la selección serán la medida o rango de presión, la señal normalizada de salida, la fuente eléctrica de alimentación, y el tipo de conexión con el sistema hidráulico. Actualmente en el mercado existe una infinidad de marcas que elaboran estos tipos de transductores, uno de ellos es el transductor de presión cerabar T, PMC 131 de la marca ENDRESS+HAUSER. Es un transductor de presión con sensor cerámico capacitivo para presión absoluta y relativa. Extremadamente estable y resistente a sobre presiones.

*Principio de operación.* La presión a medir causa una pequeña deflexión en el diafragma cerámico del sensor. Los electrodos del sensor cerámico miden un cambio en la capacitancia proporcional a la presión, y tiene una salida normalizada de corriente de 4 a 20 miliamperios.

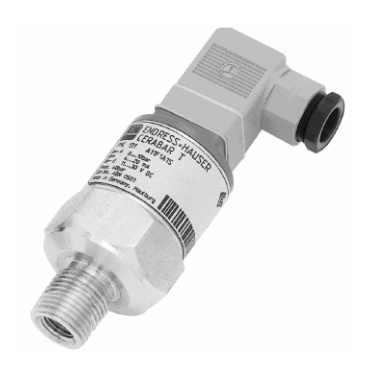

**Figura Nº 2.5. Transductor de presión cerabar T PMC 131.** 

Diseñado para medir presión absoluta y relativa en gases, vapores y líquidos. En nuestra aplicación un transductor de la descarga del sistema tiene un rango de medida de **"0 a 150 psig."** (referencia: *PMC 131-A22F1Q4R*) y el transductor de la succión tiene un rango de medida de **"-1 a 0 bares"** (referencia: *PMC 131-A22F1A3C*). Para su instalación en la tubería tiene una conexión roscada de ½ NPT.

### **2.2.2. Transductor de Caudal.**

El caudal que nos proporcionen las bombas centrífugas nosotros deberíamos saberlo tanto en nuestro sistema de monitoreo y físicamente en el instrumento, así nosotros analizaremos cual es el comportamiento referido a la capacidad de nuestro sistema.

Esta es una cualidad que tiene el caudalímetro electromagnético de la marca ENDRESS+HAUSER y se compone de un transmisor y de un sensor.

La referencia del sensor es *PROMAG W (CODE: 50W50-UL0B1AA0BAAW),* y la referencia del transmisor es *PROMAG 50 (CODE: 50W50-UL0B1AA0BAAW),*

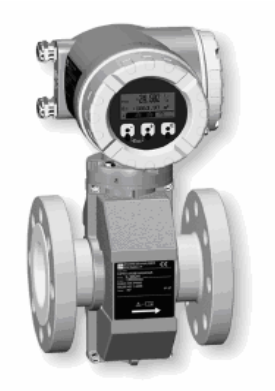

**Figura Nº 2.6. Caudalímetro Electromagnético PROMAG.** 

*Principio de operación.* La ley de la inducción de Faraday dice que, en un conductor que se mueve dentro de un campo magnético se induce una tensión. En la medición electromagnética, el fluido circulante es lo que constituye el conductor móvil, la tensión inducida es proporcional a la velocidad de circulación del fluido y es detectada por dos electrodos de medida y se transmite al amplificador. El caudal volumétrico se computa sobre la base del diámetro de la tubería, el campo magnético constante es generado por una corriente continua conmutada de polaridad alterna.

Pueden medirse todos los fluidos que tengan como mínimo una conductividad mayor a 5 µS/cm.(viscosidad), agua potable, aguas residuales, lodos de depuradoras, etc. Para medir agua desmineralizada se requiere que ésta tenga como mínimo una conductividad de mayor de 20 µS/cm.

Entre sus características principales constan de alta precisión, fácil reparación y mantenimiento, protección IP 67, menús de calibración rápida para una puesta en servicio en campo, salida de corriente normalizada: activa/pasiva, tensiòn de alimentaciòn 85 a 260 V AC, de 45 a 65 Hz., aplicable para una conexiòn de tuberia de 2 pulgadas a travès de bridas normalizadas.

### **2.2.3. Transductor de nivel.**

Se debe dar una señal de seguridad que indique el nivel adecuado de fluido en este caso agua para que puedan funcionar las bombas centrífugas y es así que se debe seleccionar un sensor de nivel que se instalara en el deposito para indicar al sistema que es seguro operar.

El detector de nivel liquiphant T de ENDRESS+HAUSER (referencia: *FTL 20-0214*). Es un detector de horquilla vibrante para líquidos, es un flotador electrónico sin piezas móviles.

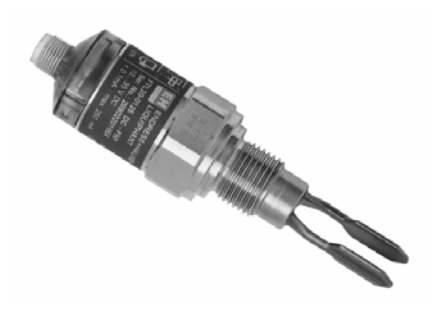

**Figura Nº 2.7. Detector de nivel tipo horquilla liquiphant T****FTL 20-0214.** 

*Principio de operación.* El sensor en forma de diapasón se hace vibrar a su frecuencia de resonancia, el contacto con el líquido modifica esta frecuencia. El cambio de frecuencia es detectado y el sistema acciona un conmutador electrónico.

El Liquiphant FTL 260 puede funcionar en modo de seguridad mínimo o máximo; la salida cambia de estado (ON – OFF) cuando se alcanza el umbral, o se produce un fallo o en caso de corte de corriente.

El Liquiphant ha sido especialmente diseñado para la detección de nivel en tanques de almacenaje, depósitos con agitadores, y tuberías. Sus posibilidades de utilización son más amplias que las de los flotadores tradicionales gracias a su insensibilidad frente a viscosidades, adherencias, turbulencias, burbujas de aire así como a las corrientes.

## **2.2.4. Transductor de temperatura.**

Para el monitoreo de temperatura en la industria es muy común encontrar los RTD (Dispositivo Termo Resistivo) de tipo Pt100. Normalmente las Pt100 industriales se consiguen encapsuladas, es decir dentro de un tubo de acero inoxidable y dentro de una caja redonda de aluminio (cabezal).

Los materiales que se usan normalmente en las sondas de resistencia son el platino y el níquel. El platino es el material más adecuado desde el punto de vista de precisión y de estabilidad pero presenta el inconveniente de su costo.

La referencia de este equipo en ENDRESS+HAUSER es, *TST41N-DPDN12BAAO*.

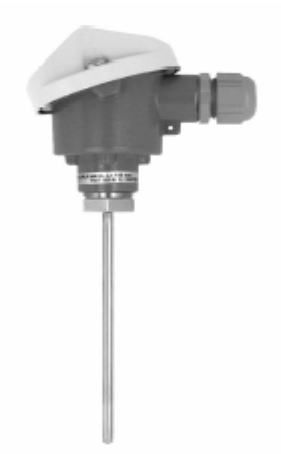

## **Figura Nº 2.8.- RTD en conjunto con su cabezal TST41N-DPDN12BAAO.**

Un Pt100 es un sensor de temperatura. Consiste en un alambre de platino que a 0 °C.(grados centígrados), tiene 100 ohmios (resistencia eléctrica), y que al aumentar la temperatura aumenta su resistencia eléctrica.

El incremento de la resistencia no es lineal pero si creciente y característico del platino de tal forma que mediante tablas es posible encontrar la temperatura exacta a la que corresponde. Las sondas Pt100 son aptas para un rango de temperaturas entre -250 °C. a 850 °C., teniendo muy buena linealidad entre -200 °C. y 500 °C.

Como la señal del RTD, es una señal de resistencia de 3 hilos, entonces nosotros debemos acondicionar está señal de corriente normalizada (4 a 20 miliamperios).

El modulo de la marca ENDRESS+HAUSER de referencia *TMT 181-A31AA* es un transmisor universal para sensores resistivos (RTD), termopares, transmisores resistivos y de tensión, programable vía computador, y para su instalación en sensores de temperatura con cabezal.

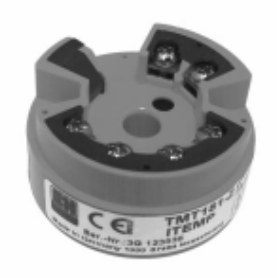

**Figura Nº 2.9. Transmisor de temperatura TMT 181-A31AA.** 

## **2.2.5. Automatismos de control industrial.**

Todos los automatismos de control industrial, como por ejemplo, botoneras, luces piloto, contactores, fusibles, guardamotores, variadores de frecuencia, etc. Nosotros los seleccionaremos de acuerdo a la potencia eléctrica del motor que esta acoplada la bomba centrífuga, al consumo de energía eléctrica de los equipos y a la tensión eléctrica alterna que se disponga.

Una marca conocida para estos automatismos nosotros elegimos por *TELEMECANIQUE*, por su versatilidad y funcionabilidad de cada equipo.

Para operar las bombas centrifugas a diferentes revoluciones por minuto de la nominal, nosotros seleccionamos los variadores de velocidad *ALTIVAR 11* de la marca *TELEMECANIQUE*. Estos variadores de velocidad trabajan con motores trifásicos asincrónicos de rotor jaula de ardilla.

El convertidor de frecuencia, que se alimenta en la red a tensión y frecuencia fijas, garantiza la alimentación del motor a corriente alterna con tensión y frecuencia variables, en base a las exigencias de velocidad. Para obtener un par constante a cualquier velocidad, es necesario mantener el flujo constante, para ello la tensión y la frecuencia deben evolucionar simultáneamente y en idéntica proporción.

Tradicionalmente, las aplicaciones que requerían prestaciones de accionamiento de alto nivel recurrían a soluciones basadas en motores de corriente continua, en la actualidad las técnicas de Control Vectorial de Flujo (CVF) permiten aplicaciones industriales con motores asíncronos.

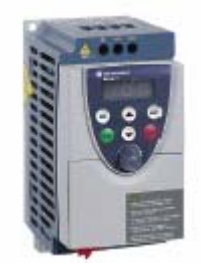

**Figura Nº 2.10. Variador de velocidad ALTIVAR 11.** 

El altivar 11 de referencia ATV11HU18M2A, es un convertidor de frecuencia de alimentación de 200 a 240 voltios de corriente alterna, para motores asincrónicos trifásicos de jaula y de una potencia de 0,75 HP. (0,75 Kilowatios), incorpora los últimos avances tecnológicos, así como las funciones necesarias para aplicaciones industriales, como por ejemplo: Líneas de transporte, ventilación, bombas hidráulicas, controles de acceso, puertas automáticas, mezcladoras, lavadoras, centrifugas, etc.

Para obtener mayor información técnica de los equipos que conforman la parte de instrumentación, nos referiremos al anexo B **"Instrumentos de Medición y Control"**.

### **2.3. Plataforma operativa.**

# **2.3.1. Hardware<sup>5</sup> .**

Como todos los instrumentos de control y monitoreo que forman parte del *"banco de pruebas para bombas centrifugas asistido por computador"*, tienen salidas análogas y digitales normalizadas, entonces el hardware que seleccionaremos deberá tener está filosofía, pues será más fácil introducir estas señales a un modulo de adquisición y a la vez envié está información al software de supervisión.

El equipo a utilizarse es el modulo llamado Fielpoint de *NATIONAL INSTRUMENTS.* FieldPoint es un sistema modular de adquisición de datos distribuido, que provee soluciones económicas para el monitoreo y control de procesos. Este sistema incluye una gran variedad de módulos análogos, digitales, redes de comunicación, relès, etc., lo

que permite bastante flexibilidad al momento de diseñar el sistema.

## **2.3.1.1. Módulo FP-1601.**

El módulo de interfaz en red FP-1601, es el cerebro del equipo y se puede conectar hasta nueve módulos de entradas y salidas de señales normalizadas. Es una red Ethernet de alta velocidad, con rangos de comunicación de hasta 100 Mb/s y comunicaciones guiadas por evento, lo cual envía paquetes solo sobre cambio de datos.

Entrega una conexión en red de alto rendimiento que minimiza el tráfico de la red y brinda mayor rendimiento comparado con las comunicaciones obtenidas. Administra comunicaciones entre un servidor y los módulos de entradas y salidas; también proporciona funciones de diagnóstico y configuración para simplificar la instalación, el uso y el mantenimiento.

La asignación de direcciones IP y la configuración de los módulos se realiza usando FieldPoint Explorer o el Measurement & Automation Explorer (**MAX**), son auxiliares de configuración guiado por menú basado en Windows.

Permite bajo consumo de energía, un rango de temperatura más amplio y un diseño mecánico mejorado.

 $\overline{a}$ 

<sup>5</sup> Manual Fieldpoint. Nacional Instruments

FieldPoint ofrece una variedad de módulos de entradas y salidas analógicas y digitales para medir y controlar sensores y actuadores industriales.

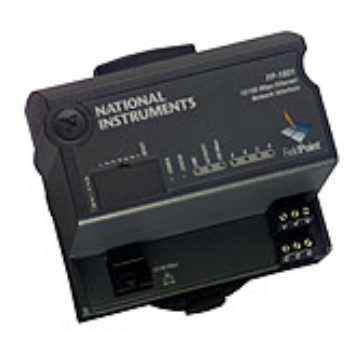

**Figura Nº 2.11. Fielpoint FP-1601.**

# *Características Técnicas.*

- Tipo de red 10BaseT y 100BaseTX Ethernet.
- Compatibilidad IEEE 802.3.
- Rango de comunicación 10 Mb/s, 100 Mb/s.
- Máxima distancia de cableado 100 metros.
- Fuente de alimentación de 11 a 30 voltios continuos (vdc.)
- Potencia recomendada para FP-1601 con 5 módulos incorporados 15 watios
- Temperatura de operación de -25 a 55 grados centígrados.

# **2.3.1.2. Módulo FP-AI-110.**

FieldPoint ofrece una variedad de módulos de entrada analógicas para medir con precisión sensores o transductores analógicos.

Con acondicionamiento de señales integrado usted puede conectar directamente a señales de alto voltaje, bajo voltaje y miliamperios, termopares, RTDs y circuitos de puente (como las galgas extensiométricas).

Todos los módulos brindan un puente de distribución de potencia para hacer más fácil el trabajar con sensores con 2 cables de lazo de corriente.

Todos los módulos brindan protección de sobre voltaje transitorio de 2,300 Vrms. entre los canales de entrada y el plano trasero. Para facilitar la instalación y el montaje, los módulos Fieldpoint de entradas analógicas presentan operación HotPnP (plug-and-play) para ser detectados e identificados automáticamente por el software de configuración. El desarrollo del software se simplifica también ya que con auto escalas usted puede leer y escribir a módulos en las unidades de ingeniería en lugar de tener que convertir los niveles actuales a números binarios.

### *Características técnicas.*

- Ocho canales, modulo de entradas análogas de 16 bits de resolución.
- Ocho canales de entrada análoga de corriente o voltaje.
- Ocho rangos de voltaje continuo de entrada: 0-1 V, 0-5 V, 0-10 V,  $\pm 60$  mV.  $\pm 300$  mV.,  $\pm 1$  V.,  $\pm 5$ V., y  $\pm 10$ V.
- Tres rangos de corriente de entrada:  $0-20$ ,  $4-20$ ,  $y \pm 20$  miliamperios (mA.)
- Filtros ajustables: 50, 60, y 500 Hz.
- Protección contra sobrevoltajes transitorios de 2,300 Vrms entre el bus de comunicación del interior del modulo y la salida y entradas de los canales.
- Rango de voltaje de aislamiento 250 Vrms.
- Temperatura de operación -40 a 70 °C.

### **2.3.1.3. Módulo FP-AO-210.**

Es un módulo de salida de voltaje analógico de 8 canales (0 a 10 V, hasta 10 miliamperios de consumó de corriente por canal). El módulo incluye detección de sobre corriente para cableado y depuración de sensores y protección contra corto circuito para errores en cableado.

Para facilitar la instalación y el montaje, los módulos Fieldpoint de entradas analógicas presentan operación HotPnP (plug-and-play) para ser detectados e identificados automáticamente por el software de configuración.

### *Características técnicas.*

- Ocho salidas de voltaje análogo 0 -10 Vdc.
- 12 bits de resolución.
- Fuente de 1 miliamperio por canal y 10 miliamperios con fuente externa.
- Indicadores de sobrecorriente.
- Protección contra sobrevoltajes transitorios de 2,300 Vrms entre el bus de comunicación del interior del módulo y la salida y entradas de los canales.
- Temperatura de operación de -40 a 70 ºC.
- Protección por sobrevoltaje de -10 a 20 Vdc.

### **2.3.1.4. Módulo FP-DI-330.**

Módulo de 8 entradas discretas para monitorear un amplio rango de tipos de señales. Usted puede usar estos módulos de entrada discreta para detectar el estado de una variedad de dispositivos discretos, por ejemplo conmutadores de proximidad y límite. Operación HotPnP plug-and-play y diagnósticos internos, todos los módulos de salida discreta aseguran que el aislamiento y el mantenimiento no tengan problemas.

### *Características técnicas.*

- Ocho canales de entradas discretas.
- Entradas universales que trabajan con voltaje de 5 voltios TTL y niveles hasta 250 voltios continuos o alternos.
- Protección contra sobrevoltaje transitorios de 2,300 Vrms., entre el bus de comunicación del interior del módulo y la salida y entradas de los canales.
- Rango máximo de voltaje 250 Vrms.
- Temperatura de operaciòn de -40 a 70 ºC.

### **2.3.1.5. Módulo FP-DO-410.**

Módulo que contiene 8 canales de señales de salida discretas. Puede usar estos módulos de salida discreta para controlar el estado de una variedad de dispositivos discretos, como por ejemplo relès, contactores, etc.

*Características técnicas.* 

- Ocho canales de salidas digitales discretas.
- Provee al cierre de salidas de hasta 1 miliamperio por canal.
- Compatibles con voltaje continuo de 5 a 30 vdc.
- Protecciòn contra cortocircuito con led indicador.
- Protección contra sobrevoltaje transitorios de 2,300 Vrms.
- Temperatura de operaciòn de -40 a 70 ºC.

Si se desea obtener más informaciòn técnica del fieldpoint, lo podremos encontrar en el Anexo B.

# **2.3.2. Software.**

 $\overline{a}$ 

Seleccionado el hardware, nosotros debemos escoger una plataforma operativa que sea compatible con los equipos que realizaran la operabilidad del *"banco de pruebas de bombas centrifugas"*, entonces nosotros seleccionamos Labview versión 7 Express de *NATIONAL INSTRUMENTS.* Es una plataforma que nosotros tenemos conocimientos y estimamos poder elaborar mediante este lenguaje de programación nuestro panel de monitoreo virtual.

# **2.3.2.1. Introducción a Labview6 .**

LABVIEW es una herramienta diseñada especialmente para monitorear, controlar, automatizar y realizar cálculos complejos de señales analógicas y digitales capturadas a través de tarjetas y módulos de adquisición de datos, puertos serie y GPIBs (Buses de intercambio de propósito general).

<sup>6</sup> Manuales de usuario de Labview básico y avanzado y control. National Instruments.

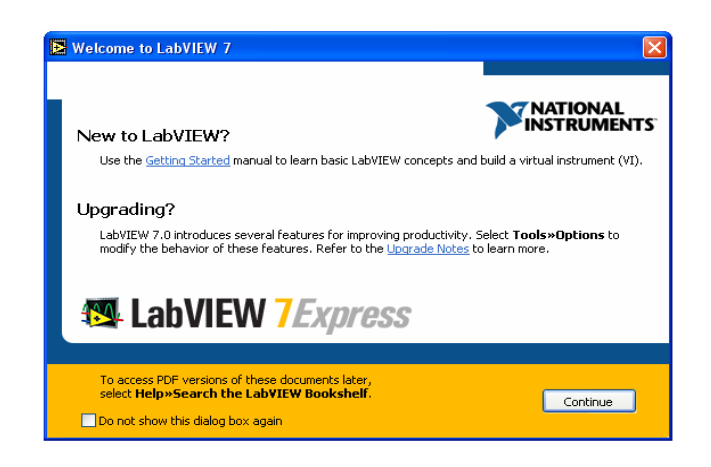

**Figura Nº 2.12. Pantalla de presentación de Labview 7 Express.** 

Es un lenguaje de programación de propósito general, como es el Lenguaje C o Basic, pero con la característica que es totalmente gráfico, facilitando de esta manera el entendimiento y manejo de dicho lenguaje para el diseñador y programador de aplicaciones tipo SCADA.

Incluye librerías para la adquisición, análisis, presentación y almacenamiento de datos, además de otras prestaciones como la conectividad con otros programas, por ejemplo de cálculo, y en especial MATLAB.

Está basado en la programación modular, lo que permite crear tareas muy complicadas a partir de módulos o sub-módulos mucho más sencillos. Además estos módulos pueden ser usados en otras tareas, con lo cual permite una programación más rápida y provechosa.

Labview es un lenguaje completamente gráfico, y el resultado de ello es que es totalmente parecido a un instrumento, por ello a todos los módulos creados con Labview se les llama VI **"Instrumento virtual"**.

# **2.3.2.2. Panel frontal y el diagrama de bloques.**

El Panel Frontal es la cara que el usuario del sistema está viendo cuando se está monitorizando o controlando el sistema, o sea, el interfaz del usuario.

Este contiene controles e indicadores, pero además se pueden diseñar controles e indicadores personalizados, lo cual permite tener una amplia gama de dichos controles e indicadores.

Un control puede tomar muchas formas, y muchas de estas formas el dibujo real usado en instrumentos reales, otros son estrictamente conceptos digitales o analógicos.

Pero todos los controles tienen una forma visual que indican al usuario cual es el estado de dicho control en el proceso real.

Es muy importante en un sistema SCADA que el usuario no tenga que interpretar nada, sino que todo le sea claro, las interpretaciones pueden dar lugar a falsas actuaciones y por consiguiente podrían existir lamentables errores.

El Diagrama de Bloques del VI sería la cara oculta del Panel Frontal, una cara que el usuario del sistema no puede ver. En ella están todos los controles e indicadores interconectados, pareciéndose mucho a un diagrama de esquema eléctrico. Esta cara es mucho menos conceptual que el Panel Frontal y para el usuario sería muy difícil entenderla.

Todos los módulos están interconectados, mediante líneas de conexión, por donde circulan los diferentes datos o valores del VI., de esta manera se logra que el VI funcione como un conjunto de elementos, módulos y sub-módulos.

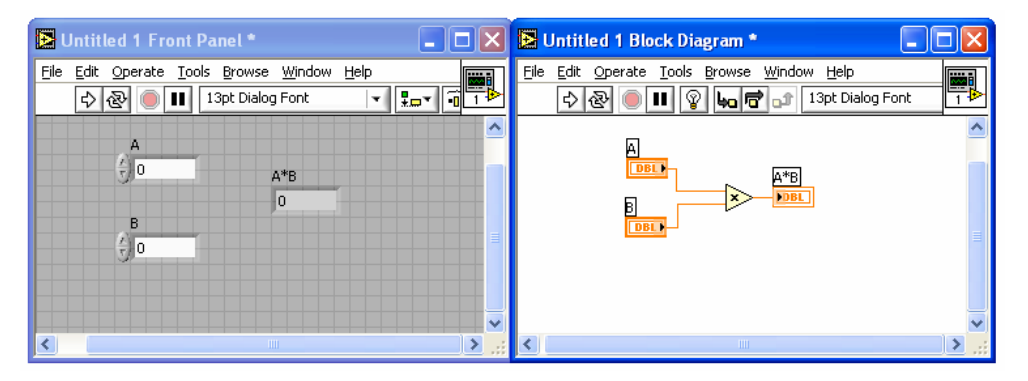

**Figura Nº 2.13. Panel frontal y panel de diagrama de bloques.** 

## **2.3.2.3. Paleta de herramientas.**

Esta paleta sirve para crear, modificar y depurar VIs. Después de haber seleccionado una herramienta de este menú el cursor del mouse toma esta forma.

Si la paleta de herramientas no esta visible, seleccione la opción de Show Tools Palette del menú Windows para desplegar la paleta.

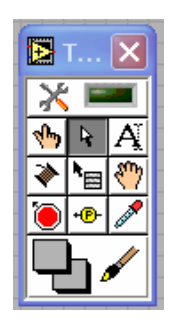

**Figura Nº 2.14. Paleta de herramientas.** 

## **2.3.2.4. Paleta de controles.**

Esta paleta permite añadir controles e indicadores al panel frontal, cada opción de la paleta despliega una subcarpeta con los controles e indicadores disponibles para esa selección. Si la paleta de controles no esta visible, seleccione la opción de Show Controls Palette del menú de Windows. La paleta controles únicamente esta disponible cuando la ventana del panel está activa.

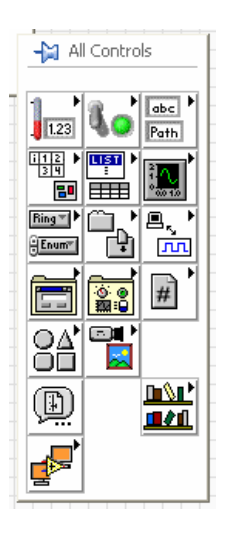

**Figura Nº 2.15. Paleta de controles.** 

#### **2.3.2.5. Paleta de funciones.**

Los diagramas de bloques se construyen utilizando la paleta de funciones, cada opción en la paleta despliega una subcarpeta con los iconos de alto nivel. Si la paleta de funciones no esta visible, se puede abrir seleccionando la opción de Show Functions Palette del menú Windows. La paleta funciones únicamente está disponible cuando la ventana de diagramas está activa.

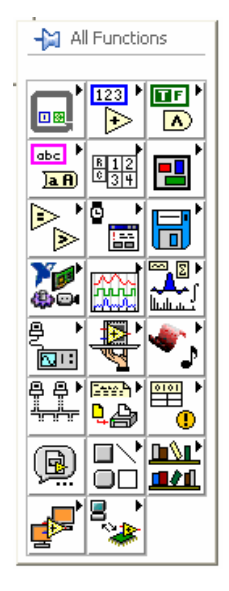

**Figura Nº 2.16. Paleta de funciones** 

#### **2.3.2.6. Creación de un instrumento virtual (VI).**

Los VIs tienen 3 partes principales: el Panel Frontal, el Diagrama de Bloques y el icono/conector. El panel frontal de un VI se construye con la combinación de una serie de controles e indicadores. Los controles son los elementos que proporcionan datos al VI, los indicadores despliegan los datos generados por el VI.

### • **Controles numéricos e indicadores.**

Los objetos utilizados con mayor frecuencia son el control digital y el indicador digital. Para cambiar el valor de un control digital se puede oprimir el botón izquierdo del mouse en los botones de incremento y decremento.

- 1. Botones de incremento y decremento.
- 2. Control Digital.
- 3. Indicador Digital.

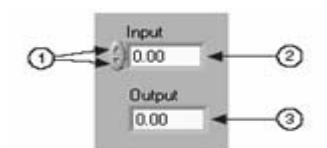

**Figura Nº 2.17. Controles e indicadores numéricos.** 

• **Controles e indicadores boléanos.** 

Estos son utilizados para proporcionar y desplegar valores boléanos (verdadero-falso). Los objetos boléanos simulan interruptores, botones y leds.

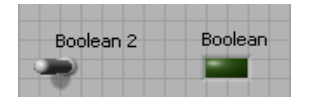

**Figura Nº 2.18. Controles e indicadores boléanos.** 

Los controles e indicadores pueden ser configurados utilizando las opciones de los menús pop-up. Al oprimir el botón derecho del mouse sobre los controles se despliega el menú por-up que permiten configurar los componentes de acuerdo a nuestras necesidades.

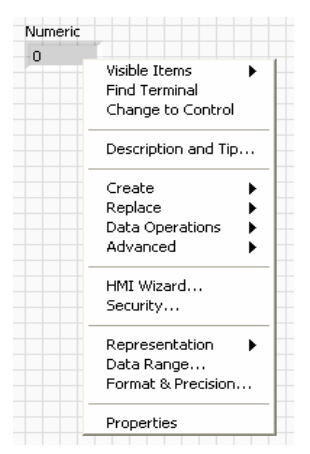

**Figura Nº 2.19. Propiedades de un control numérico.** 

## • **Creación de un sub-VI.**

Para la creación de un sub-VI se debe tener una clara idea de la aplicación que va a tener en Labview. Esto es, una vez que un VI es creado, este puede ser utilizado como un sub-VI en el diagrama de bloques de un VI de un nivel más alto.

Si un diagrama de bloques tiene muchos iconos, estos pueden ser agrupados en un VI de bajo nivel para mantener la simplicidad del diagrama de bloques. Este procedimiento modular hace que las aplicaciones sean fáciles de depurar, entender y mantener.

Los sub-VI son similares a funciones o sub-rutinas en los lenguajes de programación convencionales.

El VI que se va ha utilizar como sub-VI necesita de un icono para ser representado en el diagrama de bloques del VI de nivel superior que lo esta llamando. El sub VI también debe tener un conector con terminales para pasar datos desde y hacia los VIs de nivel superior.

Por defecto aparece en la esquina superior izquierda un icono, este icono puede ser editado por el usuario. Con la barra de herramientas de la izquierda de esta ventana se puede crear y diseñar el icono del sub - VI.

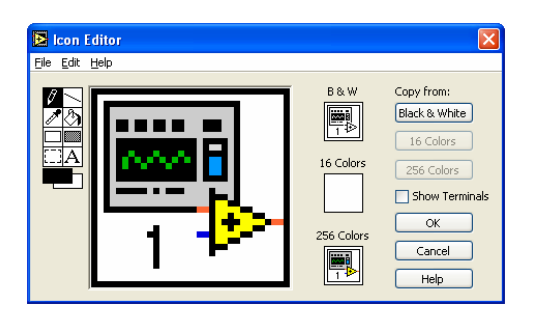

**Figura Nº 2.20. Edición del icono.** 

El conector es la interfaz programática de un VI, cuando se utiliza los controles o indicadores del panel para pasar datos desde y hacia sub-VIs, éstos requieren de terminales en el panel de conexiones, las conexiones se definen al escoger el número de terminales que se quiere utilizar para este VI y al asignarle un control o indicador en el panel frontal.

Al hacer clic derecho en el icono del VI aparece la opción Show Conector, el conector reemplaza al icono. Labview selecciona el patrón apropiado para el VI con controles en el lado izquierdo del panel de conexiones e indicadores en el lado derecho.

El número de terminales seleccionados depende del número de controles e indicadores que existen en el Panel Frontal.

Cada rectángulo en el conector representa un área terminal, se puede utilizar los rectángulos para entrada o salida de VI. Si es necesario se puede seleccionar un patrón diferente de terminales para el VI.

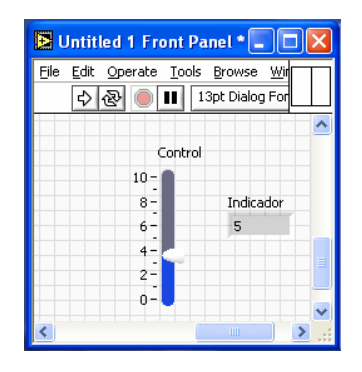

**Figura Nº 2.21. Creación de conectores.** 

Para seleccionar un terminal diferente para el VI, se debe hacer clic derecho en el icono del VI y seleccionar la opción Patterns.

En la figura 2.22, observamos los diferentes tipos de patrones que pueden ser seleccionados.

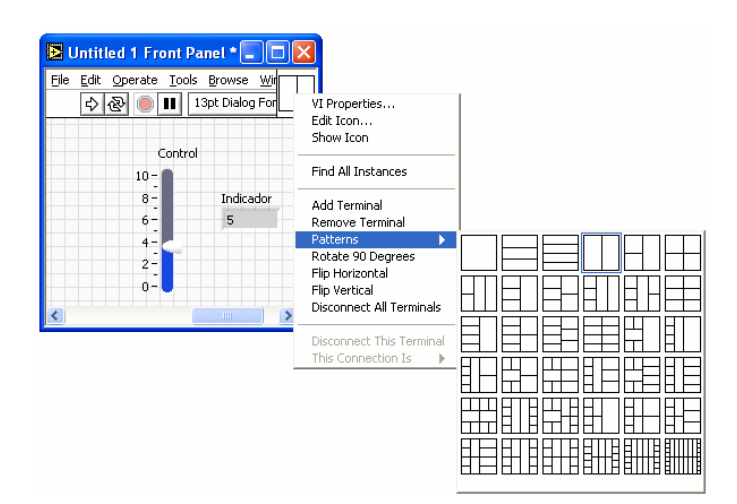

 **Figura Nº 2.22. Patrones para asignación de terminales.** 

Para asignar la correspondencia entre los controles e indicadores del panel frontal con los terminales, se utiliza la herramienta de cableado. Es necesario seguir los siguientes pasos para asociar el panel de conexiones con los controles e indicadores del panel frontal.

• Oprimir el botón del mouse sobre el terminal del conector. La herramienta cambia automáticamente a la herramienta de cableado. El terminal se pone de color y luego se oprime el botón del mouse sobre el control o indicador del panel frontal al cual se le desea asignar el terminal seleccionado. Una línea punteada aparecerá alrededor del control seleccionado.

| $\triangleright$ Untitled 1 Front Panel * $\square$ $\square$         |  |
|-----------------------------------------------------------------------|--|
| File<br>Edit Operate Tools Browse<br>Wir<br>13pt Dialog For<br>伛<br>≎ |  |
| Nivel<br>1100<br>80<br>Nivel<br>60<br>56                              |  |
| 40<br>20<br>0<br>ШI                                                   |  |

**Figura Nº 2.23. Terminal seleccionado.** 

• Si se coloca el cursor sobre un espacio libre y oprime el botón del mouse, la línea punteada desaparecerá y el terminal seleccionado se pondrá del mismo color que el tipo de dato en el control o indicador al cual se conectó, indicando que el control o indicador que se seleccionó ahora corresponde a la terminal coloreada.

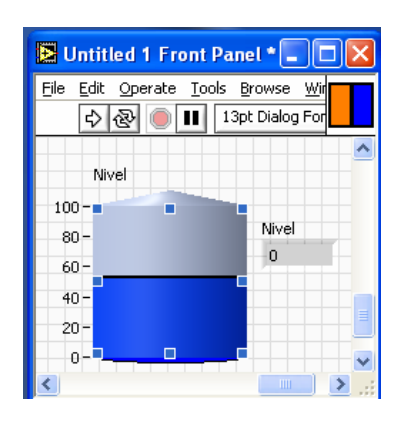

**Figura Nº 2.24. Selección de terminales según el tipo de dato.** 

## **2.3.2.7. Estructuras.**

Las estructuras controlan el flujo de datos de un VI. Labview tiene cinco estructuras que controlan el flujo de un programa, cada una de estas estructuras tienen su respectiva función.

## • **Ciclo while.**

El ciclo while repite una parte del código del diagrama de bloques múltiples veces. Para poner un ciclo while en el diagrama de bloques, se lo selecciona de la paleta de funciones.

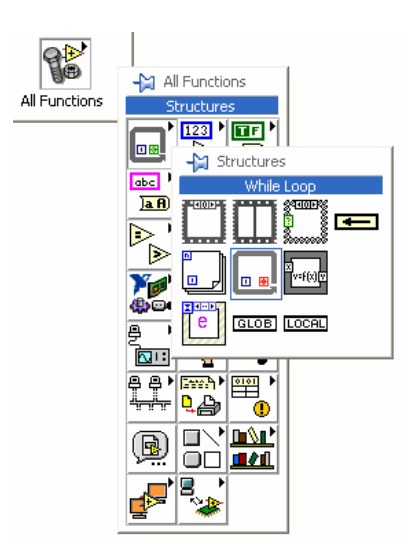

**Figura Nº 2.25. Icono ciclo while.** 

El VI revisa la terminal condicional al final de cada iteración. El terminal de iteración es una terminal numérica de salida que contiene el número de veces que el ciclo se ha ejecutado, comenzando desde cero.

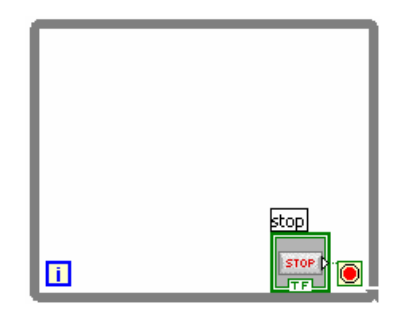

**Figura Nº 2.26. Ciclo while.**
# • **Ciclo for.**

El ciclo for repite una operación asignada en el diagrama de bloques con un número de veces previamente determinado.

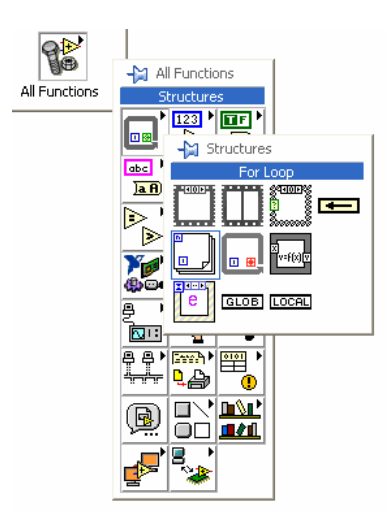

**Figura Nº 2.27. Icono ciclo for.** 

El ciclo for es una caja redimensionable, que posee dos terminales: la terminal de cuenta (terminal de entrada), y la terminal de Iteración (terminal de salida). La terminal de cuenta especifica el número de veces que se va ha ejecutar el ciclo. La terminal de iteración contiene el número de veces que se ha ejecutado el ciclo.

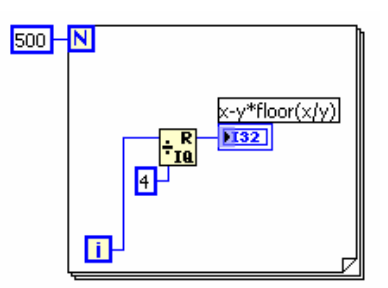

**Figura Nº 2.28. Ciclo for.** 

La diferencia entre el ciclo for y el ciclo while es que el ciclo for se ejecuta un número predeterminado de veces. Un ciclo for deja de repetir el código cuando el terminal de Iteración alcanza el valor del terminal de Cuenta.

### • **Estructura case.**

La estructura case es análoga a la instrucción **"***case"* o a las instrucciones **"***if, then***,**  *else***"** en los lenguajes de programación convencionales basados en texto.

Esta estructura es semejante a un caso de eventos dependiendo de la aplicación que este asignada. Cada caso contiene un sub diagrama, solamente se puede ejecutar un caso y seguirá al siguiente caso como se muestra en la figura 2.29, dependiendo únicamente de la condición, su estructura se basa en un caso verdadero y un caso falso.

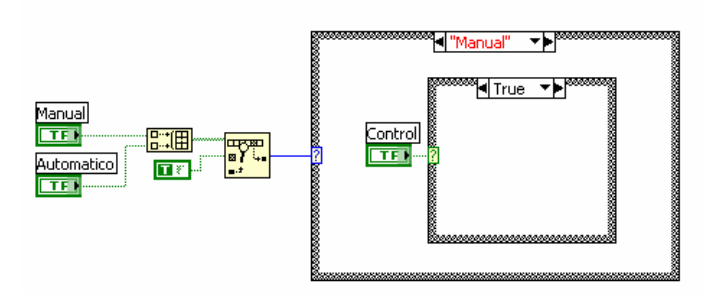

**Figura Nº 2.29. Estructura case.** 

## • **Nodo de fórmulas.**

El nodo de fórmulas se encuentra en la paleta de funciones, sub-paleta Structures, en el diagrama de bloques. Dentro de esta estructura se puede escribir ecuaciones, el nodo de fórmula es una caja redimensionable que se utiliza para escribir ecuaciones algebraicas directamente en el diagrama de bloques. Esta opción es extremadamente útil cuando las ecuaciones tienen cierta complejidad o están compuestas de muchas variables.

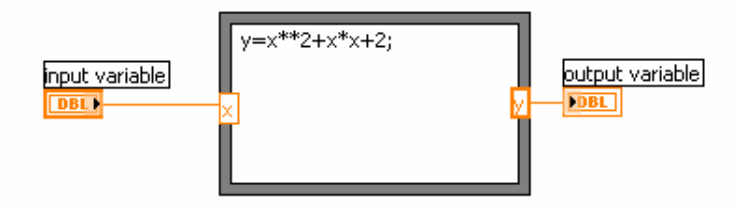

**Figura Nº 2.30. Nodo de formulas.** 

## • **Estructura de eventos.**

La estructura de eventos se encuentra en la sub-paleta Structures de la paleta de funciones. Esta estructura tiene la propiedad de ahorrar recursos en la aplicación que se este realizando mientras se ejecuta un VI. El programa tiene que seguir un orden de acuerdo al número de eventos que tenga el mismo.

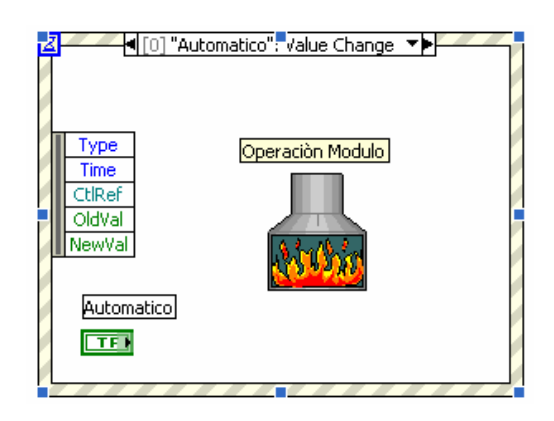

**Figura Nº 2.31. Estructura de eventos.** 

## • **Estructura de secuencia.**

La estructura de secuencia se encuentra en la sub-paleta Structures de la paleta de funciones similar a las anteriores estructuras y lazos. Esta estructura de secuencias consiste de uno o varios sub diagramas o frames, que se ejecutan secuencialmente.

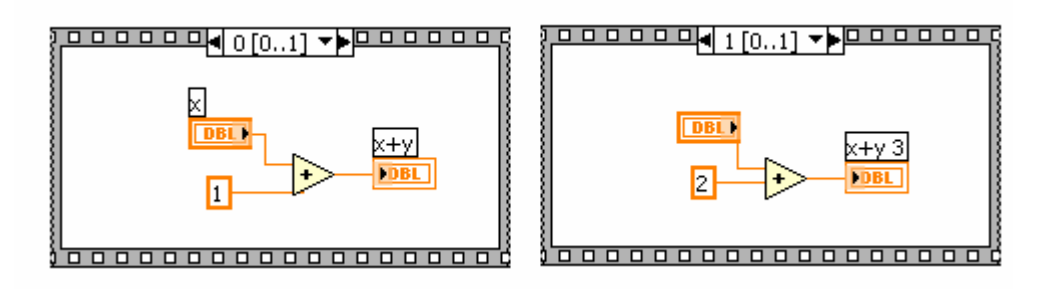

**Figura Nº 2.32. Estructura de secuencias.** 

# • **Registros de desplazamiento.**

Los registros de desplazamiento (disponibles en los lazos while y for) se utilizan para pasar de valores de una iteración a la siguiente iteración.

Para crear un registro de desplazamiento, se oprime el botón derecho del mouse sobre el borde izquierdo o derecho del lazo y seleccione Add Shift Register.

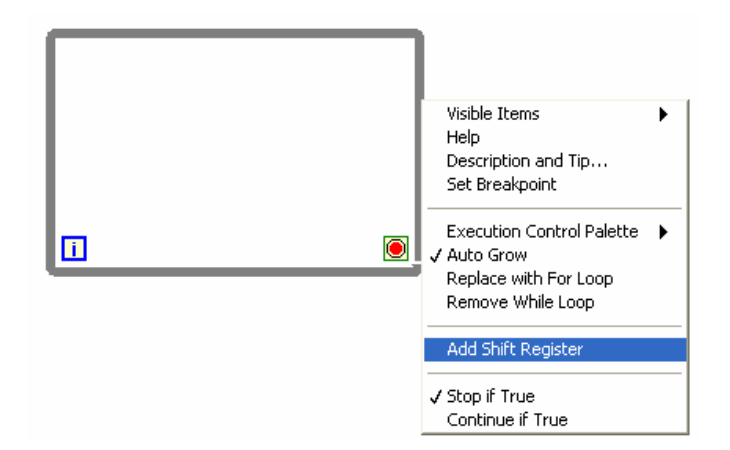

**Figura Nº 2.33. Creación de un registro de desplazamiento.** 

El registro de desplazamiento tiene un par de terminales semejantes a unas flechas que se encuentran en el borde izquierdo y derecho del ciclo.

El terminal derecho almacena los datos hasta que la iteración termina. Al final de la iteración, los datos se pasan al terminal izquierdo para que puedan ser utilizados al iniciarse la siguiente iteración.

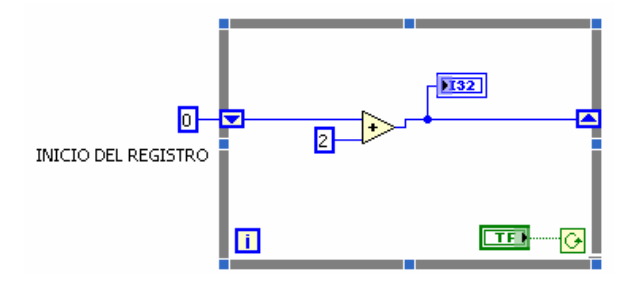

**Figura Nº 2.34. Registro de desplazamiento.** 

Un registro de desplazamiento puede almacenar cualquier tipo de dato, se adapta automáticamente al tipo de datos del primer objeto que se cablea al registro de desplazamiento.

# **CAPITULO III: DISEÑO DE ELEMENTOS.**

### **3.1. Bastidor.**

Anteriormente hemos definido que el bastidor, es la estructura en donde estarán ubicados todos los componentes de nuestro banco de pruebas.

Para diseñar este bastidor, nosotros hemos analizado un estimativo del peso y el volumen que ocupará cada elemento, y con este antecedente se planteara un formato para su ejecución final.

El peso total en condiciones de operación críticos del banco de pruebas es de 350 libras (160 Kilogramos), es decir el sistema hidráulico se encuentra con fluido (presencia de agua en el deposito y en las tuberías), en condiciones normales en que el banco de pruebas no esta operando, (sin presencia de fluido), el peso total del banco es un estimativo a 200 libras (91 kilogramos).

Entonces con el peso total, y el espacio físico que ocupara cada elemento, se planteó que la estructura deberá formarse de acuerdo al esquema del siguiente gráfico:

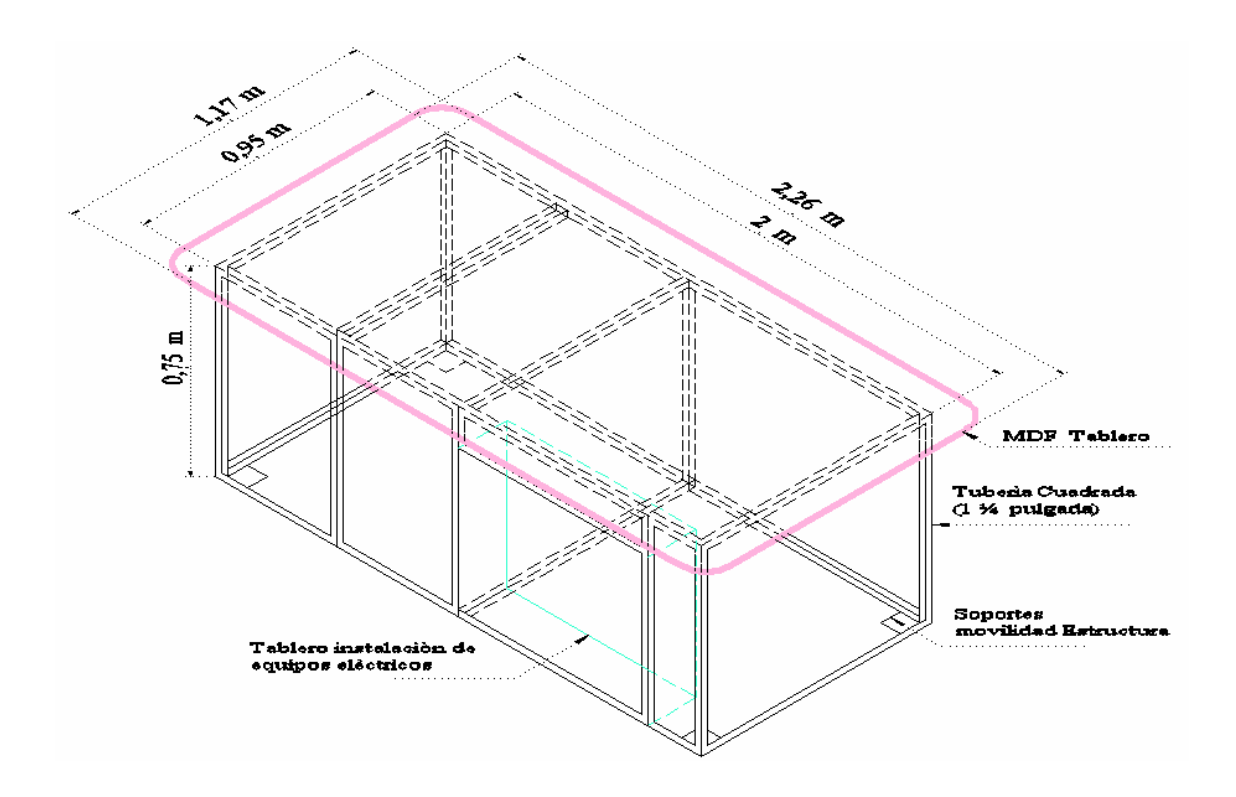

**Figura Nº 3.1. Bastidor del banco de pruebas.** 

#### **3.2. Sistema hidráulico.**

El principal objetivo para diseñar el sistema hidráulico del banco de pruebas, es la posibilidad de trabajar o operar las dos bombas hidráulicas centrifugas de idénticas características técnicas en etapas unificadas en serie (aumento de altura o cabeza total), paralelo (aumento de la capacidad o caudal) e individualmente.

Entonces además de este análisis, se deberá evaluar las siguientes características:

### **3.2.1. Depósito o tanque de fluido***.*

El nivel del fluido (agua) que contiene el depósito estará sobre el nivel de referencia de los ejes de las bombas hidráulicas, provocando de esta manera una alimentación natural hacia las entradas de las bombas (succión).

De está manera se facilita el cebado de las bombas, además de la inundación del fluido en el sistema hidráulico (nivel de referencia) del depósito y la presencia de aire en nuestro sistema hidráulico puede evacuarse en vista de estar nuestro depósito a la presión atmosférica.

Con estas características se formará un tanque de acrílico cilíndrico de 0,50 metros de diámetro, y una altura de 0,90 metros, el volumen estimado a ocupar en este tanque es de 131 litros de agua (0,70 metros de altura, nivel de referencia del fluido).

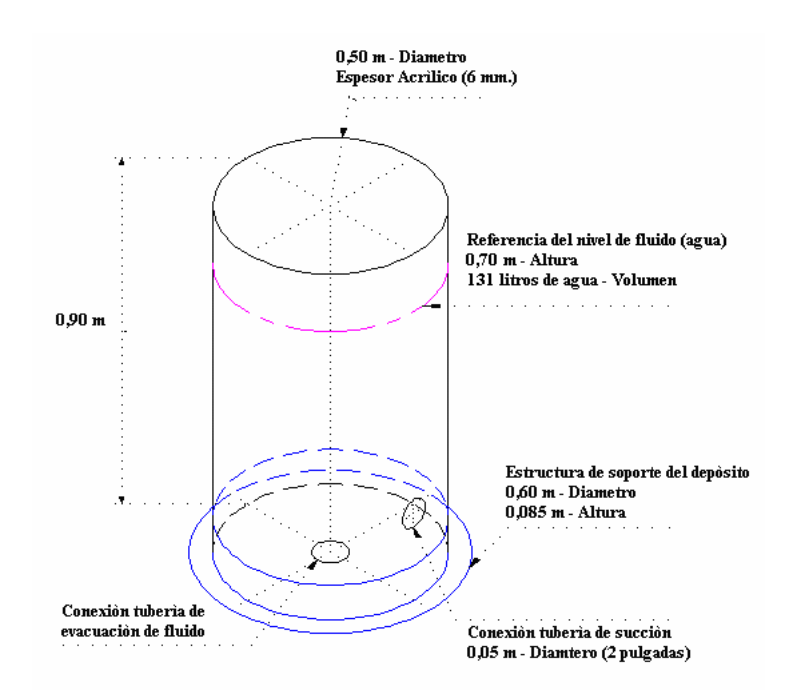

**Figura Nº 3.2. Depósito de fluido del banco de pruebas.** 

#### **3.2.2. Succión (entrada de fluido a la bomba).**

La tubería de succión que conecta el depósito y la entrada de la bomba deberá ser individual para cada bomba y en lo posible no tener una distancia considerable ni excedente de accesorios como codos, válvulas, etc. (limitando pérdidas por fricción del fluido en los accesorios), se debe tener cuidado en el diseño de la línea de succión para asegurar un valor de cabeza de succión positiva neta adecuado.

Aunque el tamaño de la tubería de succión nunca deberá ser más pequeño que la conexión de entrada de la bomba, ésta puede ser más grande para reducir la velocidad del flujo y las pérdidas por fricción.

En relación a que se utilizara un solo transductor de succión, formaremos una sola toma de abastecimiento del fluido en el depósito y se lo llevará hacia las entradas de las bombas hidráulicas, con el fin de monitorear el valor o medida de succión cuando trabajen individualmente, en serie o en paralelo.

El diámetro de la tubería de succión de la bomba hidráulica goulds, es de 1½ pulgada (38,1 milímetros), pero todo el sistema hidráulico se formará de un diámetro de 2 pulgadas (50,8 milímetros). En las líneas de succión de las bombas se ubicara válvulas de globo para habitar la operación de las mismas, también se ubicará reductores de tipo excéntrico (de 2 a 1½ pulgada) en las entradas de las bombas y universales en los tramos para hacer más simple el desamar el circuito hidráulico.

### **3.2.3. Descarga (salida de fluido de la bomba).**

Se debe considerar una distancia prudente en la salida de la bomba (tubería de descarga), para que el fluido no pierda sus características de presión y caudal cuando sale de la bomba.

Cada bomba tendrá su tubería de descarga del fluido, pero se debe hacer llegar a un punto común (tubería tipo Y), es decir una única tubería en el cual el fluido pasara cuando trabajen en modo serie, paralelo e individualmente. En esta tubería instalaremos el transductor de presión de descarga, para obtener el valor de cabeza o altura en cada operación. En general, la línea de descarga debe ser tan corta y directa como sea posible para minimizar la cabeza o altura de la bomba, los codos deben ser estándar o de radio grande si es posible. El tamaño de la tubería debe escogerse de acuerdo con la velocidad o las perdidas por fricción permisibles.

Las pérdidas de energía son proporcionales a la cabeza de velocidad y por lo tanto son proporcionales al cuadrado de la velocidad, a medida que se incrementan las pérdidas de energía, la cabeza total de la bomba se incrementa, lo cual requiere más potencia de alimentación de la bomba (consumo de energía eléctrica). Lo que se requiere usualmente una bomba más cara si se desea tener una mayor cabeza.

El diámetro de la tubería de descarga de la bomba hidráulica goulds, es de 1¼ pulgada (31,7 milímetros), y de igual forma se instalará un diámetro de 2 pulgadas (50,8 milímetros). Aquí también se instalará válvulas de globo para habitar la operación de las mismas, y se ubicará reductores de tipo excéntrico (de 2 a 1¼ pulgada) en las salidas de las bombas.

De igual forma se instalará universales con el propósito de hacer más fácil desarmar este tramo.

### **3.2.4. Pérdida de carga (variación de altura).**

Se indico anteriormente que para variar la pérdida de carga en el sistema hidráulico, se lo hará a través de dos válvulas, que se ubicarán a continuación de la tubería de descarga de las bombas (tubería en Y).

La válvula principal que trabajará en forma automática con nuestro software será la válvula de control, en el cual el actuador lineal eléctrico acoplado al vástago de la válvula permitirá la apertura y cierre de la válvula, efectuando automáticamente un cambio de estado de la pérdida de carga en el sistema hidráulico.

El comportamiento de la pérdida de carga, estará relacionado con el tipo de "obturador", parte principal de la válvula. El obturador determina la característica de presión y caudal (proporcional o no proporcional), en la válvula; es decir la relación que existe entre la posición del obturador y del paso del fluido.

Es evidente que las características de descarga de la bomba y la pérdida de carga absorbida por el sistema variarán según sea el grado de apertura de la válvula.

En este tipo de válvulas existe un factor normalizado por los fabricantes que refleja y representa la capacidad de las válvulas de control, este coeficiente es el denominado "K<sub>VS</sub>", y se define como el caudal de agua (de 5 a 40 °C.) en metros cúbicos-hora  $(m<sup>3</sup>/h)$ , que pasa a través de la válvula en posición completamente abierta y con una pérdida de carga de 1 bar (14,5 psi). Es decir es el campo de control que expresa la relación de caudal que la válvula puede controlar.

Entonces con estas referencias, se utilizara una válvula de control de un diámetro de 2 pulgadas (DN50), un  $K_{vs}$  de 30 a 1, es decir de 30 m<sup>3</sup>/h (130 galones por minuto) a una perdida de carga de 1 bar (14,5 psi). Una presión nominal de trabajo de 16 atmósferas (235 psi), una presión de cierre de 260.000 Pascales (38 psi), con un actuador lineal eléctrico y una carrera del vástago de 20 milímetros (apertura y cierre).

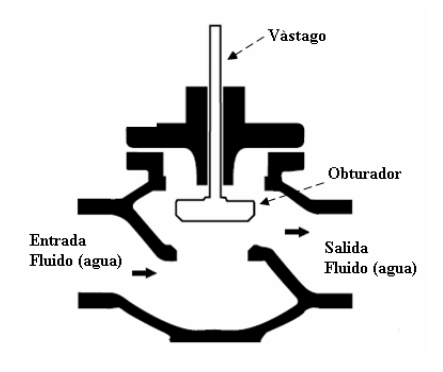

**Figura Nº 3.3. Sección interna de la válvula de control V5011R1091.**

También se ubicará una válvula de compuerta para variar la pérdida de carga en forma manual en el sistema hidráulico, la válvula de compuerta y la de control se ubicarán en paralelo.

El objetivo principal de la válvula de compuerta manual, es el operar y dejar a punto manualmente nuestro sistema hidràulico, por ejemplo cebado de las bombas, purga de aire en las tuberías y cuando está válvula este completamente abierta se determinará el caudal máximo que emitirá el sistema hidráulico cuando trabajen individualmente e unificadas las bombas hidráulicas.

El caudal y la perdida de carga que se visualice al operar las válvulas tanto de control como la de compuerta no tendrán el mismo comportamiento, pues como observamos en la figura 3.3, el fluido entra en forma perpendicular a la válvula de control, y en la válvula de compuerta el fluido entra paralelamente a ella, figura 3.4.

La válvula de compuerta seleccionada es de 2 pulgadas (DN50), su característica en relación a caudal y pérdida de carga depende de la manipulación en apertura y cierre de la misma, trabaja a una presión nominal de 16 atmósferas (235 psi).

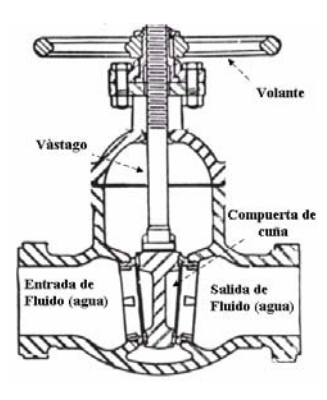

**Figura Nº 3.4. Sección interna de una válvula de compuerta.** 

# **3.2.5. Medición de caudal.**

Para instalar el medidor de caudal en el banco de pruebas, se analizó las siguientes características técnicas de instalación del equipo:

Una óptima posición de orientación contribuye a evitar acumulaciones de gases y aire y depósitos de residuos en el tubo de medición.

Este medidor de caudal tiene la posibilidad de instalarse en forma vertical o horizontal, lo cual para nosotros es punto importante, ya que se prefiere instalarlo en forma horizontal debido a que la estructura que acogerá al medidor de caudal en el banco de pruebas, no será tan robusta que al instalarlo en forma vertical.

Lo importante de instalarlo en forma horizontal es tener en cuenta la dirección en que el medidor de caudal tiene como referencia para realizar mediciones. El sentido de medida de este caudalímetro es igual al sentido que recorre el flujo en las tuberías.

Si es posible, se debe instalar el caudalímetro lejos de elementos tales como válvulas, piezas en T, codos, bombas, etc.

El cumplimiento de los siguientes requisitos para las secciones de entrada y de salida es necesario para asegurar la precisión de la medición.

- Tramo de entrada ≥5 x Diámetro nominal.
- Tramo de salida ≥2 x Diámetro nominal.

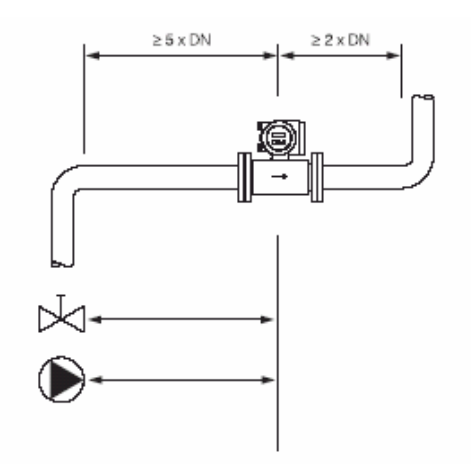

**Figura Nº 3.5. Requisitos para instalar el caudalímetro en forma horizontal.** 

En instalaciones tipo sifón, se debe ubicar una válvula de venteo aguas abajo del caudalímetro, en las tuberías descendentes más largas de 5 metros. Advertencia que pretende evitar la baja presión y el consiguiente riesgo de daños al revestimiento del tubo de medición del caudalímetro.

Esta norma es muy considerada por nosotros, porque como se representa en la figura 3.6, será la etapa final que se realizará para, enlazar el caudalímetro y el deposito del fluido. No obstante no se necesita la válvula de venteo puesto que la tubería de descarga al depósito no sobrepasa los 5 metros.

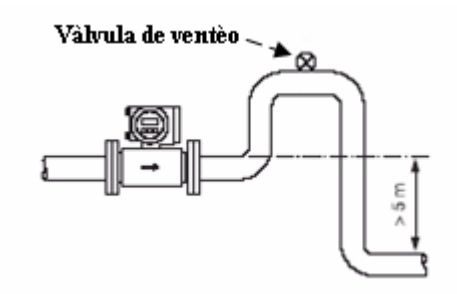

**Figura Nº 3.6. Instalación aguas abajo del caudalímetro.** 

La instalación del caudalímetro es a través de bridas normalizadas para un diámetro nominal de 2 pulgadas (DN50), una presión nominal de trabajo de 20 bares (290 psi) y la estructura que lo acoge y la sujeta al banco de pruebas estará fija y libre de vibraciones.

#### **3.2.6. Tuberías y accesorios.**

La mayoría de los problemas concernientes al flujo de fluidos en tuberías implican la predicción de las condiciones en un sistema. En cualquier sección de dicho sistema, por lo general estamos preocupados por la presión del fluido, la velocidad del flujo, la capacidad del flujo y la elevación de la sección.

Para el diseño de un sistema hidràulico, se debe considerar el tipo de fluido, la longitud del sistema del flujo, el tipo de tubería, la caída de presión que se puede tolerar, los dispositivos (como bombas, válvulas, etc.). No obstante se sabe que la velocidad de flujo aumenta a medida que disminuye el área de la trayectoria del flujo. Por consiguiente las tuberías más grandes proporcionarán bajas velocidades, y las pérdidas de energía disminuirán porque existe una relación directa con la velocidad del flujo.

Generalmente en muchas aplicaciones es muy común la utilización de tuberías y accesorios de PVC (cloruro de polivinil), tubería de fácil manipulación, las secciones, tes, codos, universales, etc., las podemos formar sencillamente ya que son tuberías y accesorios pegables con un solvente o junta fría que ayuda a realizar una unión firme y segura.

La tubería y los accesorios tienen un diámetro nominal de 2 pulgadas y están diseñadas para trabajar a un presión de 1 Mega pascal (145 psi), su caída de presión por longitud es menor al comparar con una tubería de acero.

### **3.2.7. Válvulas de globo***.*

Estás válvulas ayudaran a ejercer un control manual de las líneas hidráulicas y la operación de las bombas, es decir que con ellas habilitaremos los tramos individuales o en tramos unificados al operar las bombas en serie o en paralelo.

Tienen un diámetro nominal de 2 pulgadas y una presión de trabajo de 16 atmósferas (235 psi).

En todos los elementos que forman parte de nuestro sistema hidràulico se hace énfasis en tener la presión nominal de trabajo de cada elemento, debido a que se esta diseñando a una presión de descarga crítica cuando las bombas centrifugas trabajen en serie (35 psi aproximadamente), entonces nuestro sistema hidràulico está sobredimensionado y con esto se asegura un trabajo óptimo del sistema hidràulico del banco de pruebas.

En la figura siguiente se visualiza un diagrama completo del sistema hidràulico que se construirá para el banco de pruebas.

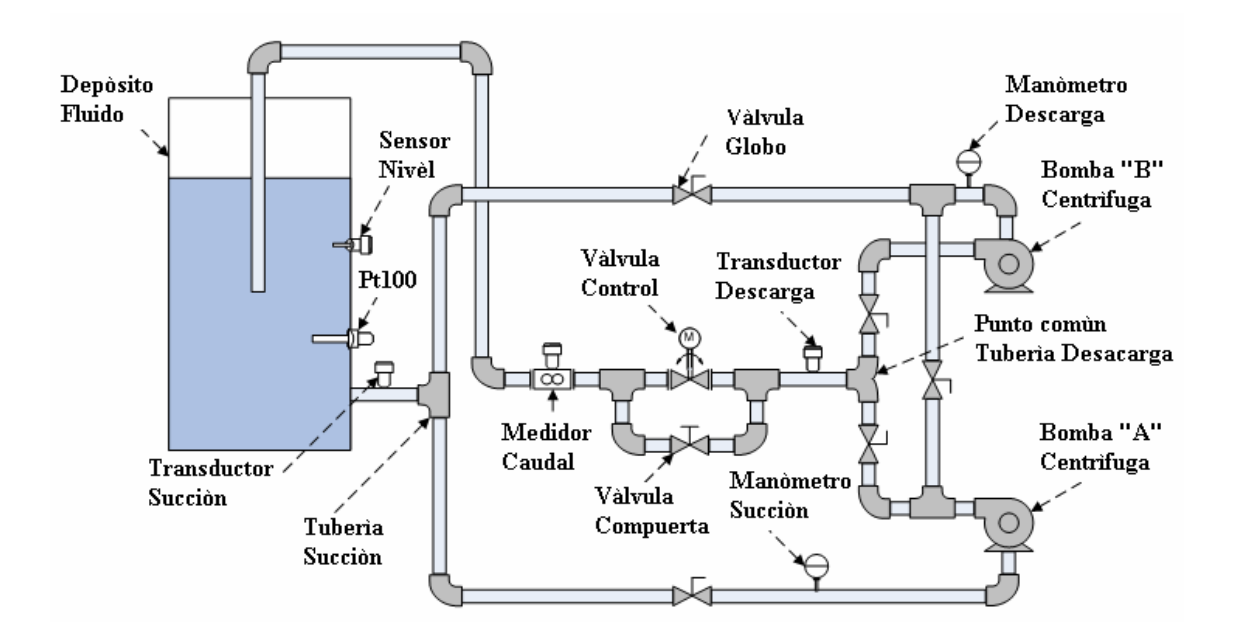

**Figura Nº 3.7. Sistema hidráulico del banco de pruebas.** 

## **3.3. Instrumentación de medición y automatismos de control.**

## **3.3.1. Transductor de presión Cerabar T PMC 131-A22F1Q4R**.

La medida obtenida por esté transductor es la cabeza de presión o altura del sistema hidràulico, generada por la pérdida de carga al tener variaciones en el sistema por la válvula de control o de la válvula de compuerta manual.

El transductor de presión cerabar T está diseñado para medir presión relativa (manométrica) de líquidos. Su funcionamiento es independiente de la orientación del montaje. Tiene un rango de temperatura de trabajo de –20…85 (°C), un campo de medida de presión de trabajo de la variable física de 0…150 (psi) y una señal análoga normalizada de corriente 2 hilos de 4 (0 psi)….20 (150 psi) miliamperios.

La alimentación es de voltaje directo de 11…30 Vdc, y la conexión en el proceso es de  $\frac{1}{2}$  NPT.

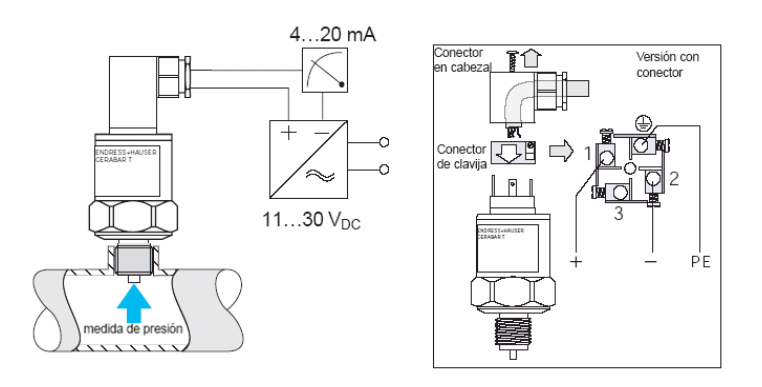

**Figura Nº 3.8. Conexión a proceso y eléctrico del transductor de presión PMC 131.** 

La medida de presión manométrica se refiere a que el sistema hidràulico en condiciones estáticas o sin operar debe registrar el valor de 0 psi (4 miliamperios).

Para el ajuste del punto cero se pueden ajustarse en un rango de ±5% utilizando el potenciómetro bajo uno de los tornillos del módulo conectable.

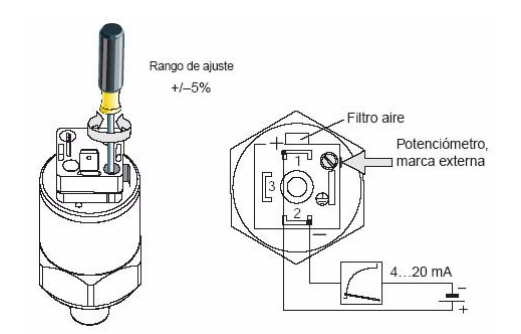

**Figura Nº 3.9. Ajuste del punto cero PMC 131.** 

### **3.3.2. Transductor de presión Cerabar T PMC 131-A22F1A3C.**

La medida obtenida por esté transductor es la presión de succión o vacío del sistema hidràulico, su magnitud también depende del comportamiento de la pérdida de carga al en el sistema. La conexión a proceso, eléctrica y el ajuste a cero son idénticos al transductor de presión anterior.

Su campo de medida de presión manométrica de succión es de -1…0 (bares) y una señal análoga normalizada de corriente 2 hilos de 20 (0 bar)….4 (-1 bar) miliamperios.

#### **3.3.3. Detector de nivel Liquiphant T FTL 20-0214.**

El banco de pruebas debe operar de manera segura, la señal discreta (on-off) de esté equipo nos permitirá tener una señal lógica que se puede operar el banco, ya que lo instalaremos en el depósito cerca del límite de la referencia del nivel de fluido.

Si existe una falla por rotura o fuga del fluido en el depósito y en las tuberías se tendrá un cambio de estado de está señal lo que ayudará a realizar acciones para aislar o hacer menos problemático la operación del banco de pruebas.

Al operar las bombas centrifugas sin la presencia de fluido, pueden verse afectados los sellos mecánicos y con esto generar la presencia de fugas de fluido en la misma.

El detector de nivel liquiphant T se puede instalar en cualquier orientación, pero lo importante es tener en cuenta la orientación de la horquillas, la conexión a proceso es de  $\frac{1}{2}$  NPT.

Su alimentación es de 19…253 Vac, se debe instalar en serie una carga externa con la alimentación, posee dos indicadores (verde y roja) de estado de operación y salida de la señal discreta y del detector de nivel.

El procedimiento para instalar tanto a proceso y eléctrico nos referiremos a la siguiente figura.

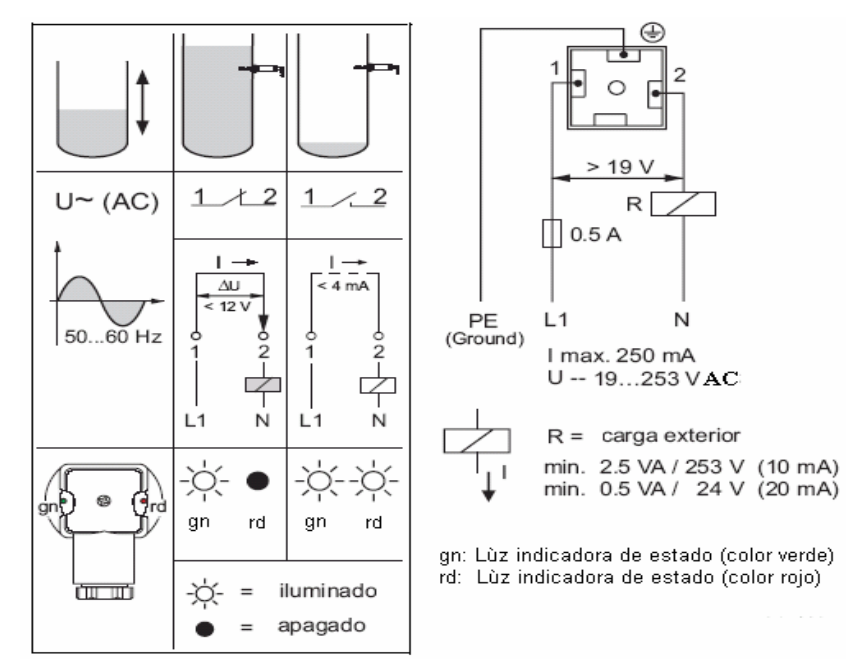

**Figura Nº 3.10. Conexión a proceso y eléctrico detector de nivel Liquiphant T FTL 20-0214.** 

#### **3.3.4. Transductor de caudal PROMAG.**

Trabaja en la medición del caudal de fluidos en sistemas de tuberías cerrados. Su principio de medida electromagnética del caudal es en base a la ley de Faraday.

El campo de medida del transductor de caudal es de 0…160 (gpm.), dando origen a una señal de corriente análoga de 4 (0 gpm)…20 (160 gpm) miliamperios.

Las unidades galones por minuto (gpm.), fueron seleccionadas para tener unidades comunes en relación a la curva característica de la bomba hidráulica Goulds.

Se compone de un transmisor PROMAG 50 y de un sensor PROMAG W, para aplicaciones con agua y aguas residuales.

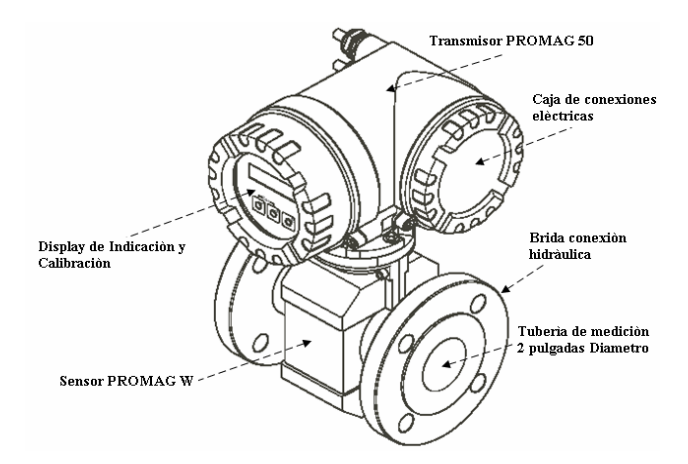

**Figura Nº 3.11. Componentes del sistema de medición de caudal PROMAG** 

La placa de identificación del transmisor tiene las siguientes características:

- 1. Código de pedido / nº de serie.
- 2. Alimentación eléctrica / frecuencia y consumo de energía:

85…260 VAC / 50…60 Hz. / 15 VA-W

- 3. Funciones y software adicionales: EPD / MSU: con detección de tubería vacía
- 4. Entradas / salidas: I-OUT (HART): con salida de corriente y comunicación (HART).
- 5. Reservado para información en caso de productos especiales.
- 6. Margen de temperatura ambiente.
- 7. Grado de protección.

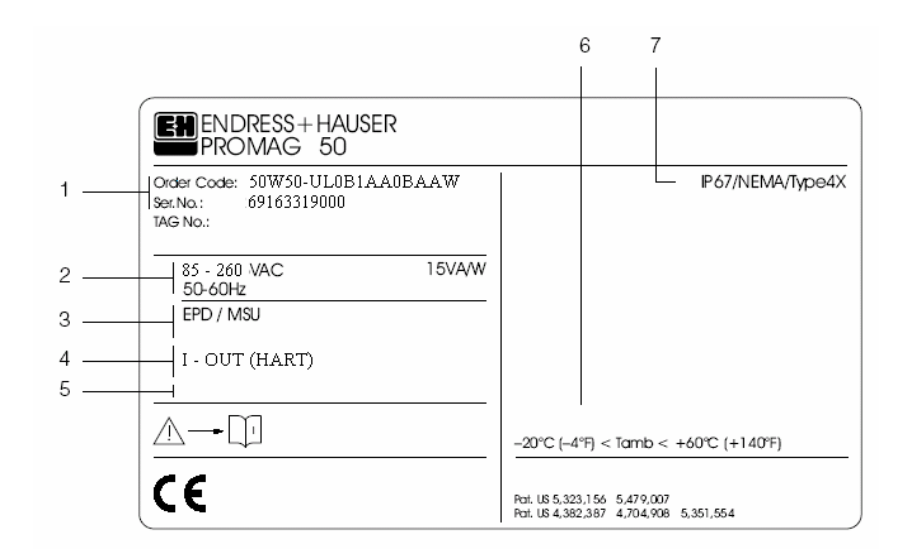

**Figura Nº 3.12. Placa de características del transmisor PROMAG 50.** 

La placa de identificación del sensor tiene las siguientes características:

- 1. Código de pedido / nº de serie.
- 2. Factor de calibración: 0.8520; punto cero: -1
- 3. Diámetro nominal : 2" ANSI 150 / DN 50

Presión nominal de trabajo: Pnom = Ps = 20 bar (290 psi)

- 4. TM máx.: 50 ºC. / 122 ºF. (temperatura. máxima del líquido)
- 5. Materiales:
	- Revestimiento: poliuretano (PU).
	- Electrodos de medida: acero inoxidable 1.4435.
- 6. Información adicional (ejemplos):
	- EPD/MSU: con electrodo de detección de tubo vacío
	- R/B: con electrodo de referencia
	- 0,2 % CAL : con calibración del 0,2 %
- 7. Reservado para información en caso de productos especiales
- 8. Margen de la temperatura ambiente
- 9. Grado de protección
- 10. Sentido de circulación del líquido

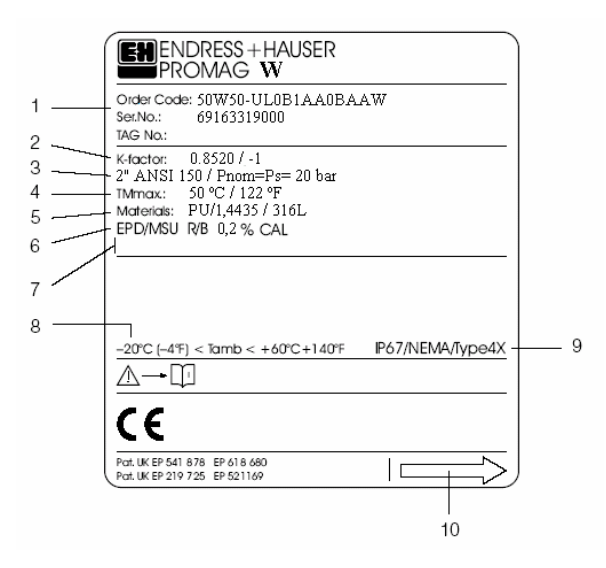

**Figura Nº 3.13. Placa de características del sensor PROMAG W.** 

En el transmisor del medidor de caudal, se encuentran la caja de conexiones eléctricas que consta de lo siguiente:

- a. Cable para la fuente de alimentación: 85...260VAC
	- Terminal nº 1: L1 (fase) para AC.
	- Terminal nº 2: N (neutro) para AC.
- b. Cable de señal de salida análoga de corriente: terminales 26 (+) y 27 (-).
- c. Terminal de tierra para el conductor de protección.
- d. Terminal de tierra para la pantalla del cable de señal.
- e. Adaptador de servicio para el conexionado de la interfaz de servicio.
- f. Tapa del compartimiento de las conexiones eléctricas.
- g. Presilla de inmovilización.

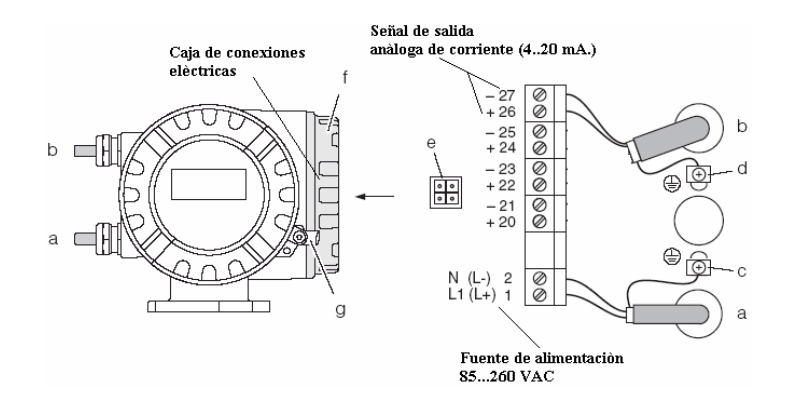

**Figura Nº 3.14. Conexiones eléctricas en el medidor de caudal PROMAG.** 

El indicador local o display permite leer directamente todos los parámetros importantes en el punto de medición y configurar el equipo, el área de indicación se compone de dos renglones; aquí es donde se visualizan los valores medidos y/o las variables de estado (sentido de circulación del líquido, magnitud de la variable física medida, gráfico de barras, etc.). Se puede cambiar la asignación de los renglones del indicador a las distintas variables, a voluntad para adaptar la indicación según necesidades y preferencias.

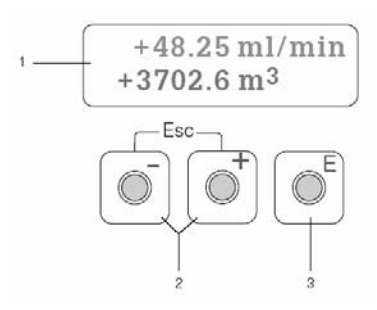

**Figura Nº 3.15. Indicador de cristal líquido del medidor de caudal PROMAG.** 

La indicación que aparece cuando se está realizando la medición normal se conoce como posición HOME (modo de operación).

El renglón superior (numeral 1, figura 3.15); presenta los valores de medición principales, por ejemplo, caudal volumétrico en [gpm, m<sup>3</sup>/hora, etc.]

El renglón inferior (numeral 1, figura 3.15); presenta información suplementariamente de las variables medidas y las variables de estado, por ejemplo, lectura del totalizador gráfico de barras, designación del punto de medición, etc.

Al utilizar las teclas (numeral 2, figura 3.15); se realizan las siguientes tareas:

- Introducción de valores numéricos, selección de parámetros.
- Selección de diferentes grupos de funciones dentro de la matriz de funciones.

Pulsar las teclas +/- simultáneamente permite activar las siguientes funciones:

- Salir de la matriz de operación paso a paso, para configuración del equipo.
- Pulsar y mantenerlas apretadas las teclas +/- durante más de 3 segundos retorna a la posición HOME directamente.
- Cancelar la introducción de datos.

La tecla de introducción (numeral 3, figura 3.15); nos ayuda a la siguiente operación:

- Posición HOME entrada en la matriz de operación.
- Memoriza los valores numéricos que introduce o los ajustes que modifique.

El menú *"Puesta en marcha rápida"*, es adecuado para la puesta en servicio del medidor de caudal PROMAG en la mayoría de los casos.

Por otra parte, las operaciones de medición complejas precisan de funciones adicionales que el operador puede configurar según sea necesario y adaptarlas específicamente a sus parámetros del proceso. La matriz de operación, por consiguiente incluye múltiples funciones adicionales las cuales, en función de ser claras, están configuradas en varios grupos de funciones.

El transmisor continúa midiendo mientras está realizando la introducción o cambio de los datos, si existe una falla en la fuente de alimentación eléctrica, todos los valores preajustados y parametrizados permanecen memorizados de manera segura en la memoria EEPROM.

La matriz de operación puede inhabilitarse. La inhabilitación de la matriz de operación desecha la posibilidad de cambios inadvertidos en las funciones del equipo, en los valores numéricos o en los ajustes de fábrica.

Para poderse cambiar los ajustes, debe introducirse antes un código numérico (*ajuste de fábrica = 50*), utilizando este o algún otro código numérico de su elección, excluirá la posibilidad de que personas no autorizadas tengan acceso a la configuración del equipo.

El cambio de ciertos parámetros tales como todas las características del sensor, por ejemplo, ejerce influencia sobre numerosas funciones del sistema de medición en su globalidad, particularmente en lo que a la precisión de la medición se refiere.

En circunstancias normales no hay necesidad de cambiar estos parámetros y, por tanto están protegidos por un código especial conocido solamente por la organización del servicio posventa.

Los errores que se producen durante la puesta en servicio o durante la operación de la medición se visualizan inmediatamente en el indicador. Si se producen dos o más errores de proceso o del sistema, el error de prioridad más alta es el que se visualizará en el indicador.

El sistema de medición distingue entre dos tipos de errores:

- Errores del sistema: este grupo incluye todos los errores del equipo, por ejemplo: errores de comunicación, errores de hardware, etc.
- Errores de procesos: este grupo incluye todos los errores de la aplicación, por ejemplo: tubo vacío, etc.

Además de la operación local, el equipo de medida puede configurarse y los valores de medida pueden obtenerse mediante el protocolo HART.

La comunicación digital tiene lugar utilizando la salida de corriente de 4-20 mA.HART, el protocolo HART permite la transferencia de los datos de medición y los datos del equipo entre el maestro HART y los dispositivos de campo para fines de configuración y diagnóstico. El maestro HART, por ejemplo; un terminal portátil o programas de operación basados en un ordenador personal (tales como FieldTool), requieren archivos de descripción de dispositivo (DD) los cuales se utilizan para acceder a toda la información que hay en el dispositivo HART.

Una vez se hayan completado con éxito todas las comprobaciones del conexionado será el momento de aplicar tensión. Ahora el equipo es operativo, una vez conectado el equipo de medición realiza una serie de autocomprobaciones, a medida que este procedimiento progresa, va apareciendo en el indicador local la siguiente secuencia de mensajes:

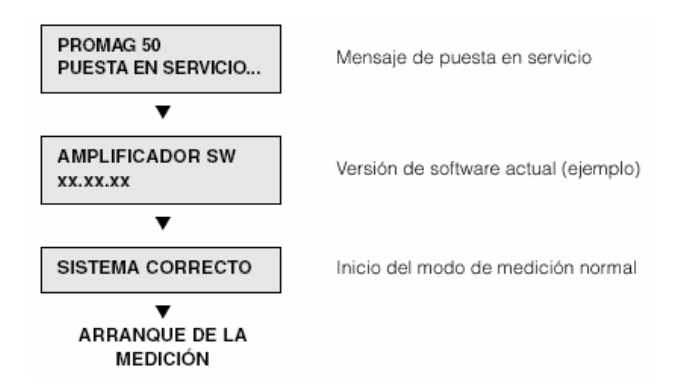

## **Figura Nº 3.16. Secuencia de operación inicial del medidor de caudal PROMAG.**

El modo de medición normal comienza tan pronto se haya completado la puesta en servicio. Diversos valores medidos y/o variables de estado (posición HOME) aparecen en el indicador. Si la puesta en servicio falla, aparece un mensaje de error indicando la causa.

El menú *"Puesta en marcha rápida"*, guía sistemáticamente por el procedimiento de puesta en marcha para todas las funciones más importantes del equipo que han de ser configuradas para la operación de medición estándar.

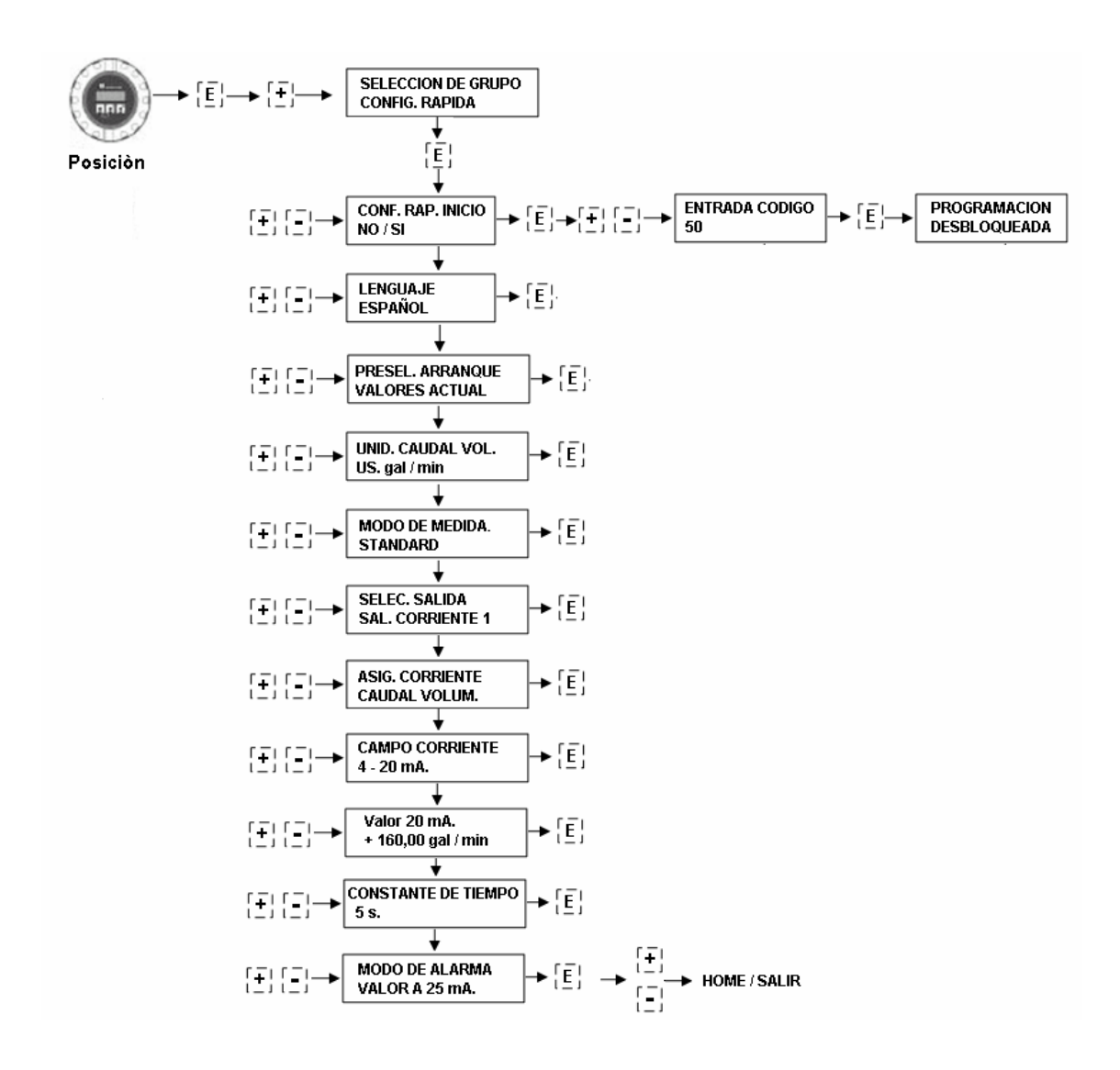

**Figura Nº 3.17. Diagrama de bloques para la opción "configuración rápida" medidor de caudal PROMAG.** 

#### **3.3.5. Sensor de temperatura TST 41N-DPDN12BAA0.**

El monitoreo de la temperatura del fluido en nuestro sistema hidràulico es muy importante ya es un factor a considerar cuando se analice la cabeza neta de succión de la bomba hidráulica, sin olvidar que es esencial que la presión de succión a la entrada de la bomba tenga un valor más elevado que la presión a la cual se presentaría vaporización a la temperatura de operación del liquido.

Esta medición de temperatura está formada por un sensor termoresistivo denominado RTD de tipo Pt100 de 3 hilos que estará en contacto a la variable física a medir.

Unido a un cabezal con una conexión de ½ NPT como medio de instalación al proceso, posee una bayoneta de 160 milímetros de largo total y una bayoneta de medida de 30 milímetros de largo con un diámetro de 6 milímetros, con una temperatura de operación de -50  $^{\circ}$ C…+600  $^{\circ}$ C.

#### **3.3.6. Transmisor de temperatura TMT 181-A31AA.**

La unidad es un transmisor de temperatura universal, para sensores de temperatura resistivos (RTD). La unidad es para montaje en cabezal, monitoriza y transforma diferentes señales de entrada a una señal de salida analógica de corriente.

La parametrización del transmisor se realiza vía computador y un software denominado ReadWIN 2000, kit de accesorios que viene con este equipo.

Si se efectúa un cambio en el punto de medición el transmisor debe ser reconfigurado, sin necesidad de interrumpir el lazo de control (configuración on-line).

El transmisor sale de fábrica con una parametrización por defecto, y con estás características técnicas se instalará en el depósito de fluido para su respectiva medición.

El sensor es un Pt100 (RTD), modo de conexión de 3 hilos y el transmisor generà un rango de medida de temperatura de 0 ºC. (4miliamperios) a +100 ºC. (20 miliamperios).

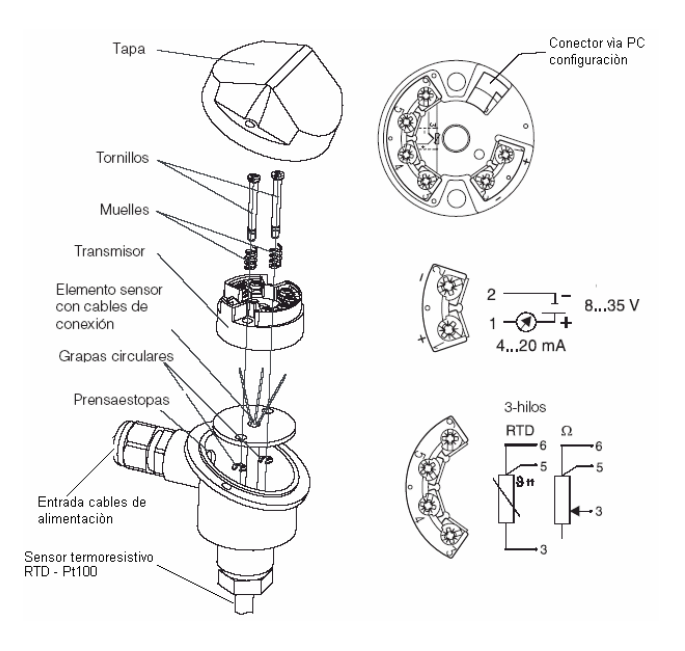

**Figura Nº 3.18. Conexión eléctrica sensor de temperatura TST 41N-DPDN12BAA0 y transmisor de temperatura TMT 181-A31AA.** 

### **3.3.7. Actuador lineal ML7420A3055.**

Los actuadores lineales eléctricos están diseñados para el control modulante con una señal de entrada análoga de voltaje de control de 0...10 Vdc o de 2...10 Vdc.

Opera con válvulas de control para aplicaciones de control modulante de flujo y de presión en sistemas de calefacción, ventilación y aire acondicionado.

El giro del motor síncrono se convierte en un movimiento lineal del vástago mediante una transmisión de engranajes, el vástago del actuador se une al de la válvula con un retenedor. El sensor interno de fuerza mediante los microinterruptores detiene el actuador de forma precisa cuando se alcanza la fuerza del vástago especificada.

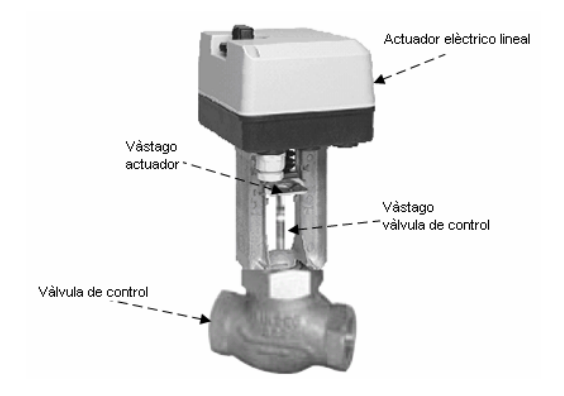

## **Figura Nº 3.19. Válvula de control en conjunto con actuador lineal ML7420A3055.**

Entre sus características técnicas se tiene las siguientes:

- Instalación fácil y rápida.
- Bajo consume de energìa 5 VA.
- Fuente de alimentación de 24 VAC ±15 % 50/60 Hz.
- Interruptores finales de limitación de fuerza.
- Manivela para accionamiento manual.
- 2…10 Vdc señal de salida análoga (feedback) de posición del vástago.
- 0...10 Vdc o 2...10 Vdc señal de entrada análoga seleccionable.
- Carrera de apertura y cierre de 20 milímetros.
- Fuerza de aplicación  $\geq 600$  Newtons.
- Acción directa/inversa seleccionable.
- Posición de carrera ante fallo de señal seleccionable.

La acción del movimiento lineal del vástago del actuador se puede invertir presionando el botón (**W3**), el rango de la señal análoga de voltaje en la entrada se puede cambiar presionando el botón (**W2**), y con el potenciómetro (**W1**) permite ajustar la posición de seguridad entre 0% y 100% (apertura y cierre) ante un fallo de la señal de entrada.

Los botones (**W3 y W2**) y el potenciómetro (**W1**) están accesibles una vez retirada la cubierta y se localizan en la parte posterior de la cubierta de protección del circuito eléctrico.

Existe una señal de salida de 2...10 Vdc., que representa la posición real del vástago del actuador, que se puede utilizar para una indicación remota. Cuando el vástago está extendido (válvula de control en posición cerrada), la señal de salida es de 10 Vdc. y cuando el vástago está retraído (válvula de control en posición abierta), la señal de salida es de 2 Vdc.

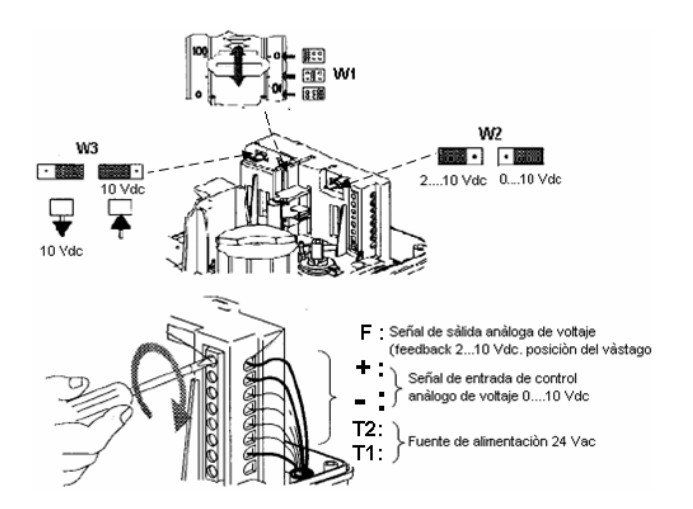

**Figura Nº 3.20. Acción del movimiento lineal y conexión eléctrica del Actuador ML7420A3055.** 

#### **3.3.8. Variador de velocidad ATV11HU18M2A.**

Variando la velocidad de operación de las bombas centrífugas, se obtiene diferentes capacidades técnicas a los nominales que trabaja el equipo, manipulando el comportamiento hidràulico de las bombas en el sistema hidràulico.

Es decir que está aplicación nos ayudaría a trabajar con bombas hidráulicas de iguales o deferentes características.

El variador de velocidad **ATV11HU18M2A,** es un convertidor de frecuencia con alimentación monofásica de 200…240 Vac, para motores trifásicos asíncronos de jaula de ardilla (bomba Goulds ¾ HP de potencia).

Las funciones principales integradas del variador son las siguientes:

- Arranque y control de velocidad.
- Inversión del sentido de marcha.
- Aceleración, deceleración, y diversos tipos de frenado.
- Protección térmica del motor y del variador.
- Control de 2 y 3 hilos.
- 4 velocidades preseleccionadas.
- Memorización de la configuración en el variador.
- Inyección de corriente continua para el frenado
- Regulación de velocidad por control vectorial de flujo.
- Recuperación automática y recuperación al vuelo.
- Controles locales marcha y paro y potenciómetro para consigna de velocidad.
- Supervisión de estado del variador.

El menú de programación y el ingreso de datos al variador dependerán de las características técnicas del motor eléctrico de la bomba hidráulica.

Algunas características principales de operación de este variador de velocidad, es el control tanto local (pulsantes de marcha, parada, y potenciometrico para la consignación de la velocidad) y el control remoto (control a 2 hilos permitiendo controlar el sentido de la marcha mediante un contacto de posición o señal discreta y la consigna de velocidad a través del ingreso de una señal análoga de voltaje 0...10 Vdc.).

Para la configuración de datos y monitoreo del estado del variador de velocidad, lo realizaremos a través del menú del panel frontal del variador, que tiene como componentes a los siguientes y lo visualizaremos a continuación en la figura 3.21.

- 1. La información aparece como códigos o valores en tres pantallas de 7 segmentos.
- 2. Botones para desplazarse por los menús o modificar los valores.
- 3. **"ESC"**: botón para salir de los menús (sin confirmación).
- 4. **"ENT"**: botón de validación para entrar en un menú o confirmar el valor seleccionado.
- 5. **"RUN"**: control local de marcha del motor.
- 6. **"STOP"**: control local de la parada del motor.
- 7. Potenciómetro de consigna de velocidad.

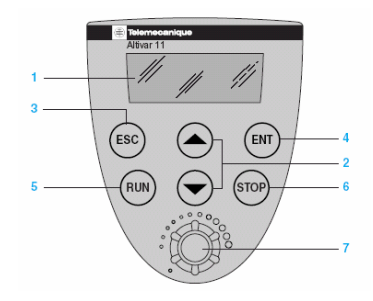

**Figura Nº 3.21. Panel frontal del variador de velocidad ATV11HU18M2A.** 

En relación a la normativa para la instalación eléctrica de los automatismos de fuerza y control, se presentan en el gráfico siguiente:

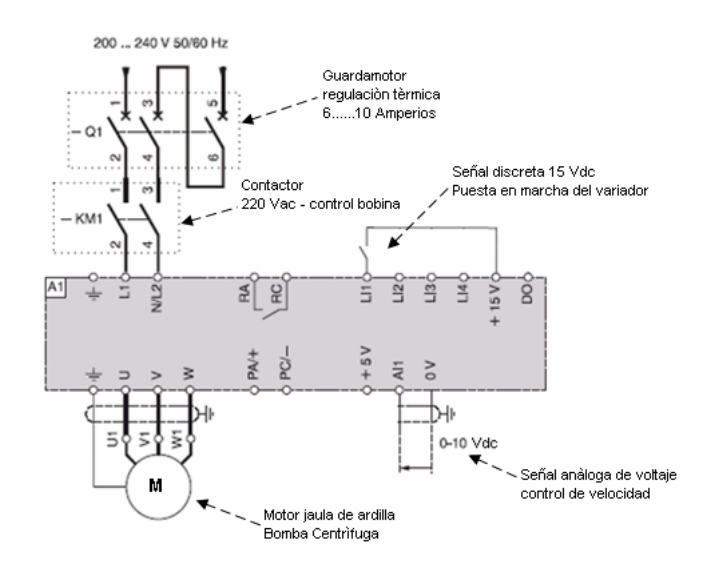

**Figura Nº 3.22. Conexión eléctrica del variador de velocidad ATV11HU18M2A.** 

La potencia eléctrica de ¼ de HP., o 0,75 kilowatios del motor eléctrico de la bomba centrifuga Goulds, nos ayudará a la selección de los automatismos de los circuitos eléctricos de fuerza y control para operación de las bombas en el banco de pruebas. Actualmente está selección es normalizada y nos referiremos a la siguiente figura.

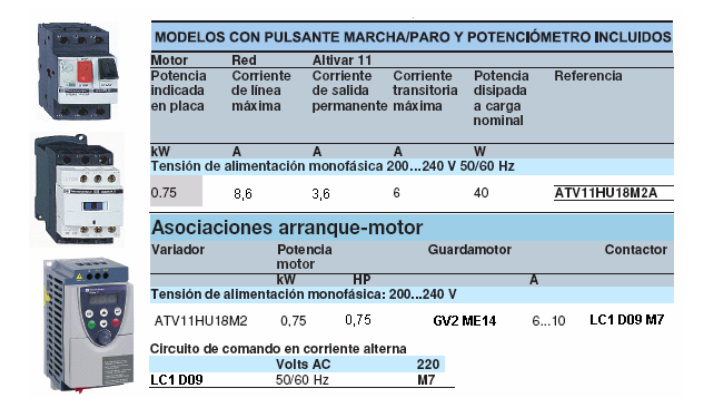

**Figura Nº 3.23. Selección de automatismos de fuerza variador de velocidad ATV11HU18M2A.** 

### **3.3.9. Field Point 1601.**

Es el enlace entre el software de operación del banco de pruebas y el barrido de las variables físicas monitoreadas y registradas en los módulos de entradas y salidas de tipo análogas y discretas asociadas a este equipo. La configuración y puesta en servicio del fieldpoint y de los módulos asociados al mismo lo realizamos con el software Measurement & Automation Explorer (**MAX**).

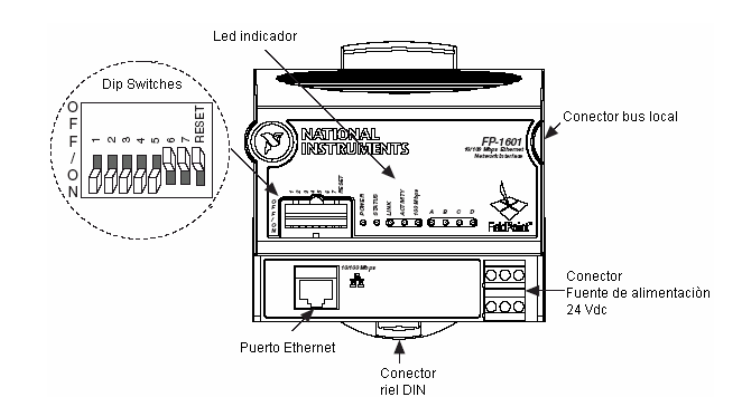

**Figura Nº 3.24. Componentes principales FieldPoint 1601.** 

#### **3.3.10. Módulo de entradas de señales análogas FP AI – 110.**

Recibirá en cada canal las señales de salidas de corriente análogas de monitoreo de las variables físicas del sistema hidràulico, señales como temperatura, presión de descarga, presión de succión, y caudal.

Su señal análoga de entrada de cada canal es de 4…20 miliamperios, y utilizaremos el software **"MAX"**, para configurar estos canales.

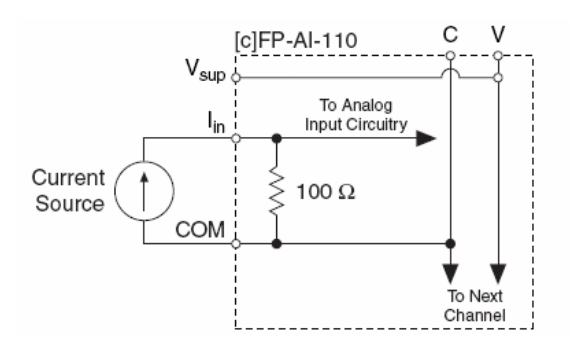

**Figura Nº 3.25. Conexión eléctrica señal de corriente entrada de canal FP AI-110.** 

En un canal de este equipo ingresará una señal análoga de voltaje 2….10 Vdc, señal de feedback o monitoreo de la posición del vástago del actuador indicando la posición de apertura y cierre de la válvula de control. De igual forma lo configuramos con el software **"MAX"**, con una referencia de análoga de 0…10,4 Vdc.

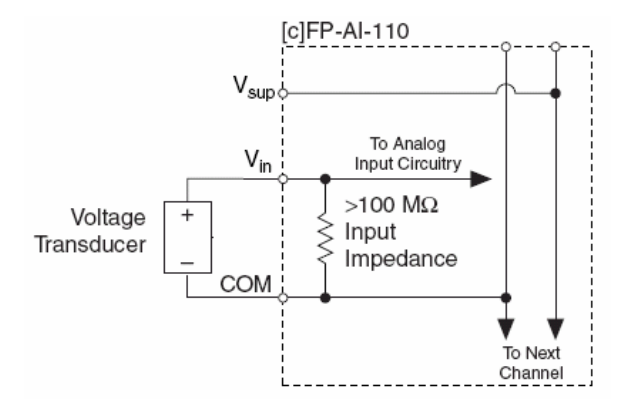

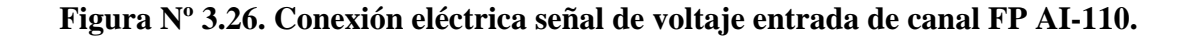

#### **3.3.11. Módulo de salidas de señales análogas FP AO-210.**

La señal de salida análoga de este módulo tiene una magnitud de voltaje de 0…10 Vdc. configurable. Se utilizara la señal de está salida para el control remoto de velocidad en las bombas centrífugas y para la variación de carga de la válvula de control.

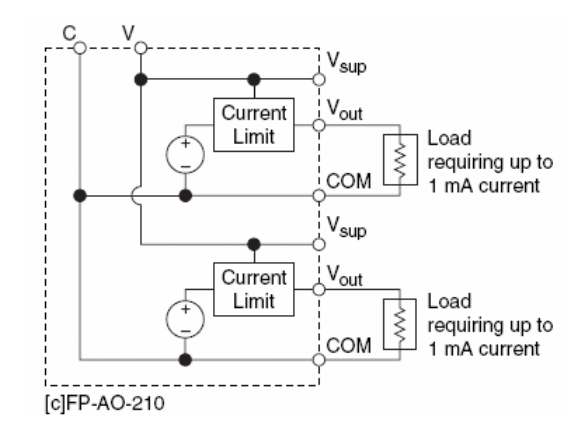

**Figura Nº 3.27. Conexión eléctrica señal de voltaje salida de canal FP AO-210.**

### **3.3.12. Módulo de entradas de señales discretas FP DI-330.**

Las señales discretas (on-off), que ingresaremos a este módulo no tienen una magnitud es decir son contactos secos de un cambio de estado. Se utilizará una fuente de alimentación de 24 Vdc., común a todos lo canales y contactos abiertos de relès electromecánicos, para monitorear indirectamente los permisivos o señales importantes para la operación adecuada del software de operación y el hardware (banco de pruebas).

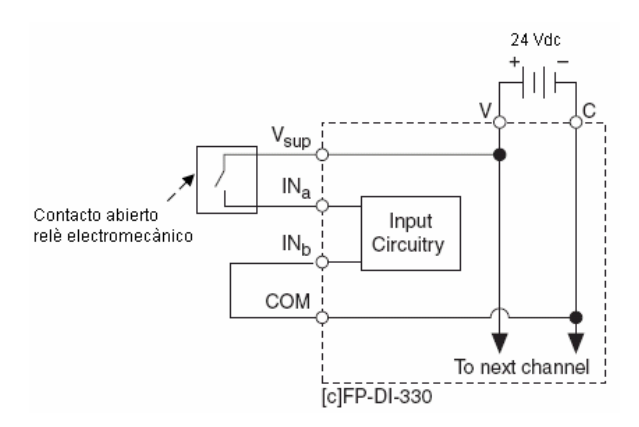

**Figura Nº 3.28. Conexión eléctrica señal discreta entrada de canal FP DI-330.**

#### **3.3.13. Módulo de salida de señales discretas FP DO-410.**

Se utilizará una señal de salida de 24 Vdc.(on: 24 Vdc./ off: 0 Vdc.). Está señal permitirá ejercer control a través de un relè de estado sólido al energizar y desenergizar la bobina de control del contactor, suministrando energía eléctrica al variador y al motor eléctrico de la bomba.

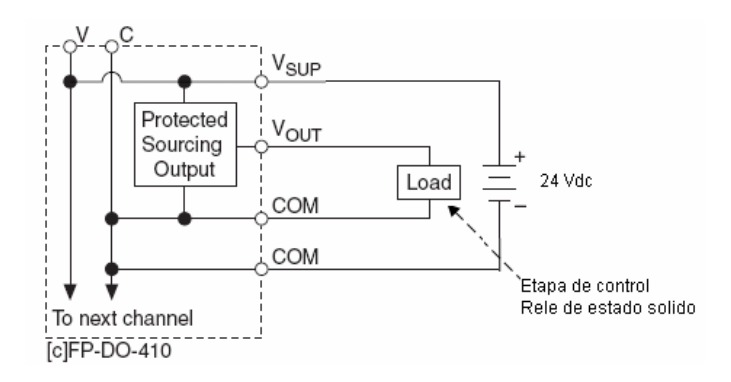

**Figura Nº 3.29. Conexión eléctrica señal discreta salida de canal FP DO-410.**

### **3.4. Diseño del software de supervisión y Control.**

El lenguaje de programación de **"Labview"** es un lenguaje de programación orientado a objetos, en la que se detallan todas las subrutinas que se ejecutan al momento de correr el programa. En general es un diagrama de flujo en donde se puede observar la ejecución de cada subrutina y el nivel jerárquico de las mismas.

El software de supervisión y control se diseñara iniciando desde una subrutina principal de presentación inicial del programa, en donde enlazará subrutinas de entrada de códigos de acceso al programa de menús, aquí se detallan las subrutinas de operación, análisis de datos, ayuda y la salida del programa principal.

Cada subrutina es un lazo de programación que ejecuta ciertas etapas de operación del programa, sin olvidar que esta subrutina dentro de la programación en **"Labview"**, es un instrumento virtual **"VI"**.

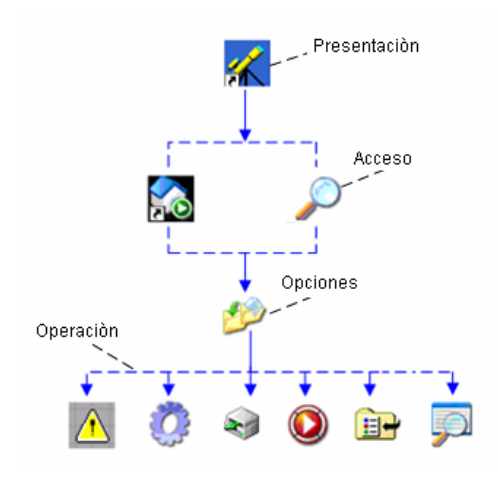

**Figura Nº 3.30. Diagrama de flujo "VI" del software de supervisión y control.** 

## **3.5. Comunicación hardware y software.**

# **3.5.1. Configuración de la red.**

Para la configuración de la red es necesario seguir los siguientes pasos:

- 1. Hacer un clic en icono de acceso directo de **"Mi Pc"**, en el escritorio.
- 2. Seleccionar en la opción de **"Ver conexiones de red".**
- 3. Hacer un clic derecho sobre el icono **"Conexiones de área local"**.
- 4. Seleccionar la opción **"Propiedades"***.*

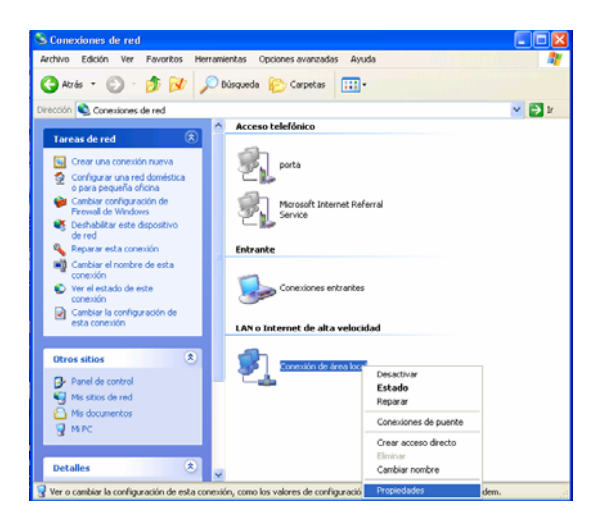

**Figura Nº 3.31. Gráfica de la conexión de red y acceso telefónico.** 

Al seleccionar el protocolo de Internet (TCP/IP) e indicar que se quiere seleccionar una dirección IP específica, esta dirección es la del computador.

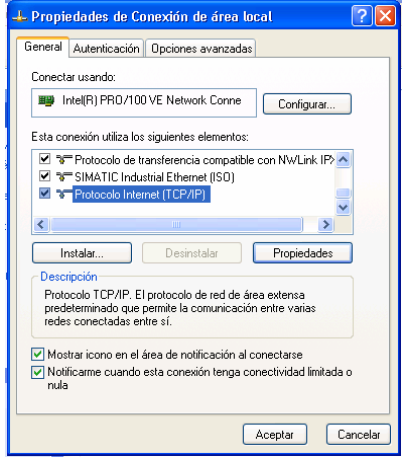

**Figura Nº 3.32. Gráfica del protocolo de internet (TCP/IP).** 

A continuación se selecciona una dirección **"IP 192.168.1.1"** esta corresponde al computador y su mascara es **"255.255.255.0."**. Esta dirección que se ha otorgado es por ser una red pequeña y privada.

Existen otros tipos de redes desde los comienzos de Internet que se clasificaron tal vez arbitrariamente según el número de nodos y es necesario conocer para poder entender de una mejor manera, estas son:

- Redes de clase A, identificadas con el primer octeto de la dirección IP. Por lo tanto, pueden albergar, cada una, 16 millones de nodos aproximadamente.
- Redes de clase B, identificadas con los dos primeros octetos de la dirección IP. Constan de unos 65.000 nodos cada una.
- Redes de clase C, identificadas con los tres primeros octetos de la dirección IP, reservando el último octeto para identificar el nodo, pudiendo estar formadas por 254 equipos.

Por lo tanto, los cuatro octetos de la dirección IP de cada computador, junto a la máscara de red, identifican perfectamente al equipo y a la red de la que forma parte. Esta máscara de red tiene como misión "ocultar" los octetos correspondientes a la identificación de la red y dejar "visibles" los usados para identificar el nodo. Entendiéndose como nodos a computadores, hub, switch, etc.

> Dirección desde Dirección hasta Red Màscara А 255.0.0.0  $0.0.0.0$ 127.255.255.255  $\mathsf B$ 255.255.0.0 191.255.255.255 128.0.0.0 C 255.255.255.0 223.255.255.255 192.0.0.0

En la tabla siguiente se indica los tipos de redes, direcciones, y mascaras.

## **Tabla Nº 3.1. Tipos de redes.**

Finalmente, se debe indicar la dirección IP de la máquina o del servidor que hará el direccionamiento y la resolución de los nombres de dominio de los computadores que conforman la red.

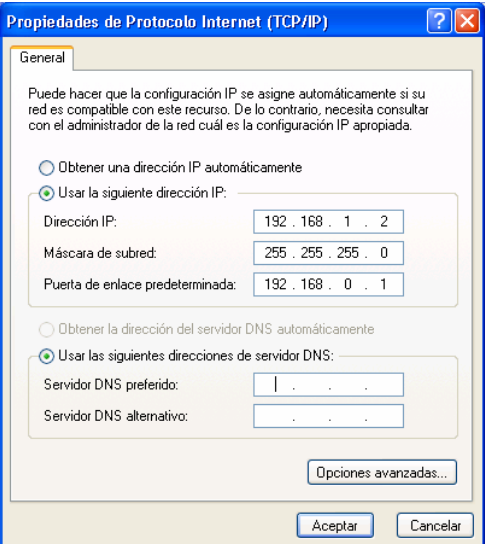

**Figura Nº 3.33. Gráfica de las propiedades del protocolo internet (TCP/IP).** 

# **3.5.2. Configuración del FieldPoint y los módulos E/S (MAX).**

MAX (Measurment and Automation Explorer), es un software que permite la configuración de los drivers, en equipos de la línea National Instruments, que en nuestro caso es el fieldpoint y a los módulos de entradas y salidas de señales.

El módulo FP-1601 debe estar conectado junto con los devices o módulos. La interfaz entre el fieldpoint y el computador se lo realiza mediante un cable UTP en forma cruzada.

UTP viene de las siglas **"unshielded twisted pair cable"** que significa cable trenzado sin blindaje, es un cable que cuenta con cuatro pares de alambres trenzados entre sí, utilizados para trabajar con redes de comunicación.

Entre sus características principales tenemos a las siguientes:

- Velocidad de transmisión de datos 100 Mbps.(megabits por segundo).
- Longitud máxima del cable 100 metros.
- Tipo de conector R<sub>j</sub>45.
- Impedancia de 150 ohmios
- No elimina las señales causadas por interferencias electromagnéticas (EMI) ni de readiofrecuencias (RFI), pero si elimina las interferencias internas, debido al par trenzado.

Para que el módulo FP-1601 sea reconocido por el computador hay que asignarle una dirección IP, internamente el módulo FP-1601 posee una memoria donde se alojará dicha dirección.

Para poder asignar una dirección IP hay que resetear al módulo. Y se lo debe hacer siguiendo el procedimiento que a continuación se detalla.

- 1. Desconectar el módulo FP-1601 de la fuente de alimentación.
- 2. Colocar en la posición de ON al switch de RESET.

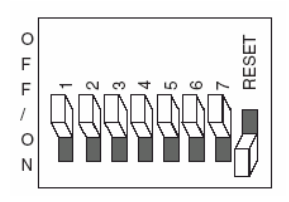

# **Figura Nº 3.34. Switch de reset del FieldPoint 1601.**

- 3. Conectar nuevamente el módulo FP-1601 a la fuente de alimentación, hasta que el led de status (color rojo) empiece a titilar.
- 4. Desconectar nuevamente el módulo de la fuente de alimentación.
- 5. Posteriormente el switch de RESET se coloca en la posición OFF.
- 6. Finalmente se conecta nuevamente el módulo FP-1601 a la fuente de alimentación.

El módulo indicará que no posee una dirección cuando el led de status se encuentre titilando.

Antes de abrir el software "**MAX**" se debe asegurar que cualquier otro programa de National Instruments se encuentre cerrado, por ejemplo; Labview. Al abrir "**MAX**" aparece la siguiente pantalla como se indica en la figura:

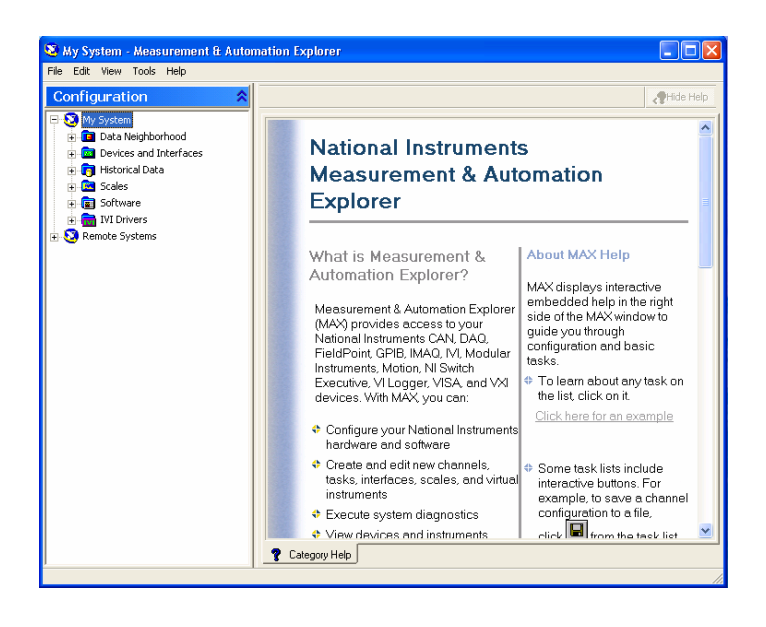

**Figura Nº 3.35. Pantalla principal del Software MAX.**
Hacemos clic en la opción **"Remote Systems"** que se encuentra al costado izquierdo de la pantalla en la última posición, y aparecen los dispositivos conectados al computador, como se muestra en la figura.

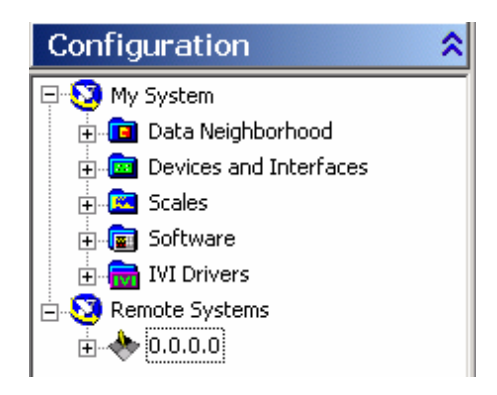

**Figura Nº 3.36. Gráfica "Remote Systems".** 

En caso de que no aparezca el **icono 0.0.0.0** se debe reiniciar la computadora y luego se hace clic sobre el **icono 0.0.0.0** y aparece la siguiente pantalla.

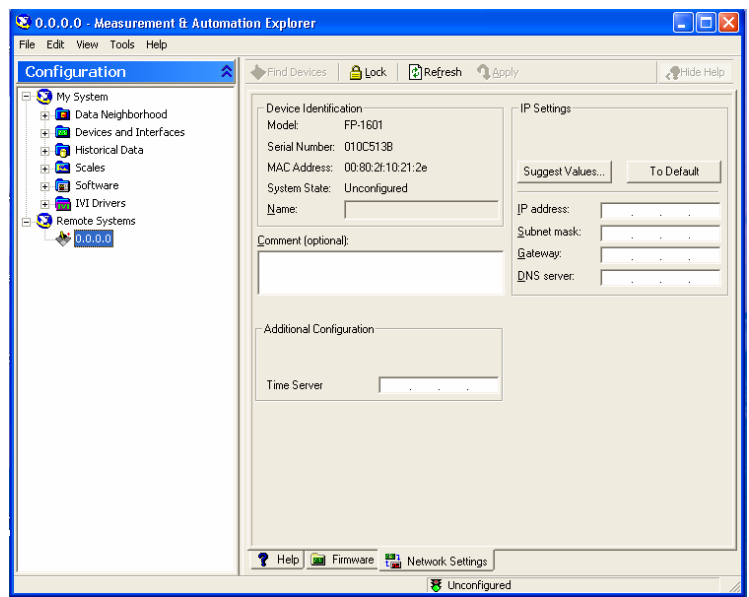

**Figura Nº 3.37. Gráfica de configuración de la dirección IP.** 

Posteriormente se selecciona la opción **"Suggest Values"**, y automáticamente el sistema asigna una dirección IP al módulo.

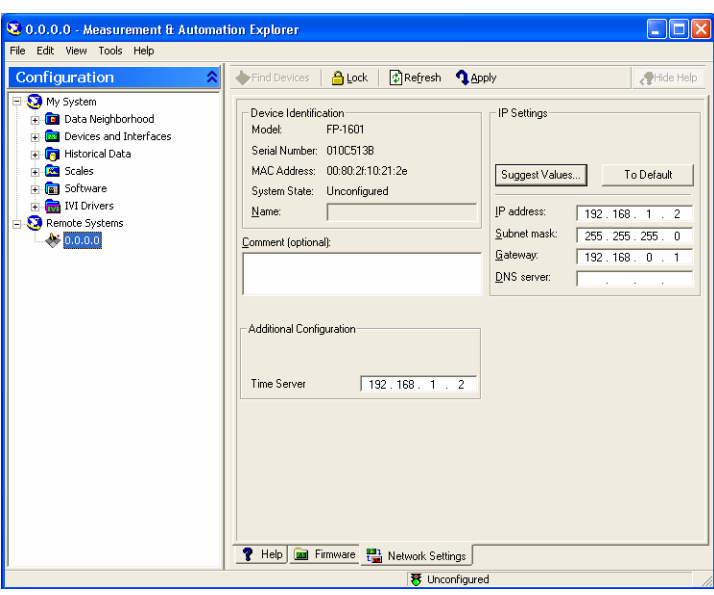

**Figura Nº 3.38. Gráfica de la dirección IP a configurar en el módulo FP-1601.** 

Seleccionamos la opción **"Apply"**, que se encuentra en la parte superior de la pantalla de la figura 3.38, y a continuación aparece la siguiente pantalla.

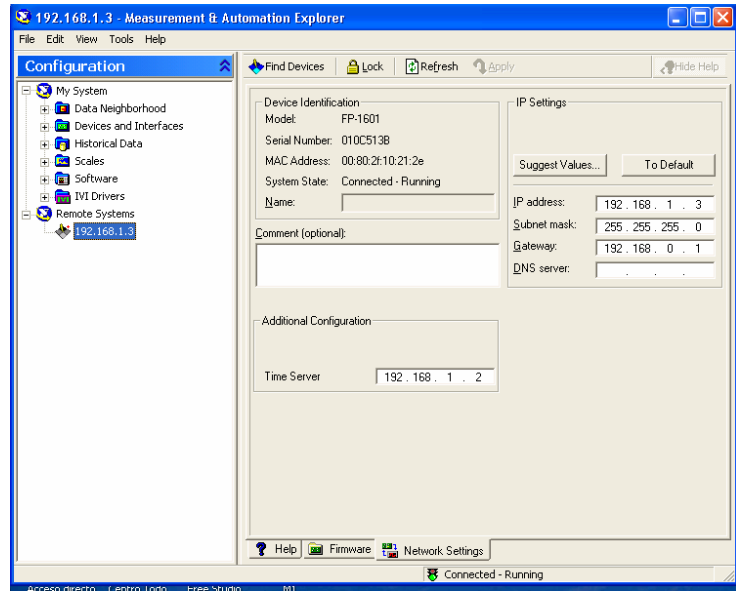

**Figura Nº 3.39. Gráfica de la nueva dirección IP del módulo FP-1601.** 

En la pantalla de la figura 3.39, nos indica la existencia de comunicación entre el fieldpoint y el computador, entonces nos dirigimos a la opción **"Find Devices"**. La opción **"Find Devices"** permite que el computador reconozca los dispositivos que se encuentran asociados al módulo FP-1601.

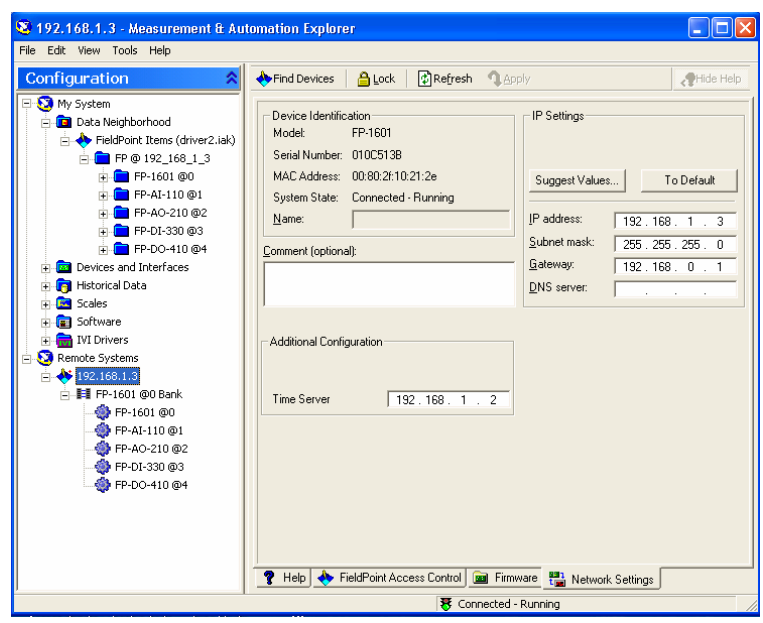

**Figura Nº 3.40. Gráfica de indicación de módulos conectados al módulo FP-1601.** 

La figura 3.40, indica que al Fieldpoint se encuentran conectados los siguientes módulos.

- FP AI -110 Módulo de entradas análogas.
- FP AO -210 Módulo de salidas análogas.
- FP DI -330 Módulo de entradas digitales.
- FP DO -410 Módulo de salidas digitales.

Haciendo clic en las carpetas de los módulos o devices asociados al FP-1601, se despliega un menú de configuración del rango y la forma de operación de las señales de entradas y salidas de cada módulo.

El software **"MAX",** pregunta y permite guardar este archivo y su destinatario en cualquier parte de las unidades de memoria del computador.

El archivo creado posee una extensión **"\*.iak",** la cual es propia para las configuraciones de fieldpoint, para el ejemplo el archivo se llama **"Driver1"** y se encuentra guardado en la carpeta **"Mis Documentos".** 

Este archivo servirá para crear la interfaz entre el software de aplicación y el hardware conectado al computador.

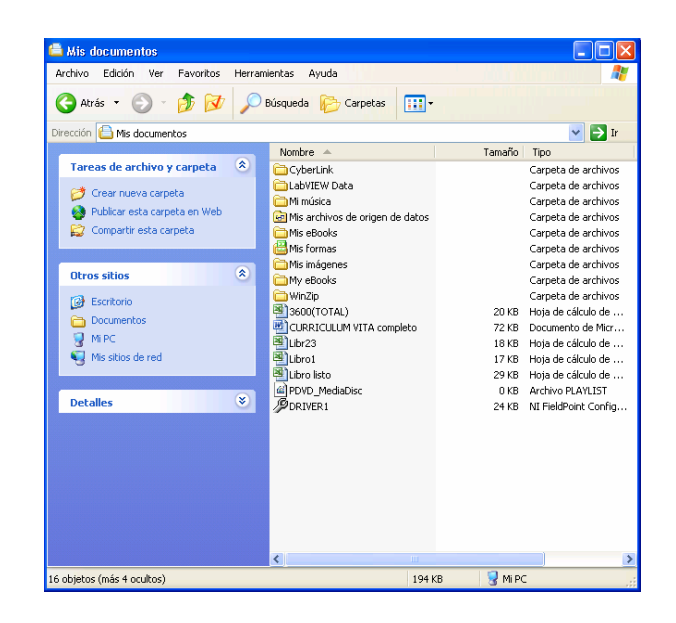

**Figura Nº 3.36. Archivo de configuración con extensión .iak "Driver1".** 

# **CAPITULO IV: CONSTRUCCIÒN DEL BANCO DE PRUEBAS.**

### **4.1. Instalación física de elementos.**

En base a las características técnicas generalizadas en el capitulo anterior, se procedió a la construcción física de cada componente que forma parte del banco de pruebas. En la figura 4.1, se visualiza todas las etapas del equipo y su constitución física final.

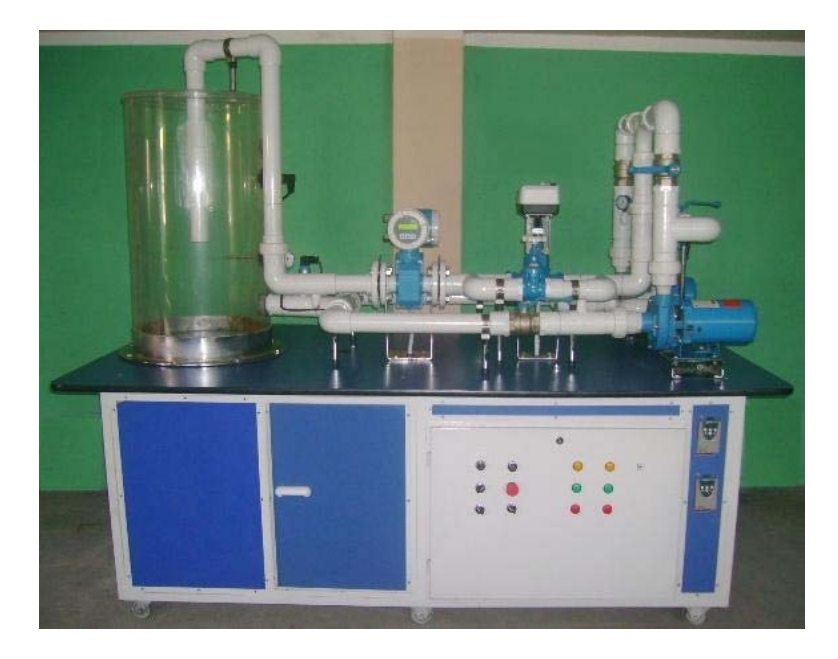

**Figura Nº 4.1. Banco de pruebas de operación de bombas hidráulicas centrífugas.** 

En la figura 4.2, se visualiza la instalación de las bombas hidráulicas centrífugas de idénticas características técnicas de construcción de fábrica y operación.

Para efectos de distinguirlas se normalizo como **"Bomba A y Bomba B"**.

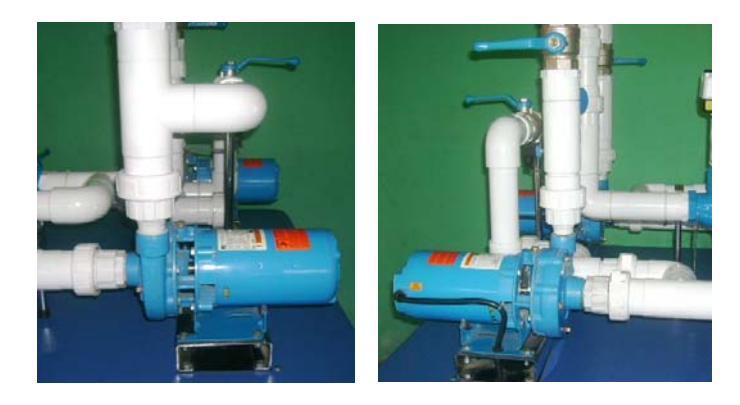

**Figura Nº 4.2. Ubicación física de las bombas centrifugas GOULDS.** 

Las tuberías de succión de cada bomba llegan a un punto común, y de aquí se desprende un ramal principal que conecta la succión de las bombas y el depósito de agua.

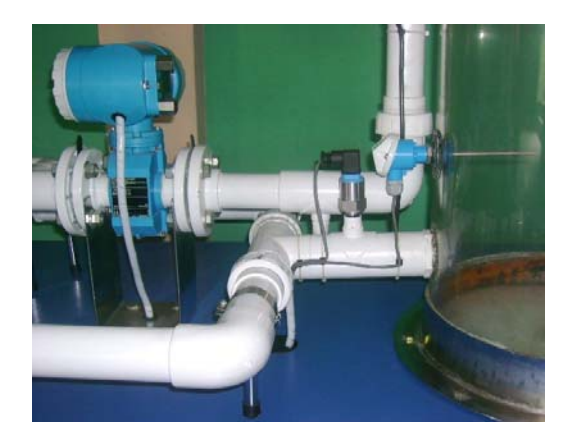

**Figura Nº 4.3. Ubicación física de la tubería de succión.** 

Cada tubería de descarga llega a un punto común, este punto es una tubería en "Y" con un radio de curvatura. Está estructura nos ayuda a guiar el flujo del agua en un sentido común y evitarnos choques bruscos del flujo de agua.

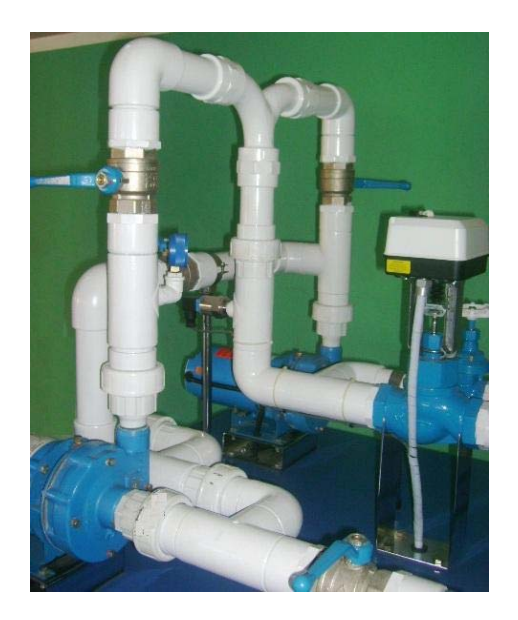

**Figura Nº 4.4. Ubicación física de la tubería de descarga.** 

El depósito de agua construido con una lámina de acrílico de 6 milímetros de espesor y fijado al bastidor del banco en su base por una estructura metálica circular, dará suministro de agua al sistema hidràulico con un volumen de 136 litros.

La tubería de regreso al depósito está ubicada a una distancia por debajo del nivel de referencia del agua evitando vibraciones por la salida turbulenta del agua.

En la periferia del depósito se encuentran instalados el detector de nivel y el transductor de temperatura.

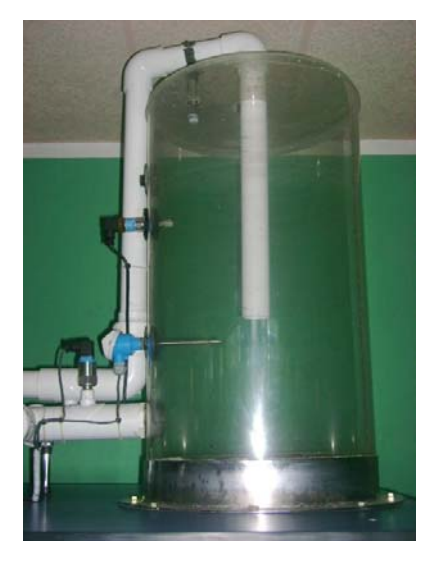

**Figura Nº 4.5. Constitución física del depósito de agua del banco de pruebas.** 

El transductor para la medida de presión positiva de descarga manométrica Cerabar T PMC 131-A22F1Q4R, se ubica a continuación de la tubería "Y" de descarga común del sistema.

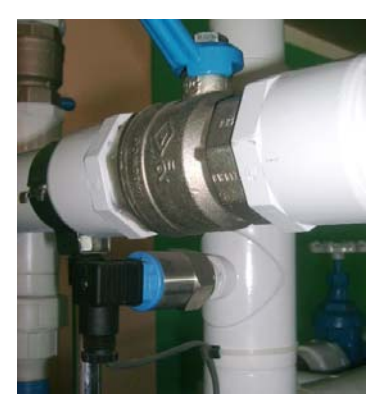

**Figura Nº 4.6. Ubicación física transductor de presión de descarga Cerabar T PMC 131-A22F1Q4R.** 

El transductor para la medida de presión negativa de succión manométrica Cerabar T PMC 131-A22F1A3C, se ubica en la tubería de conexión entre el depósito del agua y la ramificación del lado de succión de las bombas.

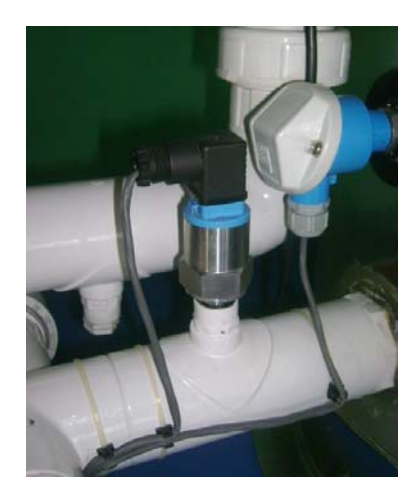

**Figura Nº 4.7. Ubicación física transductor de presión de succión Cerabar T PMC 131-A22F1A3C.** 

El medidor de caudal electromagnético PROMAG se ubica en la salida libre del agua, es decir a continuación de las válvulas que originan la perdida de carga en el sistema hidràulico (brida de entrada), y la tubería de retorno al depósito de agua (brida de salida).

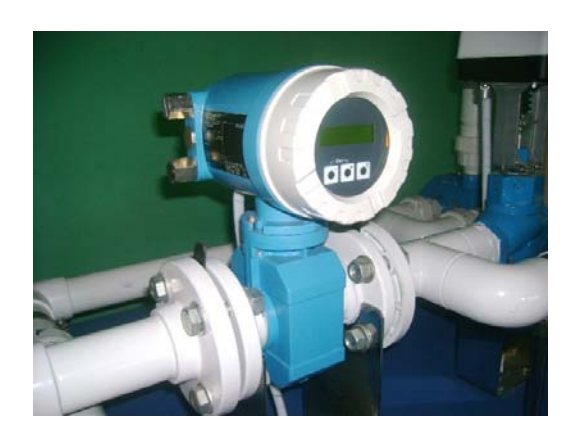

**Figura Nº 4.8. Ubicación física del medidor de caudal electromagnético PROMAG.** 

La perdida de carga en el sistema es origen de la válvula de control y la válvula de compuerta ubicadas en una tubería en paralelo.

El actuador lineal está acoplado a la válvula de control y genera los cambios de posición para originar la pérdida de carga a través del control remoto del software de supervisión y control.

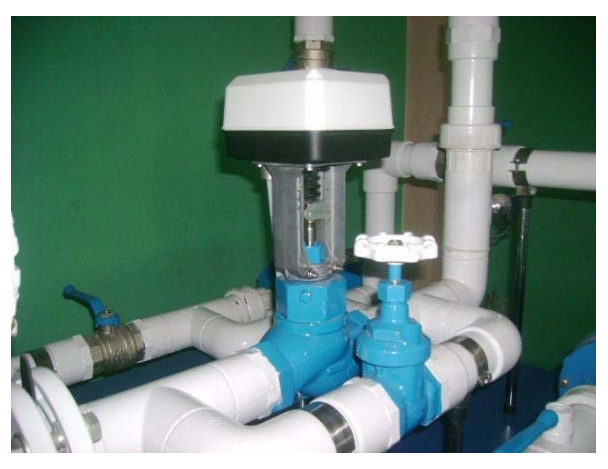

**Figura Nº 4.9. Ubicación física del actuador lineal ML7420A3055 válvula de control V5011R1091 y válvula de compuerta.** 

El detector de nivel sensa la presencia y el nivel de referencia adecuado de agua en el depósito. La señal discreta de salida de este equipo actúa directamente en el circuito de control de las bombas y es una señal lógica de ingreso para la operación del software de supervisión y control.

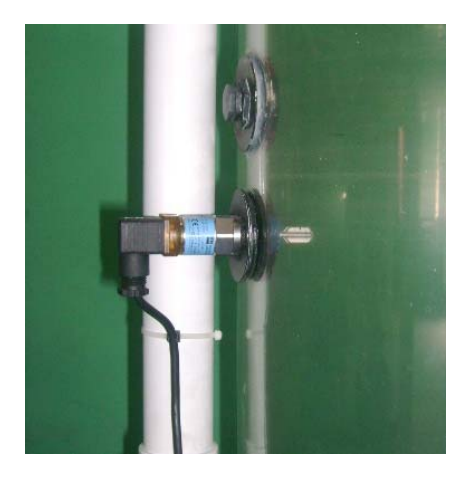

**Figura Nº 4.10. Ubicación física del detector de nivel Liquiphant T FTL 20-0214.** 

La instalación del transductor de temperatura se visualiza en la figura 4.11. El sensor de temperatura TST 41N – DPDN12BAA0 (Pt100), sensa la temperatura del agua en sistema en valores de resistencia eléctrica y el transmisor TMT 181 – A31AA ubicado en el interior del cabezal del sensor las interpreta y genera una señal análoga de corriente de 4...20 miliamperios.

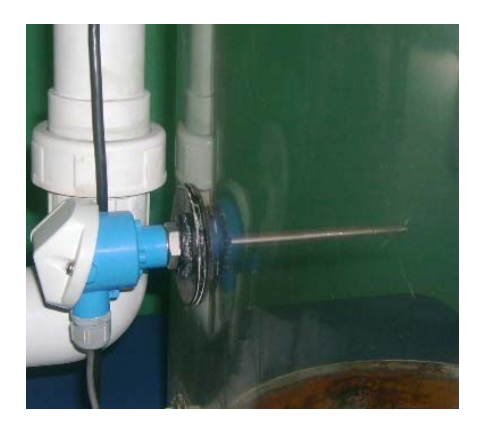

**Figura Nº 4.11. Ubicación física del sensor de temperatura TST 41N – DPDN12BAA0 y el transmisor de temperatura TMT 181 – A31AA.** 

El tablero de control del banco de pruebas se ubica en la parte inferior del bastidor, en su parte frontal se encuentran los selectores de activación de la energìa eléctrica, circuito de control, paro de emergencia, control de operación del banco (MANUAL: control y operación local / REMOTO: control y operación remoto a través del software) y las luces piloto de estado de operación de las bombas.

En el lado derecho de este tablero se ubican los variadores de velocidad.

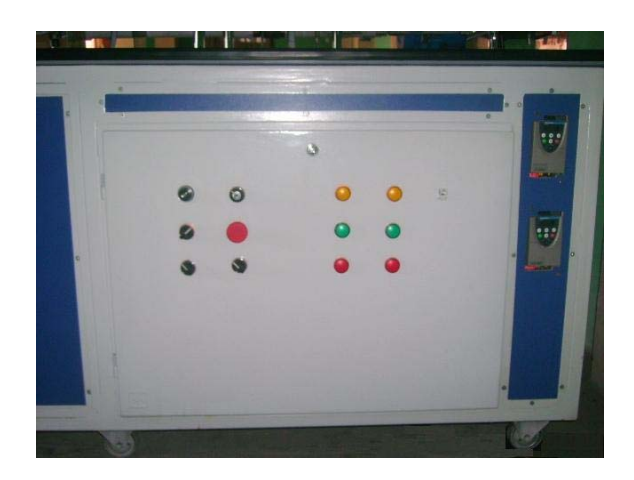

**Figura Nº 4.12. Ubicación física del tablero de control y los variadores de velocidad ATV11HU18M2A.** 

En la parte interna del tablero se encuentran distribuidos los automatismos de control y fuerza además del sistema de medición modular fieldpoint.

Todos los equipos que componen el tablero se encuentran distribuidos adecuadamente y fijados a la misma con canaletas para la distribución de los cables eléctricos y riel tipo DIN para facilidad de instalación de los equipos.

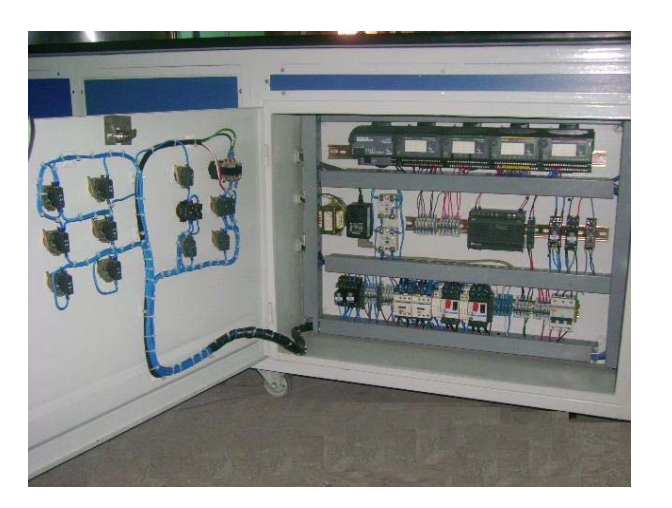

**Figura Nº 4.13. Ubicación física del FieldPoint y los automatismos de fuerza y control.** 

El diagrama eléctrico de todos los componentes del banco de pruebas se encuentran en el Anexo C.

# **4.2. Recepción y transmisión de datos.**

Para transmitir y recibir señales de operación y control del banco de pruebas, debe existir primero comunicación entre el computador a través del software **"MAX"** y el fieldpoint.

En la referencia "**3.5. Comunicación hardware y software."**, del capitulo III presenta un procedimiento a seguir para configurar la dirección IP del puerto Ethernet del computador (configuración de red) y del fieldpoint.

Las direcciones IP que se establecieron son:

- 192.168.1.1 / 255.255.255.0 (Computador)
- 192.168.1.2 / 255.255.255.0 (FieldPoint)

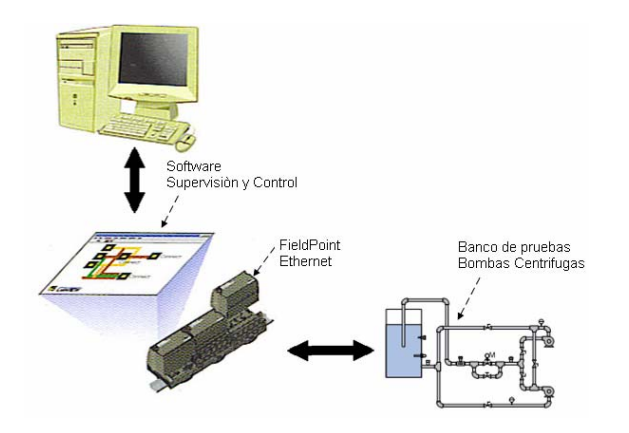

**Figura Nº 4.14. Red física del banco de pruebas.** 

### **4.2.1. Recepción de señales análogas.**

Las señales que ingresen al módulo **FP AI-110**, son las principales señales de medición directa de las variables físicas del sistema hidràulico del banco de pruebas.

El registro y procesamiento adecuado de estas mediciones permitirá evaluar el comportamiento técnico de operación de las bombas centrifugas en el sistema, objetivo principal de este proyecto.

A cada canal de este módulo estará asignado la señal análoga de un equipo, la forma de distribución de estos canales se presentan en la siguiente tabla:

| Asignación del Equipo      | Canal | Señal anàloga del equipo<br>Rango de medida | Variable fisica a medir<br>Unidad de medida                           |
|----------------------------|-------|---------------------------------------------|-----------------------------------------------------------------------|
| <b>TMT 181-A31AA</b>       |       | $420$ mA.                                   | Temperatura                                                           |
|                            |       | $0$ 100 °C                                  | Grados centigrados (°C)                                               |
| Cerabar T PMC 131-A22F1A3C | 3     | $204$ mA.                                   | Presiòn negativa manometrica de succiòn                               |
|                            |       | $0.$ -1 bar                                 | Unidad de presión (bar)                                               |
| Cerabar T PMC 131-A22F1O4R | 5     | $420$ mA.                                   | Presión positiva manometrica de descarga                              |
|                            |       | $0.$ 150 psi                                | Unidad de presión (psi)                                               |
| <b>PROMAG</b>              | 6     | $420$ mA.                                   | Caudal                                                                |
|                            |       | $0.$ 160 qpm.                               | Galones por minuto (qpm)                                              |
| ML7420A3055                |       | $102$ Vdc<br>$0$ 100 %                      | Posición del vàstago de la vàlvula<br>Apertura y cierre de vàvula (%) |

**Tabla Nº 4.1. Distribución de canales en el FP AI-110.** 

Se procedió a configurar los valores permisibles de medición de las señales normalizadas de entrada en los canales del **FP AI-110**, el rango de ingreso de la señal de corriente es de **"0 to 0,021 Amps"** y el rango de la señal de ingreso de voltaje es de **"0 to 10,4 Volts"**.

El software **"MAX"**, presenta la opción de configurar el rango de medida de la señal de entrada de cada canal y en tiempo real permite monitorear la medida de la señal normalizada en los canales utilizados del **FP AI-110.**

| E FP-AI-110 @1 - Measurement & Automation Explorer |                         |             |                      |                          |              |                         |
|----------------------------------------------------|-------------------------|-------------|----------------------|--------------------------|--------------|-------------------------|
| File Edit View Tools Help                          |                         |             |                      |                          |              |                         |
| Configuration                                      | Si Open<br><b>D</b> New | $\Box$ Save | C <sup>d</sup> Go to | ■ Stop<br><b>D</b> Start | 同 Write      | $\mathcal{Q}$ Show Help |
| My System                                          | Item Name               | Address     | Value                | Range                    | Timestamp    | Status                  |
| <b>a</b> Data Neighborhood<br>F                    | $\bullet$ all           | 00FF        | $+0.000000$          | multi-channel item       | 12:05:59:495 | Some cha                |
| FieldPoint Items (driver2.i.                       | $\bullet$ Channel 0     | 0001        | $+0,000000$          | 0 to 0,021 Amps          | 12:05:57:805 | Successful              |
| FP @ 192_168_1_3                                   | $\bullet$ Channel 1     | 0002        | +0.006385            | 0 to 0.021 Amps          | 12:05:55:506 | Successful              |
| FP-1601 @0<br>$\overline{+}$                       | Channel 2               | 0004        | $+0,000000$          | 0 to 0,021 Amps          | 12:05:59:340 | Successful              |
| FP-AI-110 @1                                       | $\bullet$ Channel 3     | 0008        | $+0,019315$          | 0 to 0,021 Amps          | 12:05:59:495 | Successful              |
| <b>O</b> All                                       | Channel 4               | 0010        | $+0,000000$          | -0,021 to 0,021 Amps     | 12:05:58:421 | Out of ran              |
| $\clubsuit$ Channel 0                              | $\bullet$ Channel 5     | 0020        | +0.004019            | 0 to 0,021 Amps          | 12:05:56:120 | Successful              |
| Channel 1                                          | Channel 6               | 0040        | +0,003998            | 0 to 0,021 Amps          | 12:05:50:140 | Successful              |
| Channel 2                                          | Channel 7               | 0080        | $+10.014215$         | 0 to 10,4 Volts          | 12:05:57:656 | Successful              |
| Channel 3                                          |                         |             |                      |                          |              |                         |
| Channel 4                                          |                         |             |                      |                          |              |                         |
| Channel 5                                          |                         |             |                      |                          |              |                         |
| Channel 6                                          |                         |             |                      |                          |              |                         |
| <b>Channel 7</b>                                   |                         |             |                      |                          |              |                         |
| FP-AO-210 @2                                       |                         |             |                      |                          |              |                         |
| FP-DI-330 @3                                       |                         |             |                      |                          |              |                         |
| FP-DO-410 @4                                       |                         |             |                      |                          |              |                         |
| Devices and Interfaces<br>Ė<br>声                   |                         |             |                      |                          |              |                         |
| Historical Data<br>À<br>$+$                        |                         |             |                      |                          |              |                         |
| <b>B</b> Scales<br>÷                               |                         |             |                      |                          |              |                         |
| Software                                           |                         |             |                      |                          |              |                         |
| <b>M</b> IVI Drivers                               |                         |             |                      |                          |              |                         |
| $\overline{+}$                                     |                         |             |                      | ШI                       |              |                         |
| Remote Systems                                     | 1/0 Data   Attributes   |             |                      |                          |              |                         |
| TITL.<br>$\rightarrow$                             |                         |             |                      |                          |              |                         |

**Figura Nº 4.15. Pantalla de monitoreo con el software "MAX" señales análogas de ingreso al FP AI-110.** 

## **4.2.2. Transmisión de señales análogas.**

El control de la velocidad (revoluciones por minuto) en las bombas centrifugas y el control de posición de apertura y cierre de la válvula de control (0%: válvula cerrada / 100 % válvula abierta), dependerá de la consigna de la señal análoga de salida del equipo **FP AO-210.** 

Los canales del **FP AO-210**, vienen de fábrica configurados con una señal de salida análoga de voltaje de **"0 to 10,2 Volts"**.

La señal de voltaje de salida del **FP AO-210** ingresa directamente en los equipos que requieren esta señal para el control de operación remota es decir a través del software de supervisión y control. Estos equipos y los canales utilizados en este módulo se encuentran indicados en la tabla siguiente:

| Asignación del Equipo  | Canal         | Señal anàloga del equipo<br>Rango de medida y control | Variable fisica a controlar<br>Unidade de medida |
|------------------------|---------------|-------------------------------------------------------|--------------------------------------------------|
| ML7420A3055            |               | $0.$ 10 Vdc                                           | <b>Posición de la vàlvula</b>                    |
|                        |               | $0.$ 100 %                                            | Apertura y ciere en %                            |
| ATV11HU18M2A (Bomba A) | $\mathcal{P}$ | $0.$ 10 Vdc                                           | Velocidad en la bomba centrifuga A               |
|                        |               | $0. \dots 3450$ rpm                                   | Revoluciones por minuto                          |
| ATV11HU18M2A (Bomba B) |               | $0.$ 10 Vdc                                           | Velocidad en la bomba centrifuga B               |
|                        | 3             | $0.$ 3450 rpm                                         | Revoluciones por minuto                          |

**Tabla Nº 4.2. Distribución de canales en el FP AO-210** 

El software **"MAX"**, permite realizar un control inicial al generar valores de salida de voltaje comprendidos en el rango de fábrica. Por ejemplo damos un valor de 5 Vdc., en la señal de salida del canal 1, está señal entra en los terminales del control de posición del actuador y este ejecuta un cambio de posición en la válvula de control.

| Configuration                      | New <b>Bopen</b><br>⋩ | Save    | C <sup>d</sup> Go to         | $F$ -Start<br>Stop | M Write      | Show Help  |
|------------------------------------|-----------------------|---------|------------------------------|--------------------|--------------|------------|
| My System                          | <b>Item Name</b>      | Address | Value                        | Range              | Timestamp    | Status     |
| <b>Data Neighborhood</b>           | <b>O</b> All          | 00FF    | $+0.000000$                  | multi-channel item | 13:28:56:014 | Successful |
| FieldPoint Items (driver2.i.<br>E. | Channel 0             | 0001    | $+0.000000$                  | 0 to 10.2 Volts    | 13:27:43:253 | Successful |
| FP @ 192 168 1 3                   | Channel 1             | 0002    | $+5,000000$                  | 0 to 10,2 Volts    | 13:28:56:014 | Successful |
| FP-1601 @0                         | Channel 2             | 0004    | $+0,000000$                  | 0 to 10,2 Volts    | 13:27:43:253 | Successful |
| FP-AI-110 @1                       | Channel 3             | 0008    | $+0,000000$                  | 0 to 10,2 Volts    | 13:27:43:253 | Successful |
| FP-AO-210 @2                       | Channel 4             | 0010    | $+0,000000$                  | 0 to 10,2 Volts    | 13:27:43:258 | Successful |
| $\blacktriangleright$ All          | Channel 5             | 0020    | $+0,000000$                  | 0 to 10,2 Volts    | 13:27:43:258 | Successful |
| Channel 0                          | Channel 6             | 0040    | $+0,000000$                  | 0 to 10,2 Volts    | 13:27:43:258 | Successful |
| Channel 1                          | Channel 7             | 0080    | $+0,000000$                  | 0 to 10.2 Volts    | 13:27:43:258 | Successful |
| <b>Channel 2</b>                   |                       |         |                              |                    |              |            |
| Channel 3                          |                       |         | <b>Item Write: Channel 1</b> |                    | $\times$     |            |
| Channel 4                          |                       |         |                              |                    |              |            |
| Channel 5                          |                       |         | Value 0 to 10.2 Volts        |                    |              |            |
| Channel 6                          |                       | 5       |                              |                    | Write        |            |
| Channel 7                          |                       |         |                              |                    |              |            |
| FP-DI-330 @3                       |                       |         | <b>Status</b>                |                    |              |            |
| FP-DO-410 @4                       |                       |         |                              |                    |              |            |
| Devices and Interfaces<br>ल्ल      |                       |         |                              |                    |              |            |
| Historical Data<br>G               |                       |         |                              |                    |              |            |
| Scales<br><b>PA</b>                |                       |         |                              |                    |              |            |
| Software                           |                       |         |                              |                    |              |            |
|                                    |                       |         |                              | Done               |              |            |

**Figura Nº 4.16. Pantalla de control con el software "MAX" Señales análogas de salida al FP AO-210.** 

### **4.2.3. Recepción de señales discretas.**

Las señales discretas (on-off), que ingresen al módulo **FP DI-330** específicamente tienen el carácter de permisivos para controlar y monitorear la operación del sistema hidráulico y del banco de pruebas.

La distribución de canales se acredita en la siguiente tabla:

| Asignación del Equipo          | Canal          | Señal discreta: funciòn                                                   | Operación                                           |
|--------------------------------|----------------|---------------------------------------------------------------------------|-----------------------------------------------------|
| Liquiphant T<br>FTL 20-0214.   | $\Omega$       | on: sensado de nivel de agua<br>off: ausencia de nivel de aqua            | Detector de nivel de aqua                           |
| Pulsador de paro de emergencia |                | on: paro de emergencia<br>off: operaciòn normal                           | Operación normal del sistema                        |
| Selector de automàtico         | $\overline{2}$ | on: operación con software<br>off: operaciòn local                        | Modo de operación del banco                         |
| Contactor A                    | 3              | on: energizado variador y motor<br>off: desenergizado variador y motor    | Energizado circuito de fuerza<br>Bomba centrifuga A |
| Contactor B                    | 4              | on: energizado variador y motor<br>off: desenergizado variador y motor    | Energizado circuito de fuerza<br>Bomba centrifuga B |
| Rele tèrmico A                 | 5              | on: sobrecarga variador y motor<br>off: operaciòn normal variador y motor | Operación Bomba centrifuga A                        |
| Rele tèrmico B                 | 6              | on: sobrecarga variador y motor<br>off: operaciòn normal variador y motor | Operación Bomba centrifuga B                        |

**Tabla Nº 4.3. Distribución de canales en el FP DI-330.** 

El software **"MAX"**, reconoce **"0"** como **"off"** y **"1"** como **"on"**, y permite monitorear el cambio de estado de los equipos indicados en la tabla 4.3.

| E FP-DI-330 @3 - Measurement & Automation Explorer<br>File Edit View Tools Help                                                                                                    |                                                                                                    |                                                                                 |                                                                             |                                                                                                    |                                                                                                    |                                                                                                    |
|----------------------------------------------------------------------------------------------------|----------------------------------------------------------------------------------------------------|---------------------------------------------------------------------------------|-----------------------------------------------------------------------------|----------------------------------------------------------------------------------------------------|----------------------------------------------------------------------------------------------------|----------------------------------------------------------------------------------------------------|
| Configuration                                                                                                    | Copen<br><b>New</b>                                                                                                    | <b>El</b> Save                                                                  | $C$ Go to                                                                   | ▶ Start ■ Stop                                                                                                    | 同 Write                                                                                                    | $\mathcal{Q}$ Show Help                                                                                                    |
| <b>E S</b> My System<br><b>In</b> Data Neighborhood<br>FieldPoint Items (driver2.iak)<br>ĖĿ<br>FP @ 192_168_1_3<br>自。<br>FP-1601 @0<br>FP-AI-110 @1<br>FP-AO-210 @2<br>FP-DI-330 @3<br>审<br>FP-DO-410 @4<br>Devices and Interfaces<br>F.<br><b>Fil</b> Historical Data<br>崖<br>Scales<br>Ė<br>Software<br>$+$<br><b>Ry</b> IVI Drivers<br>$+$<br>Remote Systems<br>$\rightarrow$ 192.168.1.3<br>- H FP-1601 @0 Bank<br><b>B</b> FP-1601 @0<br><b>O</b> FP-AI-110 @1 | Item Name<br>$\bullet$<br>$\bullet$ Channel 0<br>$\bullet$ Channel 1<br>$\bullet$ Channel 2<br>$\bullet$ Channel 3<br>$\bullet$ Channel 4<br>Channel 5<br>$\bullet$ Channel 6<br>$\bullet$ Channel 7 | Address<br>OOFF<br>0001<br>0002<br>0004<br>0008<br>0010<br>0020<br>0040<br>0080 | Value<br>12<br>0<br>0<br>$\mathbf{1}$<br>$\mathbf{1}$<br>0<br>n.<br>n.<br>0 | Range<br>multi-channel item.<br>Boolean<br>Boolean<br><b>Boolean</b><br>Boolean<br>Boolean<br>Boolean<br>Boolean<br>Boolean | Timestamp<br>14:58:02:947<br>14:57:57:892<br>13:37:30:860<br>14:58:02:947<br>14:58:02:947<br>13:37:30:886<br>13:37:30:886<br>13:37:30:886<br>13:37:30:890 | Status<br>Successful<br>Successful<br>Successful<br>Successful<br>Successful<br>Successful<br>Successful<br>Successful<br>Successful |
| <b>O</b> FP-AO-210 @2<br>P-DI-330 @3<br><b>O</b> FP-DO-410 @4                                                                                                    |                                                                                                    |                                                                                 |                                                                             |                                                                                                    |                                                                                                    |                                                                                                    |
|                                                                                                    | 1/0 Data   Attributes                                                                                                    |                                                                                 |                                                                             |                                                                                                    |                                                                                                    |                                                                                                    |

**Figura Nº 4.17. Pantalla de monitoreo con el software "MAX" Señales discretas de entrada al FP DI-330.** 

### **4.2.4. Transmisión de señales discretas.**

Dos señales discretas de 24 Vdc., generan el control remoto con el software de los contactores que energizan los circuitos de fuerza de los variadores de velocidad y del los motores eléctricos de las bombas centrifugas.

La señal de salida discreta del módulo **FP DO-410**, actuará directamente a la parte de control de un relè de estado sólido y la parte de fuerza de este relè se conectará al circuito de control de la bobina del contactor.

| Asignación del Equipo | Canal | Señal discreta: funciòn        | Operación                |
|-----------------------|-------|--------------------------------|--------------------------|
| Relè estado solido A  |       | on: energizado contactor A     | Energizar variador-motor |
|                       |       | off: desenergizado contactor A | Bomba centrifuga A       |
| Relè estado solido B  |       | on: energizado contactor B     | Energizar variador-motor |
|                       |       | off: desenergizado contactor B | Bomba centrifuga B       |

**Tabla Nº 4.4. Distribución de canales en el FP DO-410.** 

Se puede generar un cambio de estado **"on-off"** en las salidas del módulo **FP DO-410**, escribiendo en los canales de este modulo "0" o "1", en la pantalla de control del software "MAX". Simulando el control remoto con el software de aplicación.

| Configuration<br>°                                                                                                    | <b>D</b> New<br>Copen | <b>S</b> ave               | C <sup>d</sup> Go to                          | $F$ Start<br>Stop  | 国 Write      | Show Help  |
|----------------------------------------------------------------------------------------------------|-----------------------|----------------------------|-----------------------------------------------|--------------------|--------------|------------|
| My System                                                                                                    | Item Name             | Address                    | Value                                         | Range              | Timestamp    | Status     |
| Data Neighborhood<br>Ė.                                                                                                    | <b>O</b> All          | 00FF                       | $\overline{c}$                                | multi-channel item | 13:37:30:941 | Successful |
| FieldPoint Items (driver2.iak)<br>Ġ.                                                                                                    | Channel 0             | 0001                       | o                                             | Boolean            | 13:37:30:910 | Successful |
| FP @ 192 168 1 3                                                                                                    | Channel 1             | 0002                       | $\mathbf{1}$                                  | Boolean            | 13:37:30:910 | Successful |
| FP-1601 @0                                                                                                    | Channel 2             | 0004                       | o                                             | Boolean            | 13:37:30:910 | Successful |
| $FPAI-110@1$                                                                                                    | Channel 3             | 0008                       | Ō                                             | Boolean            | 13:37:30:910 | Successful |
| FP-AO-210 @2                                                                                                    | Channel 4             | 0010                       | ū                                             | Boolean            | 13:37:30:935 | Successful |
| FP-DI-330 @3                                                                                                    | Channel 5             | 0020                       | n                                             | <b>Boolean</b>     | 13:37:30:935 | Successful |
| FP-DO-410 @4                                                                                                    | Channel 6             | 0040                       | o                                             | Boolean            | 13:37:30:941 | Successful |
| Devices and Interfaces                                                                                                    | Channel 7             | 0080                       | o                                             | Boolean            | 13:37:30:941 | Successful |
| Scales<br>Software<br><b>IVI</b> Drivers<br>Remote Systems<br>$-4$ 192.168.1.3<br>$=$ $\blacksquare$ FP-1601 @0 Bank<br><b>合 FP-1601 @0</b><br>FP-AI-110 @1<br>FP-AO-210 @2 |                       | $\vert$ 1<br><b>Status</b> | <b>Item Write: Channel 1</b><br>Value Boolean | $\div$<br>Write    | ×            |            |
| FP-DI-330 @3<br>FP-DO-410 @4                                                                                                    | 1/0 Data   Attributes |                            |                                               | Done               |              |            |

**Figura Nº 4.18. Pantalla de control con el software "MAX" Señales discretas de salida al FP DO-410.** 

### **4.3. Procesamiento de datos.**

El software de supervisión y control construido tiene como principal objetivo el procesamiento e interpretación de las señales adquiridas e indicadas en la tabla 4.1.

Además es importante el control de la operación del banco de pruebas que se hace con el software ya que marcará los límites permisibles para el desenvolvimiento de todos los componentes que forman el banco de pruebas.

Principalmente nos enfocaremos a los datos de altura (presión positiva manométrica de descarga) y caudal, para elaborar y analizar la curva característica de operación altura versus caudal de las bombas centrifugas en operaciones en serie, paralelo e individuales.

# **4.3.1.- Software de supervisión y control.**

La presentación y la ejecución de este software realizado con la plataforma **"Labview 7 Express"**, se relaciona con las etapas que se indican a continuación:

**1. Pantalla de inicio.** Al ejecutar el programa, está inicia con una pantalla de presentación inicial. La misma se visualiza en la figura 4.19.

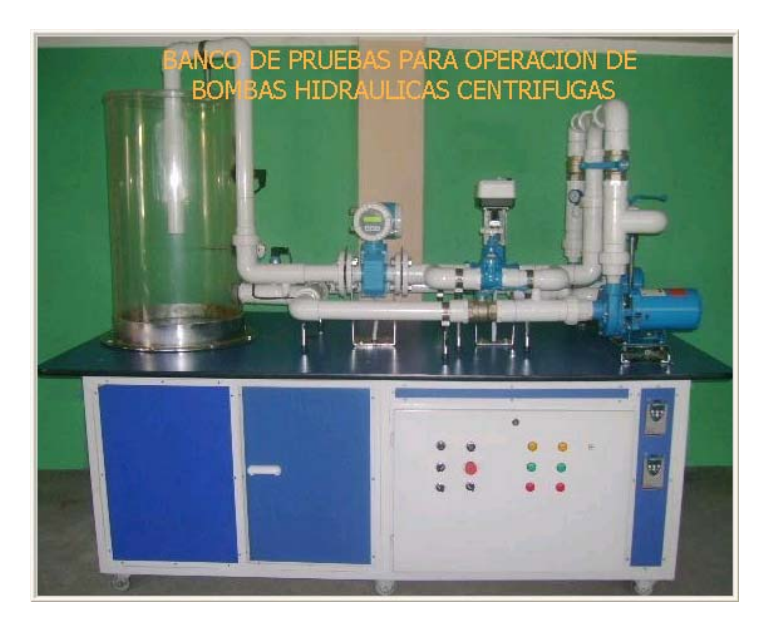

**Figura Nº 4.19. Pantalla de presentación del software de supervisión y control.** 

**2. Ingreso de clave.** Una vez terminado el tiempo de ejecución del VI., de la pantalla inicial, se presenta una pantalla para el acceso de una clave que permita al usuario ingresar al programa modular de operación del banco de pruebas.

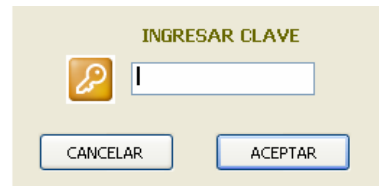

**Figura Nº 4.20. Pantalla de ingreso de clave.** 

**3. Opciones.** Ingresada la clave de acceso, se ejecuta la pantalla de operación principal del programa. Aquí se encuentran un menú de opciones que permiten al usuario ingresar a los VIs. de operación del banco de pruebas, análisis de datos, información sobre procedimientos de operación del programa o para salir de la aplicación.

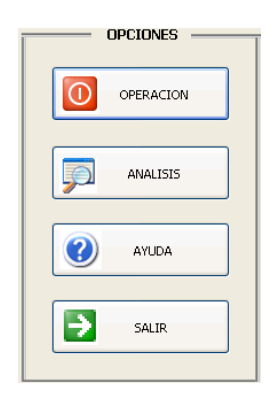

**Figura Nº 4.21. Pantalla de opciones.** 

**4. Operación.** Está pantalla contiene todas las herramientas necesarias para generar la puesta en marcha y operación del banco de pruebas.

La etapa de control y el modo de trabajo de las bombas centrífugas en el sistema hidràulico lo proporcionaran los selectores virtuales y el bloque de menús que indican el estado de operación del sistema por ejemplo; en serie, en paralelo o el trabajo individual de cada bomba.

La etapa de monitoreo de las variables físicas registradas por los instrumentos de medición ubicados en el sistema hidràulico, el usuario los interpretara visualizando los registros numéricos y gráficos virtuales que se ubican en está pantalla.

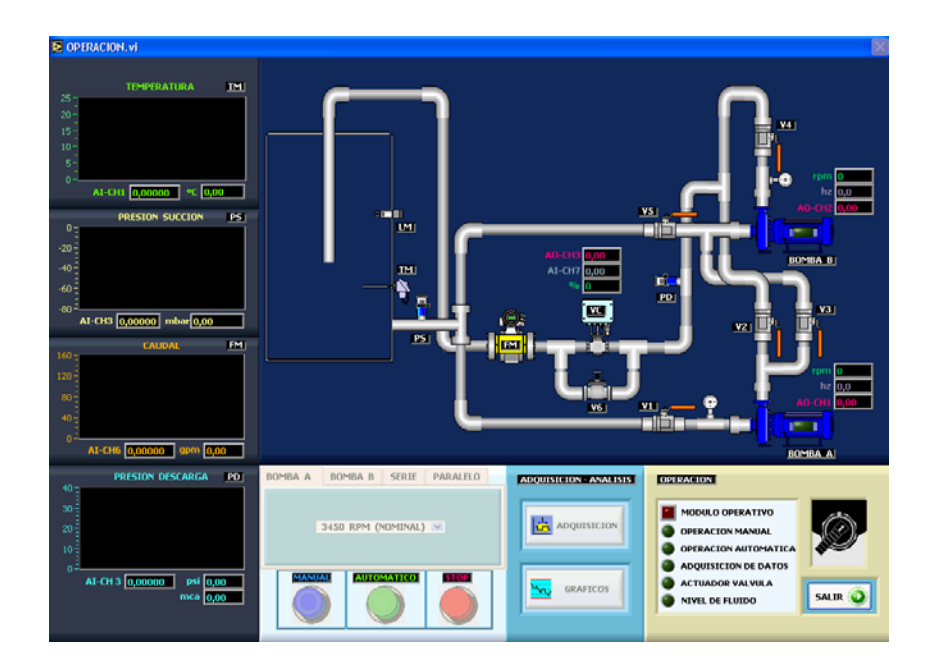

**Figura Nº 4.22. Pantalla principal software de operación del banco de pruebas.** 

**5. Análisis.** La presentación y el análisis de la adquisición de datos registrados por el programa se visualizan inicialmente en la pantalla con el nombre de **"Visualización de graficas"**. Este VI., se despliega al pulsar en la pantalla de operación el botón virtual **"Gráficas"**.

La curva característica caudal (Q) versus altura (H) en cualquier modo de operación se identifica en está pantalla de forma original (datos medidos y registrados por el programa) y en su presentación final (regresión de datos calculados por el programa).

Adicionalmente en está pantalla se pueden observar la curvas características de presión de succión versus el caudal y la relación apertura de la válvula versus caudal que caracteriza al obturador de la válvula de control al generar la pérdida de altura en el sistema hidràulico.

Un menú de opciones con pulsadores virtuales se ubican en está pantalla, los mismos procesan los datos en el programa que además de presentarlos dan la posibilidad al usuario de guardarlos en el disco duro del computador y pasar está información a un archivo de procesamiento de datos (excel).

Una segunda pantalla de aplicación de análisis de datos se presenta en este programa y tiene como objetivo analizar curvas características altura versus caudal y potencia hidráulica versus caudal en sistemas de trabajo serie, paralelo, individual, y con variaciones de velocidades de las bombas centrifugas.

La pantalla **"Análisis de gráficas"**, evalúa está información al ubicar el archivo de datos, generado en la pantalla anterior.

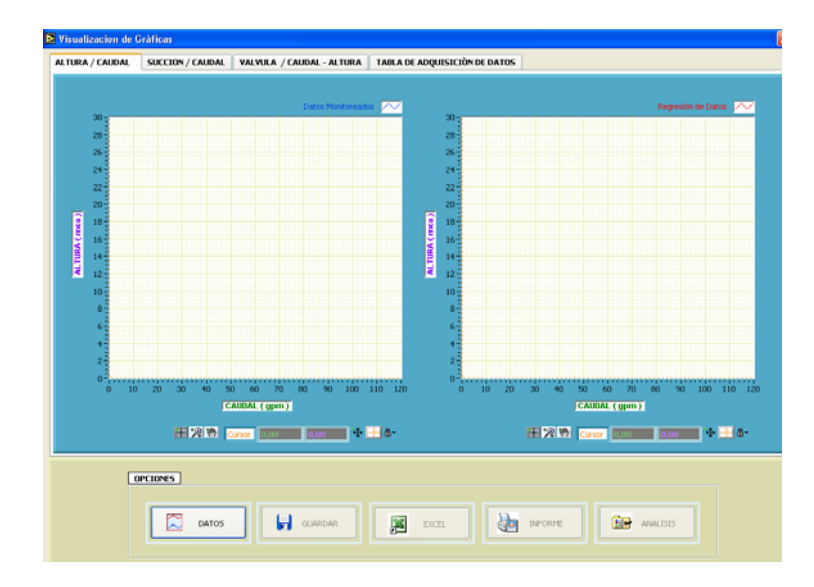

**Figura Nº 4.23. Pantalla de visualización de gráficas.** 

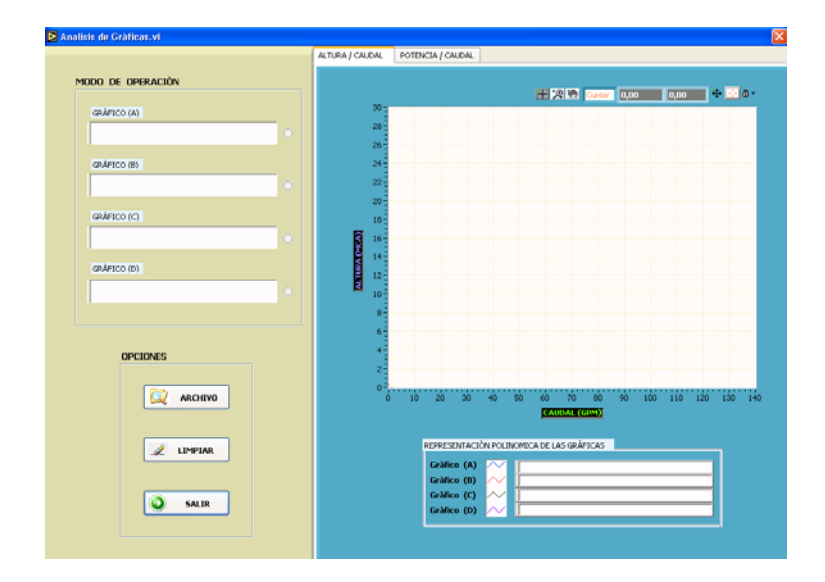

**Figura Nº 4.24. Pantalla de análisis de gráficas.** 

**6. Ayuda.** La información que contiene este VI., es un complemento para estandarizar la operación y manipulación del programa de aplicación.

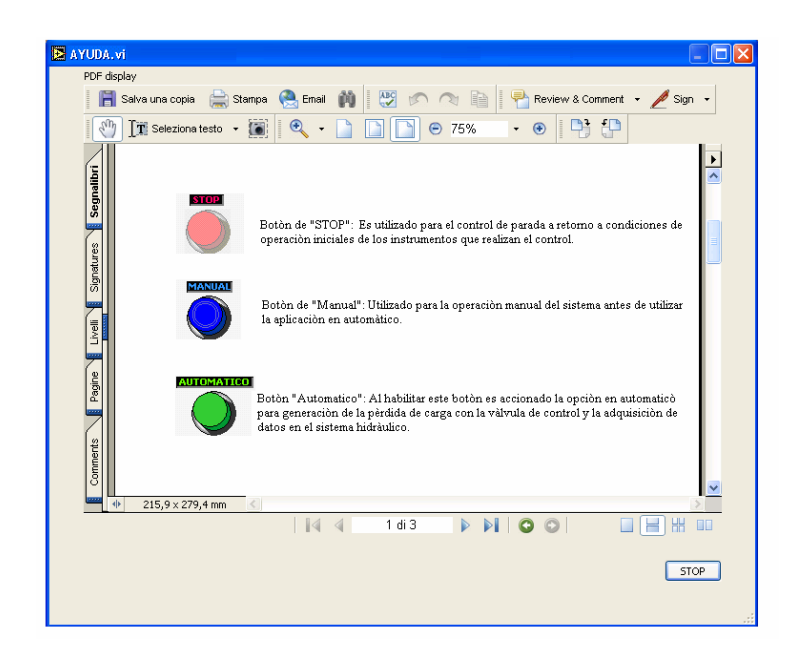

**Figura Nº 4.25. Pantalla de ayuda.** 

# **4.3.2. Programa de control y registro de señales.**

Para administrar adecuadamente las señales de medición y control de entrada y de salida en los canales utilizados en los módulos del fieldpoint, se ejecutó un programa centralizado que permita evaluar el estado de estas señales en cada iteración que realice el programa. Estas señales son registradas cada 20 milisegundos, tiempo que ejecuta una iteración el programa.

Las señales análogas que corresponden a medición de temperatura, presión de succión, presión de descarga, caudal y posición real del vástago del actuador son registradas, procesadas y presentadas en valores de unidades de medida estándar que el usuario los interpretará en tiempo real.

Cada señal de medida análoga procesada por el programa esta basada en el modelo matemático de la ecuación de la recta, es decir que para cada valor medido corriente o voltaje (señal análoga) equivale un valor en unidades de medida (ºC, psi, etc.)

La variación de la señal análoga de control en el actuador de la válvula y en los variadores de velocidad, producirá variantes en la operación nominal del sistema hidràulico lo que lleva a cambios de magnitud en las medidas registradas en el programa.

La asignación y selección de funciones para el control y medida de los canales a utilizarse en el fieldpoint se realizará en el diagrama de bloques de la plataforma Labview.

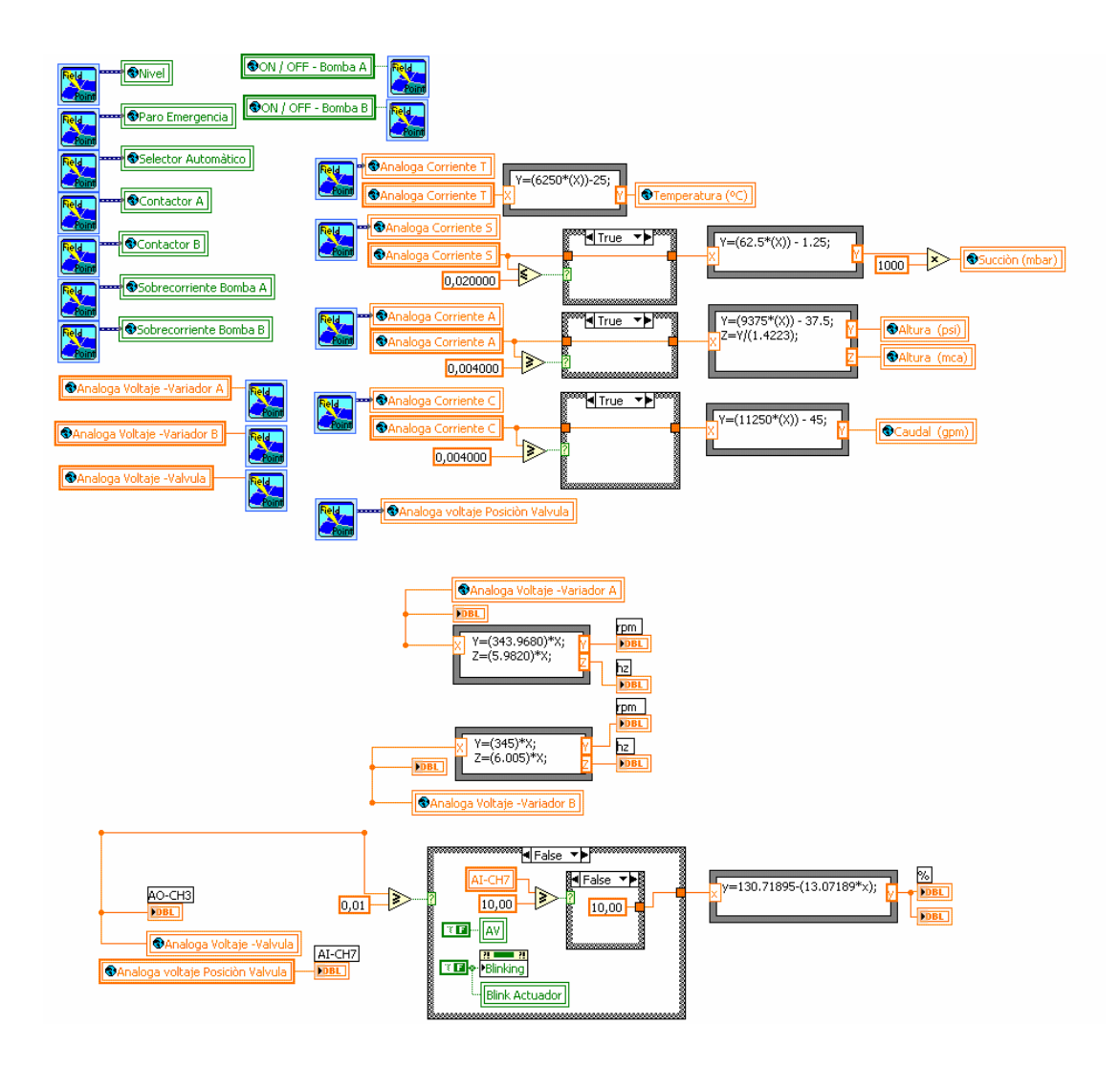

**Figura Nº 4.26. Diagrama de bloques del control y registro de señales.** 

### **4.3.3. Programa de análisis y presentación de la curva altura (H) / caudal (Q).**

La altura que desarrolla el sistema hidràulico del banco de pruebas, se determina a partir de un balance de la energìa entre los puntos 1 y 2, la misma que se muestra en el esquema de la figura 4 .27.

$$
\left\{\frac{P_1}{\gamma}\right\} + \left\{\frac{V_1^2}{2g}\right\} + \left\{Z_1\right\} + h = \left\{\frac{P_2}{\gamma}\right\} + \left\{\frac{V_2^2}{2g}\right\} + \left\{Z_2\right\}
$$

Los puntos de referencia tanto para la aspiración como para la descarga, 1 y 2 respectivamente, se encuentran a una elevación Z, por lo tanto la diferencia en las elevaciones  $Z_1$  y  $Z_2$  equivale a la magnitud o distancia  $Z$  que es representada en la figura 4.27. Está magnitud no es muy grande en distancia, ni tampoco se compone de una gran cantidad de accesorios por lo tanto se tomará en cuenta para el calculo de la altura en el balance de energìa final.

La presión en el punto 1 es igual a cero puesto que la superficie del recipiente se encuentra expuesta a la atmósfera, de igual forma la velocidad 1 y 2 es cero por tener el mismo diámetro en las tuberías de succión y descarga del sistema.

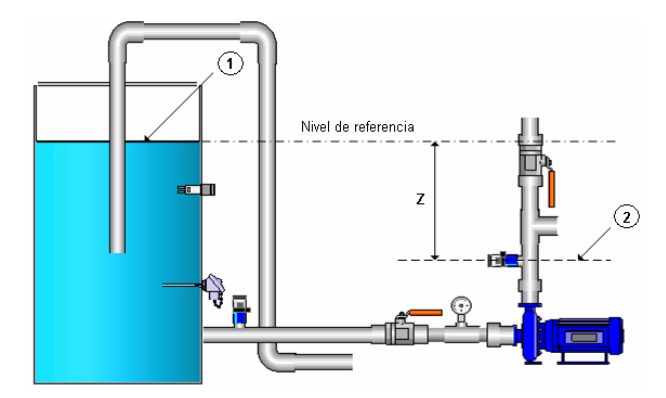

**Figura Nº 4.27. Referencias para el balance de energías en el banco de pruebas.** 

Luego del análisis se tiene que la altura total que desarrolla el sistema esta dadà por la siguiente expresión:

$$
h = \left\{ \frac{P_2}{\gamma} \right\}
$$
 **Ec. (4.1)**

Siendo *P2* la presión de descarga dado por la lectura de presión en el sistema a través del transductor de presión manométrica positiva y γ es el peso específico del agua.

La ecuación 4.1, es el modelo matemático que se ingresará al programa para que junto a las mediciones de caudal prosecen y desarrollen la curva altura H en unidades de metros de columna de agua (mca.) versus caudal Q en unidades de galones por minuto (gpm.). La curva característica altura versus caudal en las bombas centrifugas relacionan un polinomio de segundo grado como modeló matemático en el cual sus coeficientes como se presentan en la ecuación 4.2, generan la tendencia de la curva y caracteriza la operación de una bomba hidráulica en un sistema.

$$
y = Ax^2 + Bx + C
$$
 **Ec. (4.2)**

El programa además de generar la curva altura versus caudal, construye este polinomio y lo presenta en el programa **"Análisis de gráficas"**, los coeficientes encontrados tienen relación directa de las mediciones registradas de altura y caudal en el sistema.

Primeramente para determinar este polinomio se realizará una regresión de datos, con el fin de obtener una curva altura versus caudal normalizada con las mismas características de la curva altura versus caudal que se presenta en base las mediciones registradas en el sistema. Los datos de caudal ("*x en la Ec.4.2"*) son constantes, con los datos de altura (presión de descarga *"y en la Ec.4.2"*) se realizara la regresión de datos. Las presión de descarga que registramos no es uniforme es variable y depende de las características del sistema y del flujo del agua. Entonces para reducir está dispersión de datos medidos de presión realizamos un ajuste con una regresión que se efectúa a través del programa, siguiendo la forma presentada en la siguiente figura.

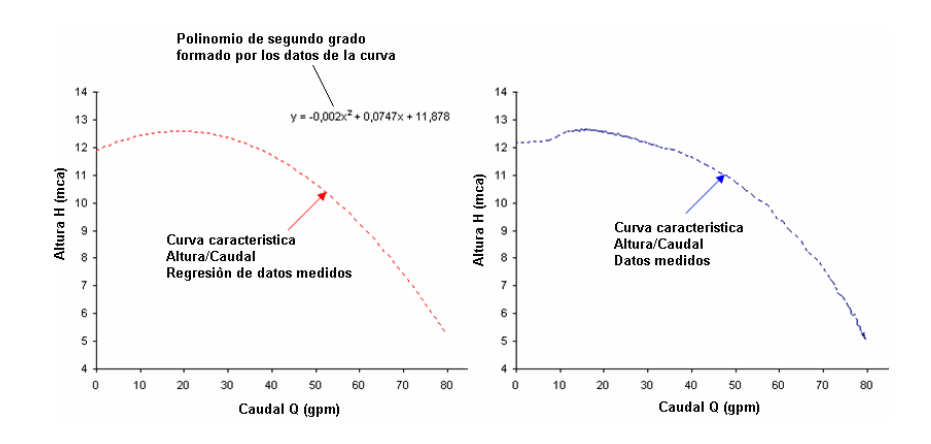

**Figura Nº 4.28. Curva altura versus caudal datos medidos y regresión de datos.** 

En el diagrama de bloques que se indica en la figura 4.29, se encuentra la programación realizada en Labview para el procesamiento de estos datos.

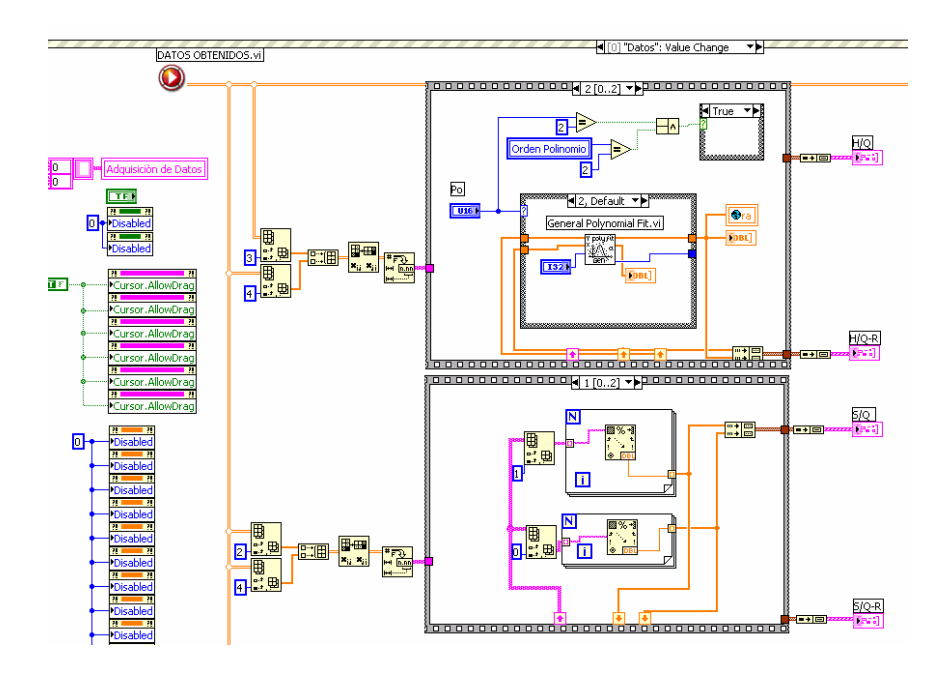

**Figura Nº 4.29. Diagrama de bloques para el desarrollo de la curva altura (H) versus caudal (Q).** 

### **4.3.4. Programa de tratamiento de datos registrados.**

Se definió que el tratamiento de los datos registrados cuando se realizan prácticas de operación de bombas centrífugas individuales y en sistemas unificados en serie y paralelo lo manipulará el usuario que realiza estas prácticas.

El programa presenta los datos y el usuario tiene la potestad de guardar estos datos con cualquier identificación y dentro de la memoria del computador, el programa **"Visualización de gráficas"**, tiene opciones que permiten realizar está función.

Una opción permite guardar los datos con el nombre que el usuario los designe y con una extensión definida (\*.\*), que es una extensión que permite abrir estos datos con algunos archivos como por ejemplo; Excel, Word, etc.

El programa **"Visualización de gráficas"**, permite además bajar los datos registrados en cada práctica del banco de pruebas en una hoja de excel indicando sus características principales o en un informe.

El archivo de extensión (\*.\*), tiene una codificación que es identificado por el programa **"Análisis de gráficas"**, es decir al seleccionar o abrir un archivo de datos de alguna práctica anterior el programa lo identifica y presenta los datos y si no lo identifica no lo presenta.

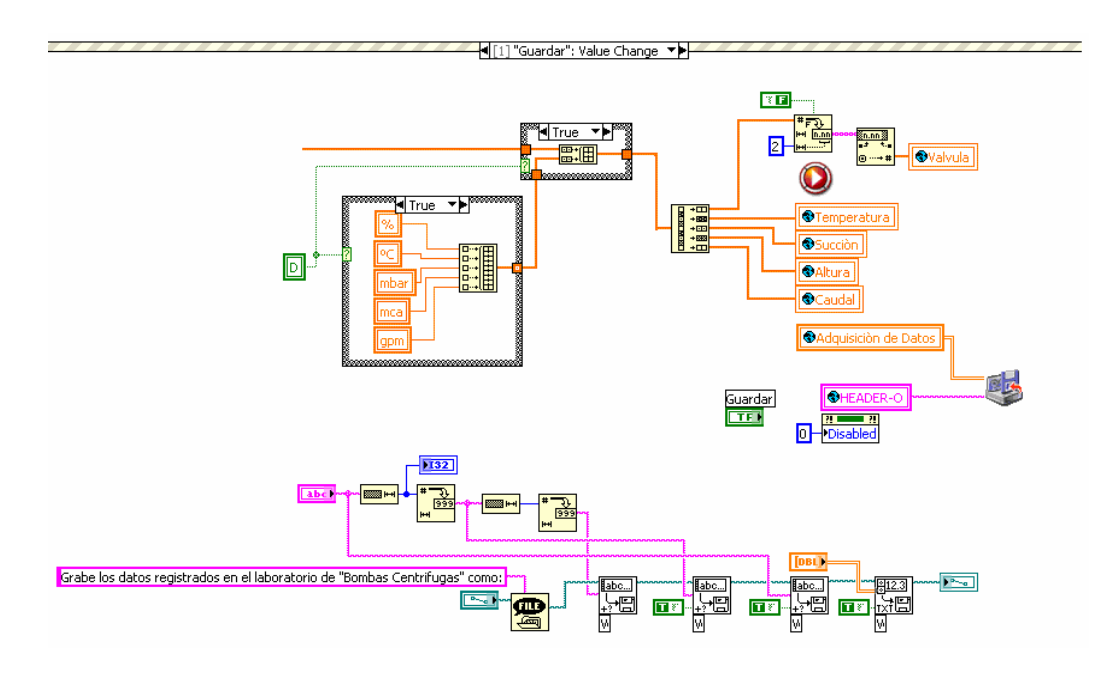

**Figura Nº 4.30. Diagrama de bloques para ejecutar la opción guardar datos.** 

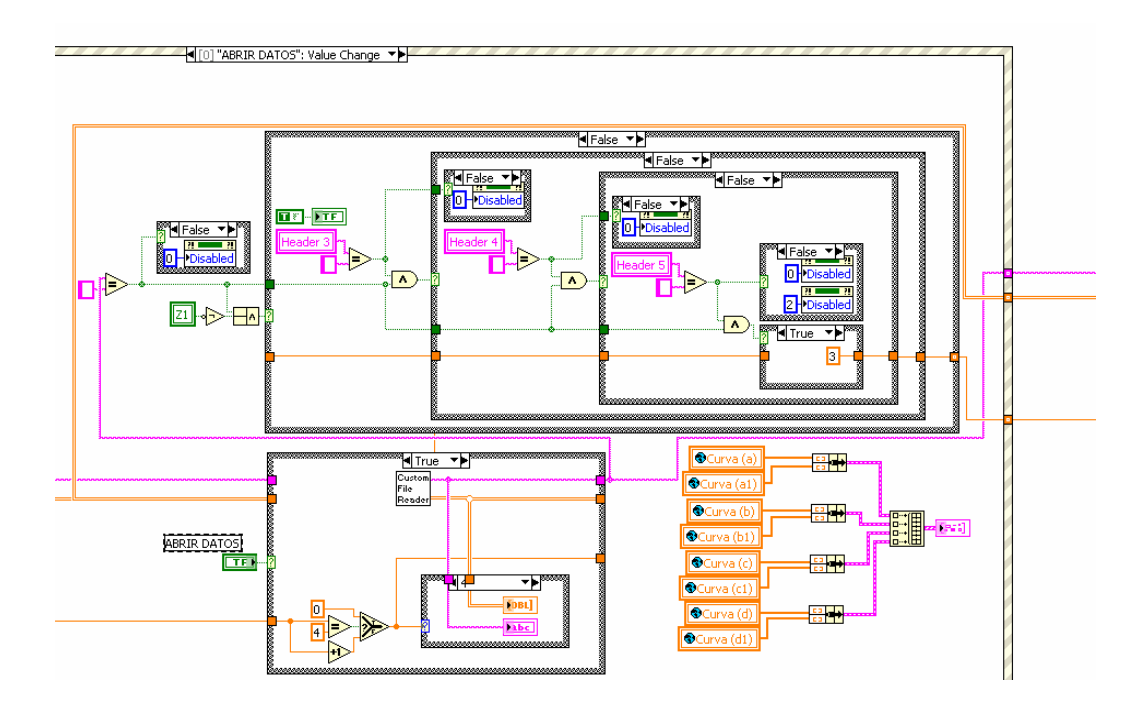

**Figura Nº 4.31. Diagrama de bloques para ejecutar la opción abrir datos.**

### **4.4. Calibración y ajuste para operación del banco de pruebas.**

### **4.4.1. Sistema y circuitos hidráulicos.**

La forma de trabajo de las bombas centrífugas en el sistema hidràulico lo seleccionaremos en forma manual al habilitar (abrir) o deshabilitar (cerrar) las válvulas de globo instalados en el sistema. Es primordial que el usuario identifique cuales válvulas de globo se abren y cuales válvulas de globo se cierran para que una bomba trabaje en el sistema hidràulico en forma individual, en serie o paralelo.

Se identificó a cada válvula de globo con una referencia tanto físicamente en el banco como también en la pantalla de operación del software de supervisión y control.

El no seleccionar adecuadamente las válvulas de globo puede generar choques de flujo en las tuberías, para ello los controles tanto local (paro de emergencia y relès térmicos instalados en tablero eléctrico del banco) y el control remoto (botón virtual "Stop" ubicado en la pantalla de operación del software), ayudarán a realizar una acción de control de parada o apagado de operación en el banco de pruebas.

En la tabla siguiente se ubican las válvulas de globo a manipularse para seleccionar el circuito hidràulico que se formará en el sistema.

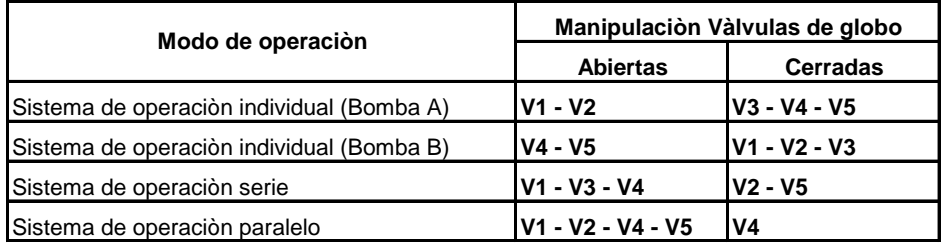

# **Tabla Nº 4.5. Formación de circuitos hidráulicos para Operación de las bombas centrifugas.**

En sistemas hidráulicos es preferible que las bombas hidráulicas arranquen sin altura de carga es decir la válvula de descarga de la bomba cerrada. Con está acción el motor eléctrico de la bomba arranca en forma nominal y en el sistema hidràulico no se producen sobrepresiones.

Cuando está cerrada la válvula de descarga en el sistema que para nuestro caso son las válvulas de control (**VC.**) y de compuerta (**V6**), no hay trabajo en el sistema hidràulico y el consumó de energìa en las bombas es menor (corriente en amperios que consume el motor eléctrico de la bomba).

Al abrir progresivamente las válvulas que generan la pérdida de carga o altura en el sistema, desarrollan las bombas centrífugas una altura hidráulica o trabajo y el consumo de energìa en el motor de la bomba se incrementa para mantener está altura hidráulica. Los motores eléctricos de las bombas centrífugas Goulds permiten un consumo de corriente de hasta 3 amperios en cada bomba, y el usuario debe tenerlo muy en cuenta ya que se visualizará el consumo de corriente cuando trabajen las bombas a través del menú de supervisión en la pantalla de monitoreo de los variadores de velocidad.

### **4.4.2. Control local y remoto.**

El control remoto del banco de pruebas se lo realiza a través del software de supervisión y control. El desarrollo normal de este software depende de las características o estatus de operación de las variables discretas indicadas en la tabla 4.3, **"Distribución de canales en el FP DI-330"**.

El control local del banco de pruebas se lo hace manipulando los selectores de operación manual locales, cambiando parámetros de control por ejemplo operación local de los variadores de velocidad y variando las características del sistema con la válvula de compuerta manual. Los indicadores locales del medidor de caudal, manómetros de presión de descarga y la visualización de la frecuencia de trabajo de las bombas en el panel se supervisión del variador de velocidad permiten evaluar y analizar manualmente el trabajo del banco de pruebas.

Lo importante para operar adecuadamente el banco de pruebas en forma manual o remota es que en el sistema hidráulico siempre tenga la presencia de fluido (agua).

### **4.4.3. Calibración de instrumentos de medida y control.**

Esta parte define el estado apropiado de operación de los equipos a utilizarse para el registro y control de las variables físicas en el banco de pruebas.

### **1. Medida de presión.**

La adecuada calibración de estos equipos se lo realiza cuando el sistema hidràulico está inundado de agua y el nivel de agua coincida con el nivel de referencia del depósito.

Una calibración adecuada es mantener la referencia en condiciones iniciales de la señal análoga de corriente del transductor, es decir en condiciones iniciales de transductor de presión **"Cerabar T PMC 131-A22F1Q4R"** presenta una señal de salida de 4 miliamperios equivalentes a medida de presión de 0 psi., y el transductor de presión **"Cerabar T PMC 131-A22F1A3C"**, en condiciones iniciales presenta una señal de salida de 20 miliamperios que equivale a una medida de presión de 0 bares.

Monitoreando está señal con el software **"MAX"** y variando la regulación del potenciómetro de ajuste acero en el transductor (Figura 3.9), se logrará la calibración adecuada y puesta optima del equipo para ejercer mediciones.

Las medidas registradas en los manómetros de presión y succión ayudan a comparar con las medidas presentadas en el programa de aplicación.

### **2. Medida de temperatura.**

El registro de temperatura es directa y está dada por los rangos de ajuste de operación que son ingresados en el transmisor "**TMT 181-A31AA"**. El software **"ReadWIN 2000"** permite ingresar y variar los rangos de medida de la temperatura del transmisor. El ajuste de medida que tiene este equipo es de 4 a 20 miliamperios como señal de salida de corriente con una equivalencia en unidades de temperatura de 0 a 100 ºC.

### **3. Medida de caudal.**

La calibración del medidor de caudal **"PROMAG"** viene de fábrica (Anexo B), lo único que se ha realiza es configurar el menú de visualización local de la medida de caudal y la puesta en operación del equipo.

La figura 3.17, **"Diagrama de bloques para la opción configuración rápida del medidor de caudal PROMAG"**, indica los pasos a seguir para una óptima operación del equipo.

## **4. Control de posición en la válvula de control.**

La posición real del vástago de la válvula de control lo monitoreamos con la señal análoga de voltaje en los terminales de salida del actuador (señal feedback).

Entonces para un adecuado control de apertura y cierre de está válvula es necesario que la unión vástago del actuador y vástago de la válvula sea adecuada.

Por ejemplo cuando trabaje el sistema hidràulico y la válvula de control este en posición cerrada no existirá flujo de caudal, y si lo hay indica que la unión de los vástagos no es adecuada.

# **5. Control de velocidad.**

El control de velocidad se determina a través de la señal de voltaje generado por el software de aplicación y que ingresa a los terminales de control del variador de velocidad. El ajuste a realizarse es programar la puesta en operación del variador, el manual de operación se encuentra en el "Anexo B", y una configuración general para la operación del variador es la que sigue a continuación en la siguiente tabla:

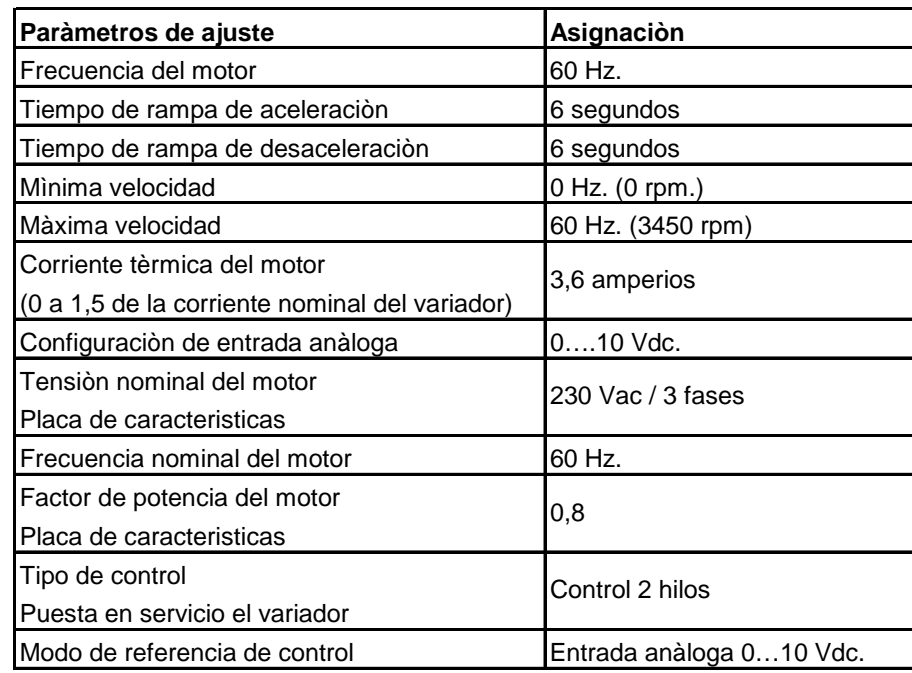

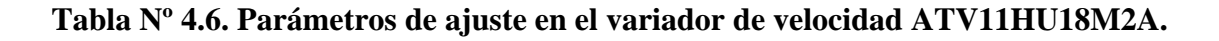

# **CAPITULO V: PRUEBAS Y OPERACIÒN.**

### **5.1. Características generales.**

El trabajo u operación del banco de pruebas construido da la posibilidad de hacerlo de dos formas. Una es localmente sin el software de supervisión y control, utilizando los selectores de mando local ubicados en el tablero de control del banco, el monitoreo de las variables físicas en el sistema hidràulico el usuario lo realiza visualmente por ejemplo en el display del medidor de caudal, en las carátulas de medida de los manómetros de presión o de vació y la consigna de velocidad en el display de los variadores de velocidad.

Una segunda opción es con la aplicación del software, en donde el usuario ejercerá la operación del banco de pruebas, y analizará los datos de las variables físicas obtenidas por el software.

Cualquier operación del banco de pruebas, sea este local o a través del software se debe cumplir el siguiente procedimiento:

- **1.** Se debe suministrar agua al depósito del banco (instalación hidráulica externa), hasta la referencia que indica el límite máximo de volumen de agua que contiene el depósito. Durante el suministro de agua hay que abrir todas las válvulas de globo para que el agua llene las tuberías y desplace el aire que se ubica en el interior de estas. Al concluir todas las pruebas en el banco es recomendable evacuar el agua que contiene el depósito.
- **2.** Se debe mantener el nivel de referencia en el depósito de agua, ya que de esto depende el registro de la medida y la calibración del transductor de presión manométrica de vacío **"T PMC 131-A22F1A3C"**.
- **3.** Energizamos el banco con el selector de potencia ubicado en el tablero de control. Al activar este selector energizamos todos los componentes eléctricos del banco.
- **4.** La parte de control para operar los motores de las bombas es habilitado al manipular el selector de control ubicado en el tablero. Si existe algún problema en el sensado de nivel o presencia de agua deshabilitará este circuito de control.
- **5.** Un selector (local / remoto) ayudará a ejercer operación del banco de pruebas, es decir cuando este selector este en remoto permite la aplicación con el software de supervisión y control. Y cuando este selector este en local se utilizará los mandos locales para operar el banco de pruebas.
- **6.** Si algún componente eléctrico no está energizado, se debe revisar físicamente los circuitos eléctricos, apoyados de los esquemas eléctricos especificados en el anexo C.
- **7.** Cuando se este operando el banco de pruebas con el software lo importante es que exista comunicación entre el computador y el fieldpoint. Si no hay comunicación el software no permite realizar algún tipo de operación en el banco.
- **8.** Lo fundamental *"no olvidar"*, que el usuario o operario del banco de pruebas es el que habilitará los circuitos hidráulicos para operar las bombas centrifugas, es decir abrir o cerrar las válvulas de globo para direccionar el fluido y formar circuitos hidráulicos en serie, paralelo y en forma individual.
- **9.** La primera tarea a ejecutarse en el banco de pruebas es purgar o cebar individualmente las bombas centrifugas. Con la ayuda de la válvula de compuerta manual se realizara está actividad, cuando la bomba es cebada el caudal es proporcional a la apertura de la válvula de compuerta, si no es así la bomba no se ha cebado adecuadamente.
- **10.** Al iniciar la operación de las bombas centrifugas, se recomienda mantener cerradas las válvulas que originan la pérdida de carga que en nuestro caso son las válvulas de compuerta manual y la de control. Con está acción se reduce los picos de consumo de corriente eléctrica en el arranque de los motores eléctricos y se eliminan sobrepresiones en el sistema hidràulico originadas por las bombas centrifugas en este arranque.
- **11.** Verificar si el caudal registrado localmente es cero, cuando la válvula de compuerta manual y la válvula de control estén en posición cerradas. Si existe algún registro de caudal, existe algún problema en la válvula de control puede ser que la unión de los vástagos no es el adecuado.
- **12.** Una vez cebadas las bombas centrifugas el nivel de referencia del volumen de agua que contiene el depósito se reducirá. Entonces el usuario debe incrementar este volumen hasta la referencia indicada.

**13.** Cebadas las bombas y el nivel de referencia de agua adecuado, se revisa la señal análoga de salida en el transductor de presión de descarga "**Cerabar T PMC 131-A22F1Q4R"** y en el transductor de presión de vacío "**Cerabar T PMC 131-A22F1A3C"**. Con la ayuda del **"MAX"**, monitoreamos las señales de estos transductores sin olvidar que en condiciones nominales de operación en el sistema hidràulico el primero debe generar una medida manométrica de presión de 0 psi (4 miliamperios), y el segundo debe indicar una medida manométrica de presión de vacío de 0 bares (20 miliamperios).

Si no existe está tendencia, aquí es el sitio y el momento adecuado para calibrar estos transductores.

**14.** Debemos monitorear continuamente el consumó de corriente del motor eléctrico de la bomba centrifuga, el valor nominal de corriente adecuado en el motor de está bomba es de 2,7 a 3 amperios. Si la bomba trabaja a más de 3 amperios existe un mayor consumo de corriente y se estaría trabajando fuera de la potencia eléctrica nominal del motor de la bomba.

Produciendo un calentamiento excesivo en el motor y ocasionando que los guardamotores actúen, dejando fuera de servicio a las bombas hasta que el usuario resetee los mismos.

- **15.** Tomar muy en cuenta que las unidades de medida normalizadas de las variables físicas monitoreadas en el sistema hidràulico están referidas en la tabla 4.1, **"Distribución de canales en el FP AI-110"**.
- **16.** Si existe alguna dificultad en la utilización del software de aplicación nos referiremos al anexo E.

### **5.2. Pruebas en instrumentos de medición y control.**

### **5.2.1. Instrumentos de medición.**

Una parte fundamental de este proyecto son los registros o medidas de las variables físicas que se obtienen cuando se realizan pruebas de operación en el banco de pruebas. Estos registros permiten al usuario fundamentar un análisis y evaluar conclusiones del comportamiento de todo el sistema hidràulico del banco de pruebas.

Las pruebas realizadas en los instrumentos de medición se indican a continuación:

 **Medición de temperatura.** La temperatura registrada y presentada por el software, es la temperatura del agua en el sistema. En condiciones iniciales el agua registra una temperatura en base al medio ambiente que se encuentra, durante las pruebas la temperatura del agua aumenta.

Este registro de temperatura lo asimilamos utilizando un medidor de temperatura digital externo, efectuando algunas mediciones que se registraron en la siguiente tabla:

| Señal anàloga<br>Registrada | <b>Temperatura</b><br>Calculada | <b>Temperatura</b><br>Mediciòn externa |
|-----------------------------|---------------------------------|----------------------------------------|
| (mA.)                       | (°C.)                           | (°C.)                                  |
| 6,5280                      | 15,80                           | 16,00                                  |
| 6,7210                      | 17,00                           | 16,90                                  |
| 7,1070                      | 19,42                           | 19.30                                  |
| 7,2500                      | 20,31                           | 20,50                                  |
| 7,4930                      | 21,83                           | 21,60                                  |
| 7.5640                      | 22,28                           | 22.40                                  |

**Tabla Nº 5.1. Datos obtenidos experimentalmente medición de temperatura.** 

 **Medición presión de succión.** Los datos obtenidos por el transductor de presión de succión, lo comparamos con los valores que se registran en el manómetro de presión de succión o vacuometro externo instalado en una línea de succión de una de las bombas.

En la tabla siguiente se indican datos experimentales del registro de presión manométrica de succión.

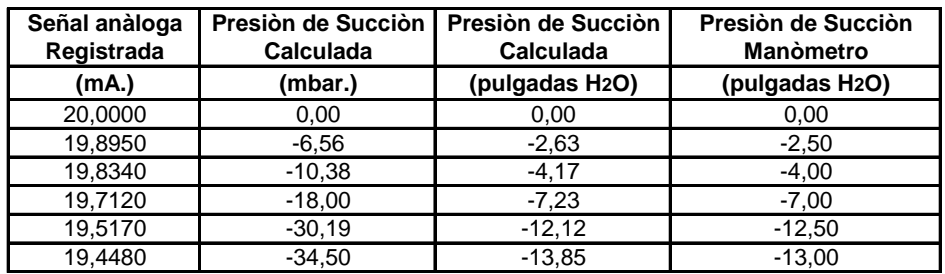

**Tabla Nº 5.2. Datos obtenidos experimentalmente medición presión de succión.** 

 **Medición presión de descarga.** Estos datos registrados en el sistema por el transductor de presión manométrica de descarga lo comparamos con los datos que se registran en la escala del manómetro ubicado en una línea de descarga de una bomba centrifuga, los mismos que se presentan en la tabla siguiente:

| Señal anàloga<br>Registrada | Presiòn de Descarga<br><b>Calculada</b> | Presiòn de Descarga<br><b>Manòmetro</b> |
|-----------------------------|-----------------------------------------|-----------------------------------------|
| (mA.)                       | (psi.)                                  | (psi.)                                  |
| 4,0000                      | 0,00                                    | 0,00                                    |
| 4,5510                      | 5,16                                    | 5,00                                    |
| 5,1200                      | 10,50                                   | 11,00                                   |
| 5,3290                      | 12,45                                   | 12,00                                   |
| 5,4520                      | 13,61                                   | 13,00                                   |
| 5,4980                      | 14.04                                   | 14.00                                   |

**Tabla Nº 5.3. Datos obtenidos experimentalmente medición presión de descarga.**

**Medición caudal.** Para los registros de caudal se evaluaron los registros que se presentan en el software de operación y los registros de caudal presentados en el display local del medidor de caudal, los mismos que se resumen en la tabla siguiente:

| Señal anàloga<br>Registrada | Caudal<br>Calculada | Caudal<br><b>Pantalla local</b> |
|-----------------------------|---------------------|---------------------------------|
| (mA.)                       | (gpm.)              | (gpm.)                          |
| 4.0000                      | 0,00                | 0.00                            |
| 5,5200                      | 15,20               | 15,26                           |
| 6,0130                      | 20,13               | 20,21                           |
| 6,8940                      | 28.94               | 29,03                           |
| 7.9410                      | 39,41               | 39,18                           |
| 9,6330                      | 56,33               | 56,42                           |

**Tabla Nº 5.4. Datos obtenidos experimentalmente medición de caudal.** 

 **Posición del vástago en la válvula de control.** La señal de **"feedback"**, que sale del actuador eléctrico nos indica el estado real que se encuentra el vástago de la válvula de control. Con esta señal monitoreamos la apertura y cierre de la válvula de control, y nos sirve como referencia para la adquisición de datos en el software de operación.

La posición del vástago de la válvula se puede visualizar en la escala que se ubica en la estructura del actuador, sin olvidar que entre la apertura y cierre de la válvula el vástago de la misma recorre una distancia lineal de 0 a 20 milímetros. Los datos que se presentan en la tabla siguiente son registros que se normalizan para trabajar con la válvula de control.

| Señal anàloga<br>Registrada | Posiciòn Vàstago<br>Calculada | Posiciòn Vàstago<br><b>Medido</b> | Posición Vàstago<br><b>Medido</b> |
|-----------------------------|-------------------------------|-----------------------------------|-----------------------------------|
| (Vdc.)                      | (%)                           | (mm.)                             | (%)                               |
| 10,0000                     | 0.00                          | 0,00                              | (Vàlvula total cerrada)<br>0,00   |
| 8,0900                      | 24.96                         | 5,00                              | 25,00                             |
| 6,1800                      | 49,93                         | 10,00                             | 50,00                             |
| 4,6389                      | 70,07                         | 14,00                             | 70,00                             |
| 2,3500                      | 100,00                        | 20,00                             | 100,00 (Vàlvula total abierta)    |

**Tabla Nº 5.5. Datos obtenidos experimentalmente de la posición Vástago de la válvula de control.** 

## **5.3.2. Instrumentos de control.**

 **Control de velocidad.** El control de velocidad en los motores eléctricos de las bombas, tienen relación directa en base a la señal de control que entran a los variadores de velocidad.

La velocidad nominal en placa de características del motor de la bomba es de 3450 revoluciones por minuto, el software de aplicación ejecuta tres rangos de velocidad incluida la nominal que serán normalizadas en las operaciones de los motores de las bombas centrífugas.

El variador de velocidad utilizado en el banco de pruebas posee un menú de supervisión de las características técnicas de operación del variador hacia el motor eléctrico de la bomba.

En este menú se puede monitorear la consigna de velocidad que trabaja el motor en unidades de frecuencia, el consumo de corriente en el motor, suministro de voltaje en el motor, etc.
Un tacómetro digital nos permitirá obtener una medida externa de las revoluciones de trabajo del motor, estas pruebas se encuentran resumidas en la siguiente tabla:

| Señal anàloga |          | Velocidad                   | Velocidad             | Velocidad        |
|---------------|----------|-----------------------------|-----------------------|------------------|
| Control       |          | Calculada                   | <b>Pantalla local</b> | <b>Tacòmetro</b> |
| (Vdc.)        | (r.p.m.) | (Hz.)                       | (Hz.)                 | (r.p.m.)         |
|               |          | <b>Bomba Centrifuga "A"</b> |                       |                  |
| 10,0300       | 3449,99  | 60,00                       | 60,00                 | 3450,20          |
| 9.3040        | 3200,27  | 55,66                       | 55,70                 | 3200,10          |
| 8.5770        | 2950,21  | 51,31                       | 51,30                 | 2950,10          |
|               |          | <b>Bomba Centrifuga "B"</b> |                       |                  |
| 10,0030       | 3450,03  | 60,00                       | 60,00                 | 3450,10          |
| 9,2781        | 3200,01  | 55,65                       | 55,70                 | 3200,20          |
| 8,5518        | 2949,51  | 51,30                       | 51,30                 | 2950,00          |

**Tabla Nº 5.6. Datos obtenidos experimentalmente para el control de Velocidad en las bombas centrífugas.** 

**Control de la posición válvula de control.** Para generar un control en la posición del vástago de la válvula, se relaciona directamente a la señal análoga de voltaje que se emite desde el software hacia el actuador eléctrico.

El actuador sensa esta señal de control y realiza la acción de apertura y cierre de la válvula, es decir a 0 vdc. (Válvula cerrada 0%) y a 10 vdc. (Válvula abierta al  $100\%$ ).

#### **5.3. Pruebas del sistema hidràulico.**

Las pruebas que se realizaron en el sistema hidràulico del banco de pruebas, indican las características y los límites de operación nominales en el sistema.

Los valores registrados de las variables físicas del sistema hidràulico son generados con las variaciones de carga de las válvulas de compuerta, control y el cambio de revoluciones del motor de la bomba centrífuga.

Las pruebas realizadas son efectuadas con el software de supervisión y control al utilizar los botones virtuales de manual y automático.

Los datos obtenidos y que se registran en las tablas siguientes, son presentados en la pantalla de operación del software.

### **5.3.1. Bomba centrífuga "A".**

La operación individual de está bomba centrífuga en el sistema hidràulico, presenta las siguientes características:

• Se debe abrir la válvula de compuerta hasta que el medidor de caudal registre un valor de "**70 galones por minuto**", con una velocidad de trabajo nominal en la bomba de "**3450 revoluciones por minuto**", dentro de este límite la bomba centrífuga trabajo en condiciones normales. Si se abre está válvula a su totalidad se presentan anomalías en la operación normal de la bomba. Dentro de este rango la bomba empieza a cavitar, está cavitaciòn lo visualizamos con la presencia de burbujas en el sistema hidràulico y con el ruido que se escucha en el interior de la bomba. Este valor es un límite máximo que el usuario debe trabajar en el sistema hidràulico cuando se este realizando pruebas de operación en forma manual con esta bomba centrifuga.

Si se modifica la velocidad nominal de operación de la bomba, también se debe mantener el seteo de apertura de la válvula de compuerta en el valor de caudal establecido anteriormente.

Con este límite máximo de trabajo para está bomba centrífuga se registran los datos que se presentan en la tabla siguiente:

| Velocidad      | Temperatura | Caudal | Presiòn descarga | Presiòn succiòn | Motor elèctrico<br><b>Corriente / Voltaje</b> |
|----------------|-------------|--------|------------------|-----------------|-----------------------------------------------|
| (rpm.) / (Hz.) | (°C.)       | (gpm.) | $(psi.)/$ (mca.) | (mbar.)         | (A.) / (V.)                                   |
| 3450/60        |             | 70     | 10/7,6           | $-28$           | 2,7/205                                       |
| 3200 / 55,7    | 16,5        | 63     | 9.5/6.8          | $-23$           | 2,3/207                                       |
| 2950 / 51,3    |             | 57     | 8/5              | $-19$           | 2,1/208                                       |

**Tabla Nº 5.7. Datos experimentales de operación bomba centrífuga "A" Apertura máxima válvula de compuerta.** 

• La válvula de control habilitada por el software de operación, desarrolla una característica de operación en el sistema hidràulico diferente al utilizar la válvula de compuerta manual. La válvula de control puede ser abierta a su totalidad cuando se trabajen individualmente las bombas en el sistema.

No hay problemas cavitaciòn y existe un excedente a lo nominal en el consumo de corriente en el motor de la bomba que es permisible en relación a la experimentación que se realiza en el banco.

Los datos que se registraron en el sistema al utilizar está válvula se presentan en la tabla siguiente:

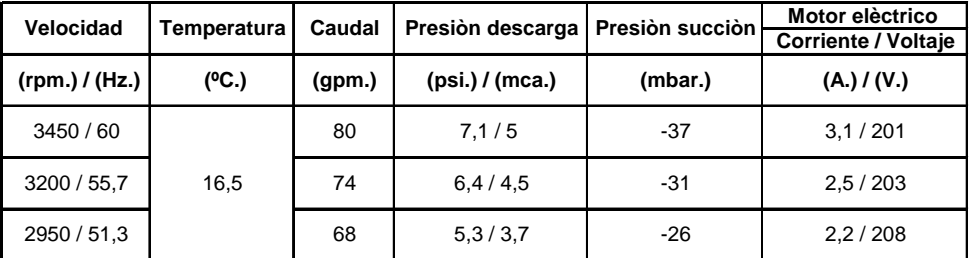

# **Tabla Nº 5.2. Datos experimentales de operación bomba centrífuga "A" Apertura máxima válvula de control.**

• Los datos que se registran en la tabla siguiente, representa la característica que se presenta el sistema cuando la válvula de compuerta y control están cerradas totalmente.

| Velocidad      | Temperatura | Caudal      | Presiòn descarga | Presiòn succiòn | Motor elèctrico<br><b>Corriente / Voltaje</b> |
|----------------|-------------|-------------|------------------|-----------------|-----------------------------------------------|
| (rpm.) / (Hz.) | (°C.)       | (gpm.)      | $(psi.)/$ (mca.) | (mbar.)         | (A.) / (V.)                                   |
| 3450 / 60      |             |             | 17/12.           |                 | 1,4/213                                       |
| 3200 / 55,7    | 16,5        | $\mathbf 0$ | 14/10.           | $-0,5$          | 1,5/213                                       |
| 2950 / 51,3    |             |             | 12/8             |                 | 1,5/214                                       |

**Tabla Nº 5.3. Datos experimentales de operación bomba centrífuga "A" Válvulas de compuerta y control en posición cerradas.** 

#### **5.3.2. Bomba centrífuga "B".**

Siguiendo las sugerencias dadas en la operación de la bomba centrífuga A, se evaluará la característica de trabajo de la bomba centrífuga B en el sistema hidràulico.

Las tablas que se indican a continuación registran datos de operación de la bomba en el sistema:

| Velocidad      | Temperatura | Caudal | Presión descarga | Presiòn succiòn | Motor elèctrico            |
|----------------|-------------|--------|------------------|-----------------|----------------------------|
|                |             |        |                  |                 | <b>Corriente / Voltaje</b> |
| (rpm.) / (Hz.) | (°C.)       | (gpm.) | $(psi.)/$ (mca.) | (mbar.)         | (A.) / (V.)                |
| 3450/60        |             | 70     | 10/7             | $-28$           | 2,8/205                    |
| 3200 / 55,7    | 16,5        | 64     | 8,5/6            | $-24$           | 2,4/209                    |
| 2950 / 51,3    |             | 59     | 7,2/5            | $-20$           | 2,2/208                    |

**Tabla Nº 5.4. Datos experimentales de operación bomba centrífuga "B" Apertura máxima válvula de compuerta.** 

| Velocidad      | Temperatura | Caudal | Presión descarga | Presiòn succiòn | Motor elèctrico<br><b>Corriente / Voltaje</b> |
|----------------|-------------|--------|------------------|-----------------|-----------------------------------------------|
| (rpm.) / (Hz.) | (°C.)       | (gpm.) | $(psi.)/$ (mca.) | (mbar.)         | (A.) / (V.)                                   |
| 3450/60        |             | 80     | 7,11/5           | $-35.7$         | 3,1/202                                       |
| 3200 / 55,7    | 16,5        | 74     | 6,12/4,3         | -31             | 2,6/204                                       |
| 2950 / 51,3    |             | 68     | 5,2/3,7          | $-25$           | 2,3/209                                       |

**Tabla Nº 5.5. Datos experimentales de operación bomba centrífuga "B" Apertura máxima válvula de control.** 

| Velocidad      | Temperatura | Caudal | Presión descarga  | Presiòn succiòn | Motor elèctrico<br><b>Corriente / Voltaje</b> |
|----------------|-------------|--------|-------------------|-----------------|-----------------------------------------------|
| (rpm.) / (Hz.) | (°C.)       | (gpm.) | $(psi.)$ / (mca.) | (mbar.)         | (A.) / (V.)                                   |
| 3450/60        |             |        | 16/11             |                 | 1,4/215                                       |
| 3200 / 55,7    | 16,5        | 0      | 14/10             | $-0,45$         | 1,6/215                                       |
| 2950 / 51,3    |             |        | 11/8              |                 | 1,5/216                                       |

**Tabla Nº 5.6. Datos experimentales de operación bomba centrífuga "B" Válvulas de compuerta y control en posición cerradas.** 

#### **5.3.3. Bombas centrífugas en serie.**

La operación en serie de las bombas centrífugas en el sistema hidràulico, presenta las siguientes características:

• Cuando se trabaje en forma manual se debe mantener la apertura de la válvula de compuerta hasta un registro de caudal de "**70 galones por minuto**". Dentro de este rango se mantiene la operación normal de las bombas, si se trabaja fuera de este límite se presentan fenómenos de cavitaciòn en las bombas.

Al variar la velocidad de las bombas se debe mantener el seteo de apertura de la válvula de compuerta. El cambio de velocidad en las bombas se debe mantener en una relación de mayor a menor velocidad, para evitar problemas en la operación en serie de las bombas, por ejemplo si la relación fuera de menor a mayor la tubería que abastece a la segunda bomba se quedaría sin flujo o agua debido a que está bomba está girando a mayores revoluciones y requiere de un flujo mayor en la entrada de la bomba en comparación al flujo que está entregando la primera bomba que gira a menor revoluciones que la segunda bomba. Al trabajar con dos bombas centrifugas en serie en el sistema hidràulico, se desarrolla un aumento en la presión de descarga o altura del sistema. Este aumento está relacionada con la suma de presiones de descarga que suministra cada bomba centrifuga.

En la tabla siguiente se resume los datos registrados de la operación manual de bombas centrífugas en serie en el sistema hidràulico.

|         | Velocidad      | Temperatura | Caudal | Presiòn descarga | Presiòn succiòn | Motor elèctrico<br><b>Corriente / Voltaje</b> |
|---------|----------------|-------------|--------|------------------|-----------------|-----------------------------------------------|
|         | (rpm.) / (Hz.) | (°C.)       | (gpm.) | (psi.) / (mca.)  | (mbar.)         | (A.) / (V.)                                   |
| Bomba A | 3450/60        |             | 70     | 21/15            | $-27$           | 2,8/200                                       |
| Bomba B | 3450/60        |             |        |                  |                 | 2,9/202                                       |
| Bomba A | 3450/60        |             | 67     | 20/14            | $-26$           | 2,7/201                                       |
| Bomba B | 3200 / 55,7    |             |        |                  |                 | 2,5/204                                       |
| Bomba A | 3450/60        |             | 64     | 18/13            | $-25$           | 2.7/202                                       |
| Bomba B | 2950 / 51,3    | 17,5        |        |                  |                 | 2,2/206                                       |
| Bomba A | 3200 / 55,7    |             | 64     | 18/13            | $-23$           | 2,3/203                                       |
| Bomba B | 3200 / 55,7    |             |        |                  |                 | 2,4/204                                       |
| Bomba A | 3200 / 55.7    |             |        |                  |                 | 2,3/203                                       |
| Bomba B | 2950 / 51,3    |             | 62     | 15/11            | $-21$           | 2,1/206                                       |
| Bomba A | 2950 / 51,3    |             |        | 14/10            |                 | 2.1 / 205                                     |
| Bomba B | 2950 / 51,3    |             | 59     |                  | $-20$           | 2,2/207                                       |

**Tabla Nº 5.7. Datos experimentales de operación bombas centrífugas en "serie" Apertura máxima válvula de compuerta.** 

• Con la válvula de control operando en el sistema hidràulico en serie, no desempeña iguales características de trabajo en el sistema que la válvula de compuerta. La apertura máxima de la válvula de control originada por el software es del **"71 %"**, dentro de este límite el sistema trabaja adecuadamente si se trabaja fuera del límite se origina cavitaciòn en las bombas.

En la tabla siguiente se registran datos de operación con la válvula de control en el sistema hidràulico en serie.

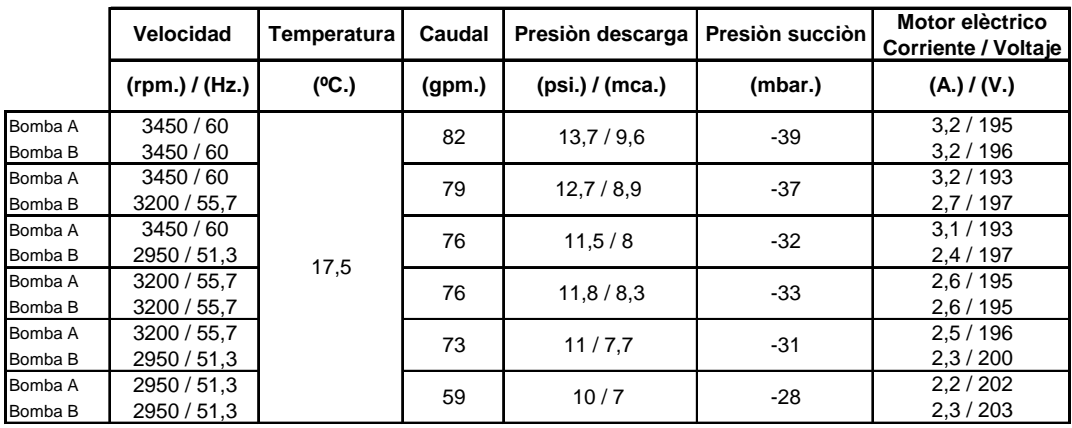

## **Tabla Nº 5.8. Datos experimentales de operación bombas centrífugas en "serie" Apertura máxima válvula de control.**

• En la tabla siguiente indica los valores obtenidos en el sistema hidràulico al mantener cerradas las válvulas de compuerta y control. En está acción sea hace notorio el aumento de la presión de descarga en el sistema.

|         | Velocidad        | Temperatura | Caudal      | Presión descarga   Presión succión |         | Motor elèctrico<br><b>Corriente / Voltaje</b> |
|---------|------------------|-------------|-------------|------------------------------------|---------|-----------------------------------------------|
|         | $(rpm.)$ / (Hz.) | (°C.)       | (gpm.)      | (psi.) / (mca.)                    | (mbar.) | (A.) / (V.)                                   |
| Bomba A | 3450/60          |             |             | 34/24                              |         | 1.3/211                                       |
| Bomba B | 3450/60          |             |             |                                    |         | 1,4/212                                       |
| Bomba A | 3450/60          |             |             | 31/22                              |         | 1,3/211                                       |
| Bomba B | 3200 / 55,7      |             |             |                                    |         | 1,5/213                                       |
| Bomba A | 3450/60          |             |             | 29/20                              |         | 1,3/211                                       |
| Bomba B | 2950 / 51,3      | 17,5        | $\mathbf 0$ |                                    | $-0.35$ | 1,5/213                                       |
| Bomba A | 3200 / 55,7      |             |             | 27/19                              |         | 1,4/212                                       |
| Bomba B | 3200 / 55,7      |             |             |                                    |         | 1,5/213                                       |
| Bomba A | 3200 / 55,7      |             |             | 26/18                              |         | 1,4/212                                       |
| Bomba B | 2950 / 51,3      |             |             |                                    |         | 1,5/214                                       |
| Bomba A | 2950 / 51,3      |             |             | 24/17                              |         | 1,4/213                                       |
| Bomba B | 2950 / 51,3      |             |             |                                    |         | 1,5/215                                       |

**Tabla Nº 5.9. Datos experimentales de operación bombas centrífugas en "serie" Válvulas de compuerta y control en posición cerradas.** 

#### **5.3.4. Bombas centrífugas en paralelo.**

Al ubicar en servicio bombas centrífugas en paralelo en el banco de pruebas se obtuvieron las siguientes características:

• El objetivo de poner dos bombas centrífugas en paralelo es aumentar el flujo de caudal que se tiene en el sistema hidràulico. Este aumento es la suma de flujos de caudal que suministra cada bomba al sistema.

Durante la operación manual del sistema en paralelo es necesario abrir totalmente la válvula de compuerta para que el caudal desarrollado por las bombas se presente en el sistema.

Las características de operación en paralelo de bombas y la pérdida de carga que desarrolla la válvula de compuerta se indican en la tabla siguiente.

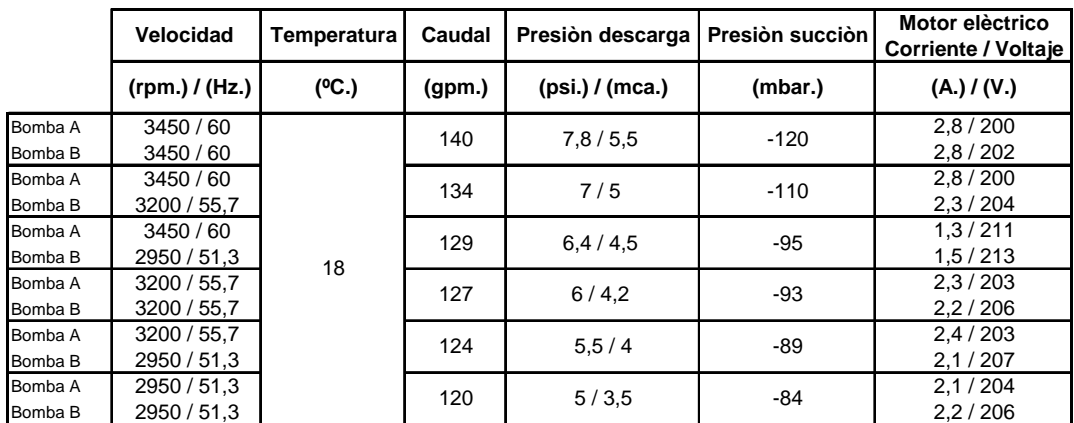

## **Tabla Nº 5.10. Datos experimentales de operación bombas centrífugas en "paralelo" apertura máxima válvula de compuerta.**

• De igual forma que en las pruebas de operación que anteriormente se indicaron, el comportamiento del sistema hidràulico evaluado con el trabajo de la válvula de control no es igual al trabajo que desempeña la válvula de compuerta. La válvula de control abierta al **"100 %"** no desarrolla el mismo caudal que se obtiene en el sistema al trabajar con la válvula de compuerta, esto se debe a las características técnicas que posee cada válvula.

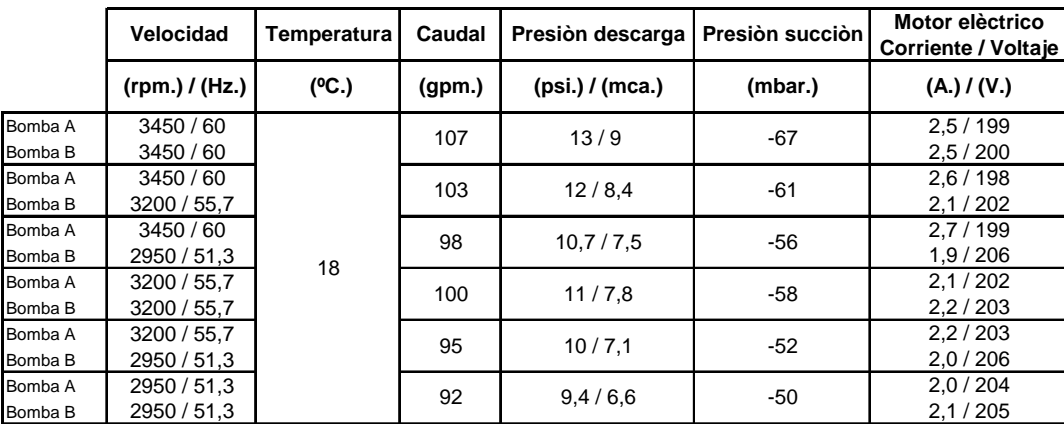

Los valores que se registran en la tabla siguiente se refieren a la perdida de carga que genera la válvula de control en la operación en paralelo de bombas

## **Tabla Nº 5.11. Datos experimentales de operación bombas centrífugas en "paralelo" apertura máxima válvula de control.**

• Al poner en servicio bombas centrifugas de idénticas características (iguales revoluciones) o bombas de diferentes características (diferentes revoluciones) en el sistema en paralelo se debe tener en cuenta que durante el cierre de las válvulas de compuerta y control, las bombas pierden el paralelo es decir que en está parte una sola bomba esta entregando flujo al sistema hidràulico y la otra bomba espera hasta que el sistema hidràulico le permita entrar en paralelo con la otra bomba. La tabla que se indica a continuación se refiere a los datos que se registraron al cerrar las válvulas que originan la pérdida de carga en el sistema.

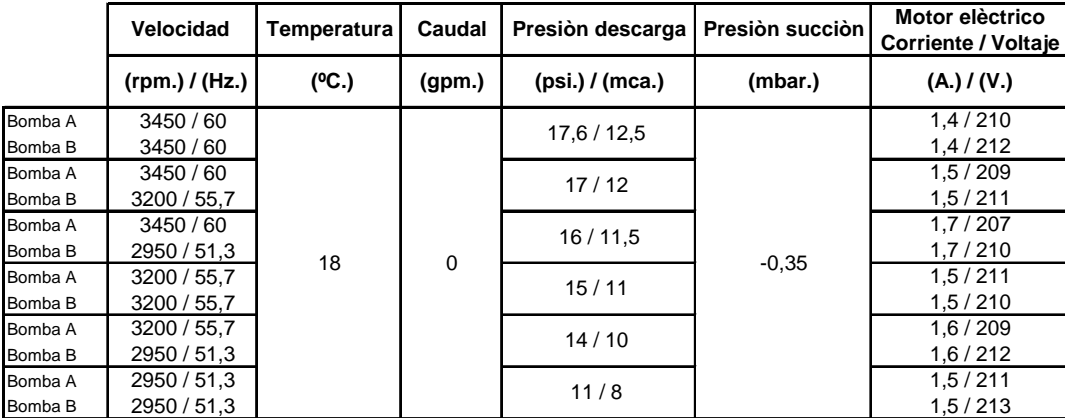

**Tabla Nº 5.12. Datos experimentales de operación bombas centrífugas en "paralelo" válvulas de compuerta y control en posición cerradas.** 

#### **5.4. Pruebas del software de supervisión y control.**

Las pruebas de operación que se realizaron en esta parte, corresponden netamente a la aplicación de la operación del banco de pruebas y a la adquisición, procesamiento y presentación de datos del software hacia el usuario.

Cuando es habilitada la pantalla de operación principal del software de aplicación, se inicia el ciclo de operación del banco de pruebas.

Este pantalla contiene instrumentos virtuales de supervisión y control, los mismos que ayudan a visualizar en tiempo real las cualidades de los parámetros físicos a monitorearse en al sistema hidràulico y ejercer control en la operación del banco de pruebas.

La figura siguiente representa el inicio de la operación del banco de pruebas cuando las condiciones son normales.

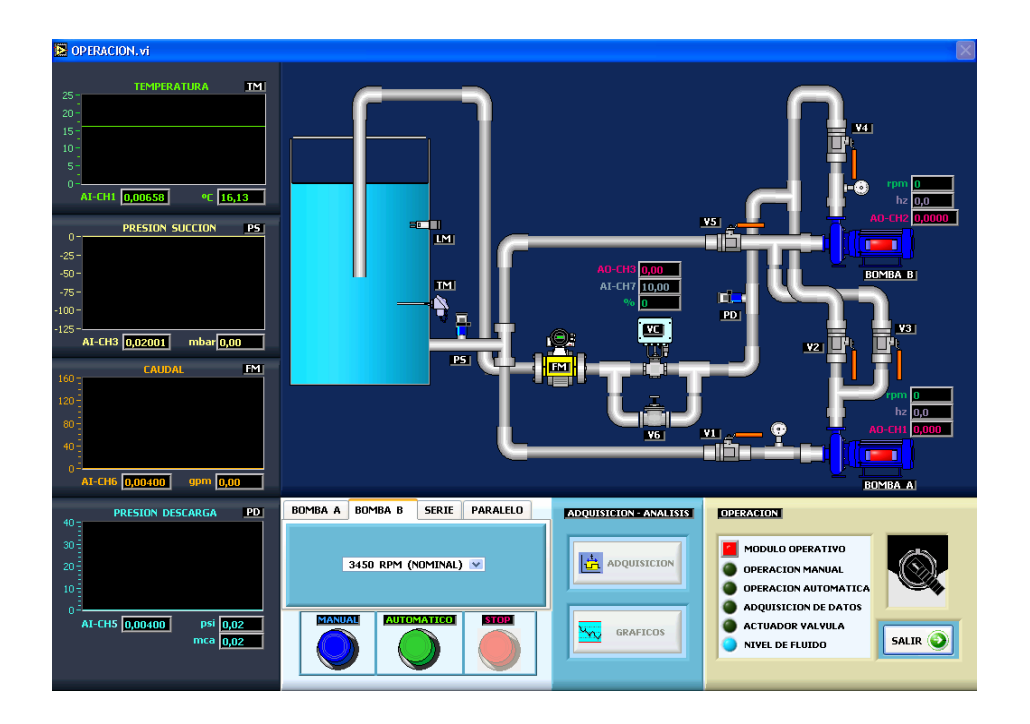

**Figura Nº 5.1. Condiciones iniciales en la pantalla de operación del software.** 

Los instrumentos virtuales de supervisión y registro de las variables físicas como temperatura, presión de succión, presión de descarga y caudal facultan al usuario a evaluar continuamente las pruebas que se realizan en el banco.

Aquí el usuario supervisa las señales análogas que registran los instrumentos y la equivalencia de los mismos en unidades de medida.

Igual condición se presenta para las señales de control de velocidad de las bombas y posición de la válvula de control.

Las características de operación del sistema hidràulico en el banco de pruebas, está relacionada directamente con el funcionamiento de las bombas centrífugas y de la válvula de control, el ciclo de operación de estos elementos se lo realiza a través de los botones virtuales.

Los **"leds virtuales"** indican el estado de operación del banco de pruebas, el selector de **"mando principal"** activa el circuito de control en forma remota y energiza los motores eléctricos de las bombas y el botón virtual **"salir"** situados en la figura 5.2, permite al usuario salir de la pantalla de operación.

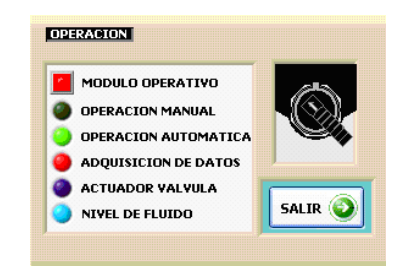

**Figura Nº 5.2. Bloque de visualización del estado de operación.** 

Al habilitar el botón virtual **"MANUAL"** se faculta la operación manual en el sistema hidràulico, es decir que con la manipulación de la válvula de compuerta manual desarrollamos los cambios de estado de las variables físicas en el sistema. Cuando se pongan en servicio las bombas centrífugas en forma individual, serie o paralelo siempre se inicia el ciclo de operación en forma manual.

El botón virtual de **"AUTOMATICO"** se habilitará siempre y cuando el ciclo de operación manual se ha realizado, este botón faculta al usuario a controlar automáticamente la pérdida de carga en el sistema con la válvula de control.

El botón virtual de **"STOP**" nos permite regresar a condiciones de operación iniciales de los elementos que generan control en el sistema en este caso son las bombas y la válvula de control.

El usuario selecciona la forma de empleo de las bombas en el sistema junto a la ayuda del menú y de los botones que se encuentran en el bloque virtual de la figura 5.3.

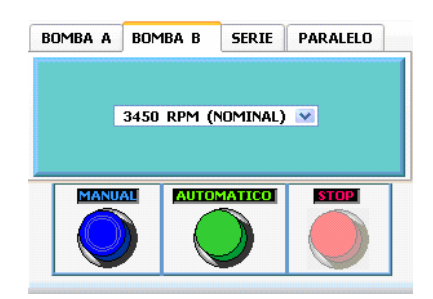

**Figura Nº 5.3. Bloque de opciones de operación.** 

Cuando la válvula de control se posiciona en los valores establecidos en las pruebas experimentales del sistema hidràulico, da el inicio para la operación de las bombas y habilita el botón virtual de **"ADQUISICIÒN"** figura 5.4.

Una vez que se estabiliza el sistema utilizamos la opción de adquisición para iniciar el registro de mediciones de las variables físicas cuando se genera la pérdida de carga en el sistema por parte de la válvula de control. La figura que sigue representa un ejemplo de la operación de la bomba centrífuga **"A"** en el sistema hidràulico.

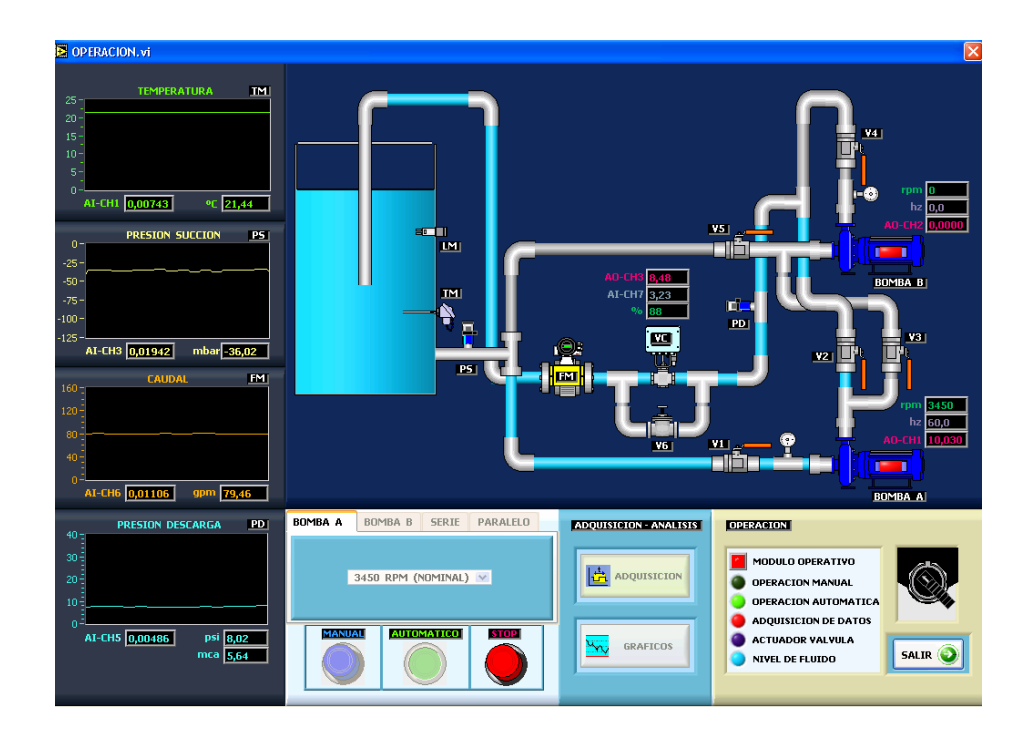

**Figura Nº 5.4. Operación de la bomba centrifuga "A" con el software.** 

Dentro de las posibles fallas, que se pueden encontrar en la operación del banco de pruebas, nosotros lo definimos como un problema directo del hardware que se describe en la tabla 4.3**, "Distribución de canales en el FP DI-330".** 

El software trabaja adecuadamente siempre y cuando el hardware de la tabla 4.3, esté en condiciones normales de operación, pero si hay algún cambio el software de aplicación actúa ante está falla y resetea el sistema a condiciones de operación iniciales.

Por ejemplo ante una falla en el detector de nivel del agua del depósito, el software de aplicación lo detecta y lo presenta como se indica en la siguiente figura:

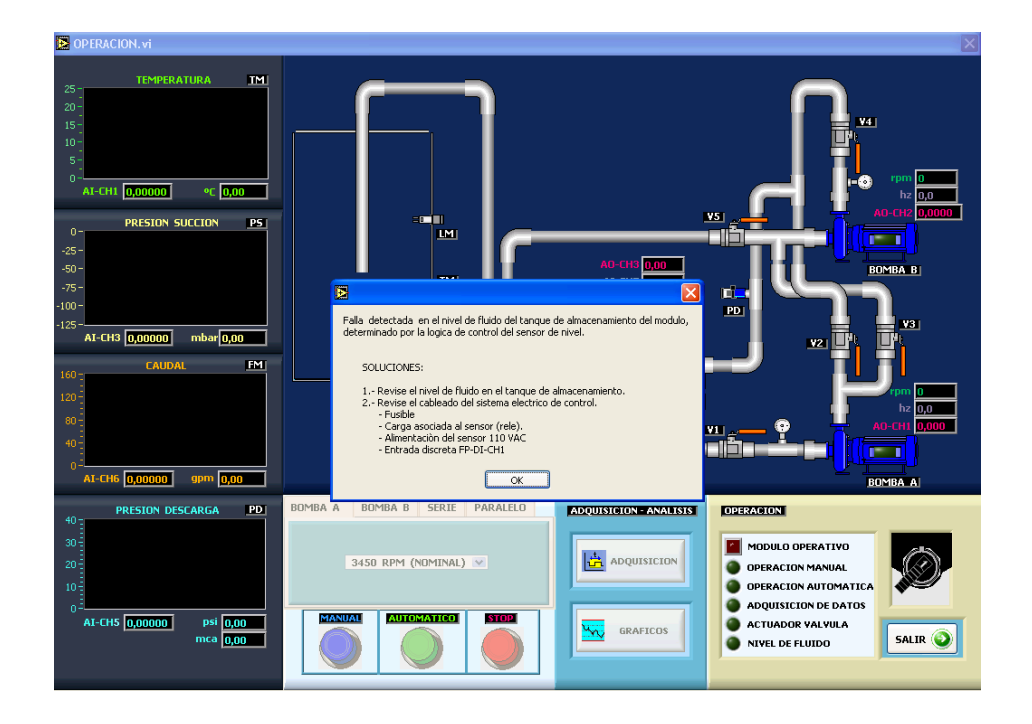

**Figura Nº 5.5. Falla en el detector de nivel presentada en el software.** 

Las válvulas de globo que direccionan los circuitos de trabajo de las bombas centrifugas en el sistema, tiene la responsabilidad el usuario que realiza las pruebas en el banco. Durante la operación del software se presenta una pantalla auxiliar de aviso al usuario en donde hace referencia que válvulas de globo debe manipular en el sistema hidràulico. En la figura 5.6, se muestra está pantalla auxiliar para fines de sobre aviso del usuario en relación a la manipulación de las válvulas de globo.

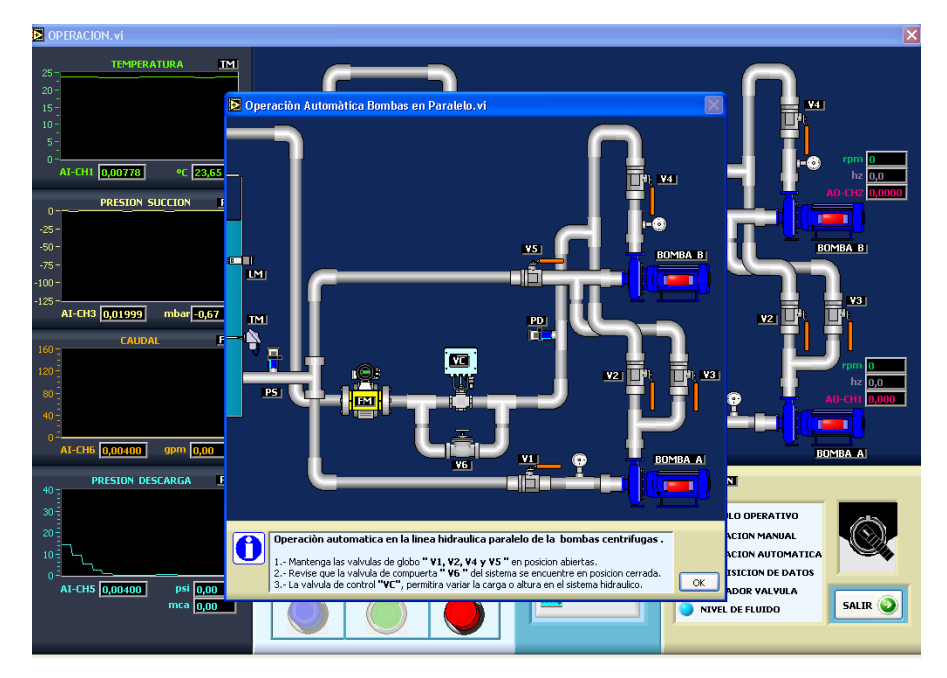

**Figura Nº 5.6. Aviso de aplicación de las válvulas de globo en el software.** 

Al iniciar el trabajo con el software el menú de opciones de la figura 5.3, habilita solo la operación de las bombas **"A y B"**, las opciones en **"serie y paralelo"** se habilitan cunado el software sensa que las bombas se cebaron, si las bombas no están cebadas no se presenta una pantalla de dialoga que indica está situación, la misma que se refleja en la figura 5.7.

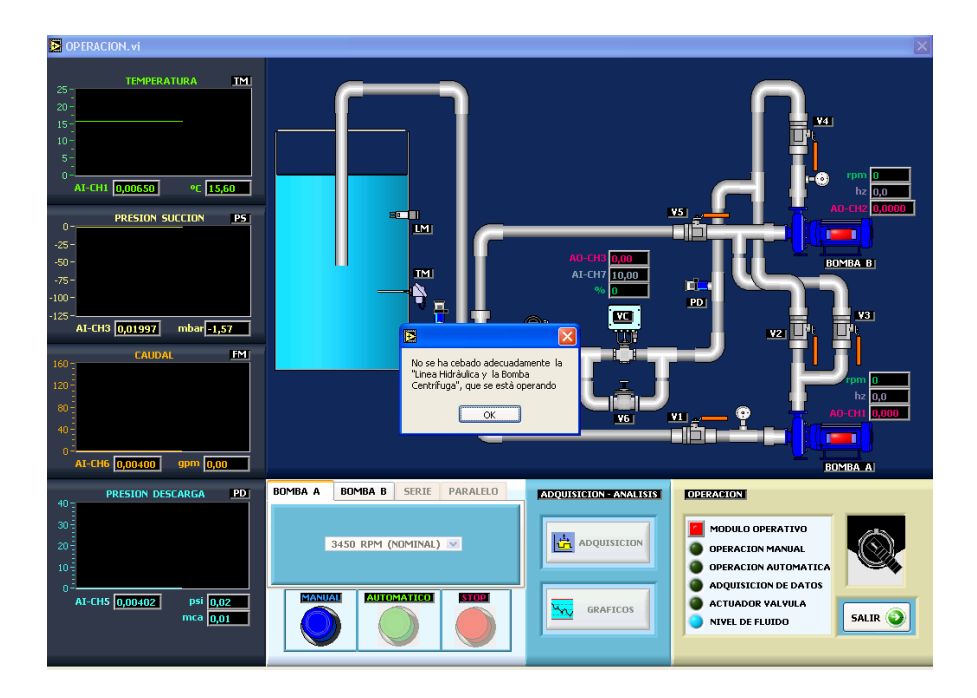

**Figura Nº 5.7. Información del cebado de las bombas presentada por el software.** 

La adquisiòn de datos concluye cuando la válvula de control termina su secuencia de trabajo y todo el sistema regresa a sus condiciones iniciales de operación, entonces el software habilita un botón virtual **"GRAFICAS"** que al utilizarlo generà otra pantalla virtual que permite al usuario visualizar los datos adquiridos en la pantalla de operación. En está ventana virtual el usuario observará y analizará en primera instancia la curva característica de operación altura versus caudal de las bombas centrífugas utilizadas en el banco de pruebas. La figura 5.8, presenta un ejemplo de la curva característica altura versus caudal desarrollada por la bomba centrifuga **"A"** a velocidad nominal.

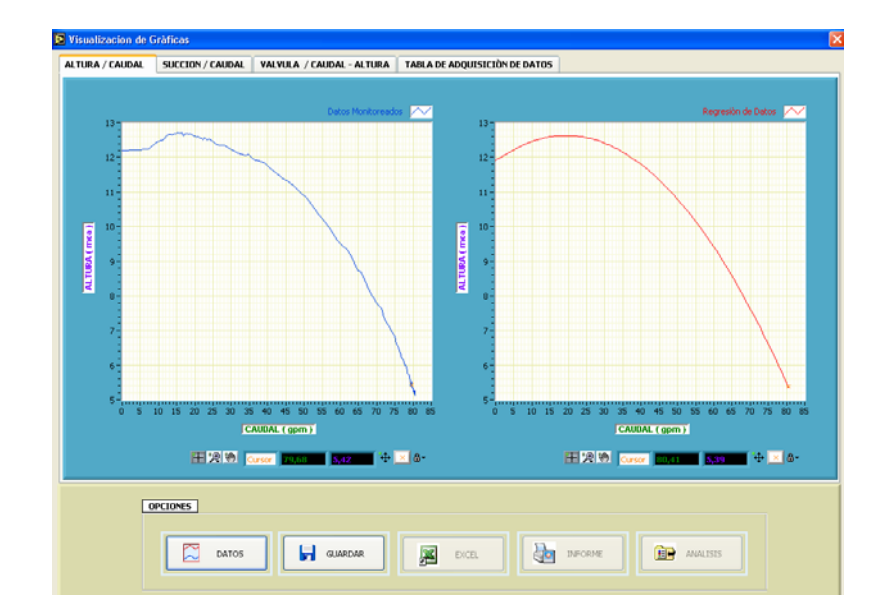

**Figura Nº 5.8. Gráfica altura versus caudal obtenida experimentalmente Bomba centrífuga "A" (3450 rpm.)** 

Cómo se puede observar en la figura 5.8, la gráfica de la parte izquierda representa la curva altura versus caudal construida con los datos registrados en la pantalla de operación del software y la gráfica de la derecha representa la curva altura versus caudal construida en base a una regresión de datos de altura.

En un primer análisis el usuario ratificará el sustento teórico que encierran la operación de las bombas centrifugas en general, es decir que al tener mayor caudal se registra menor altura y viceversa a menor caudal mayor altura.

En la pantalla virtual **"Visualización de gráficas"** también el usuario podrá hacer un análisis del comportamiento de la presión de succión versus el caudal, potencia hidráulica versus caudal y la relación que tiene la posición de válvula de control en base a la altura y caudal desarrollados por las bombas. Las figuras 5.9 y 5.10, registran ejemplos de estas características al trabajar con la bomba centrifuga **"A"** a velocidad nominal.

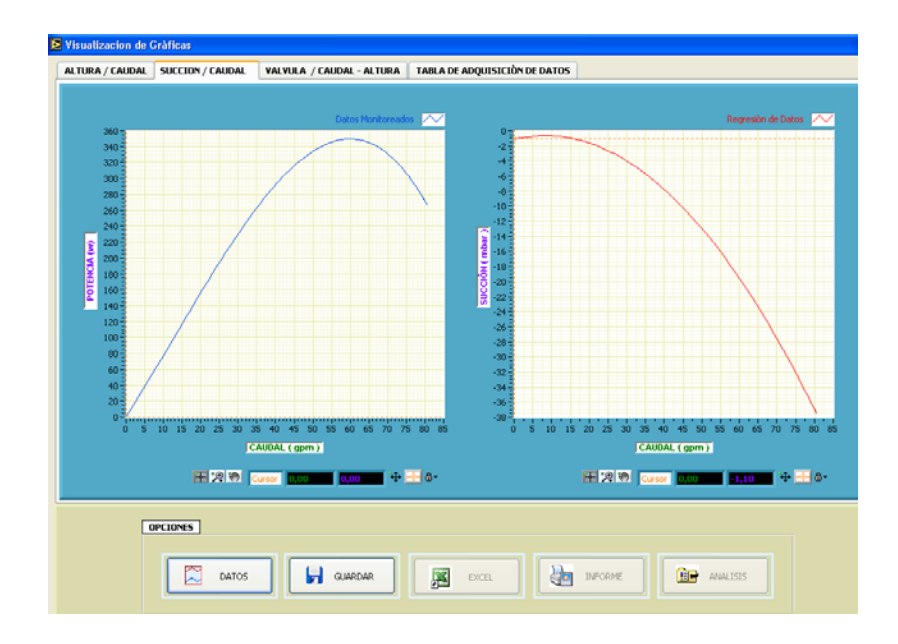

**Figura Nº 5.9. Gráfica presión de succión versus caudal obtenida experimentalmente Bomba centrífuga "A" (3450 rpm.)** 

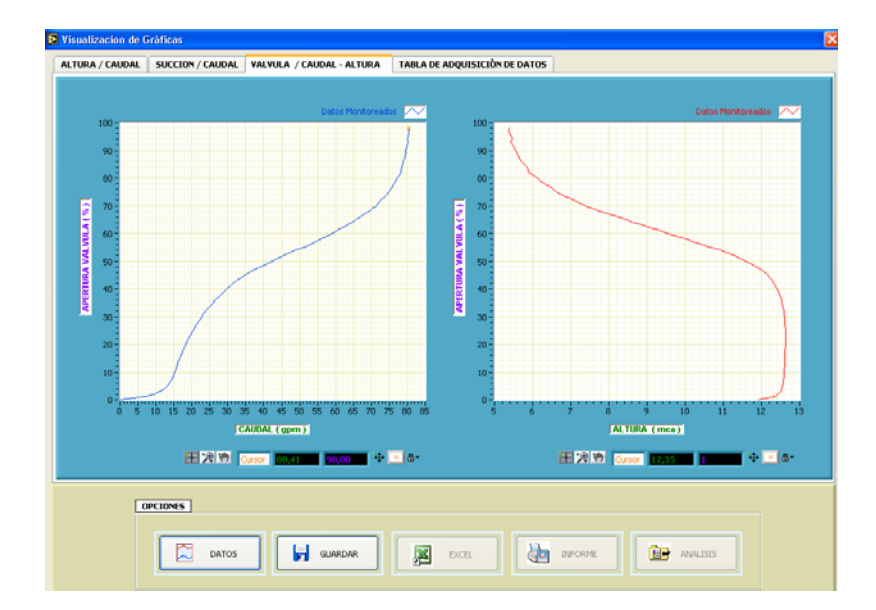

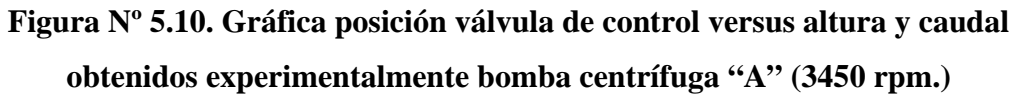

Durante la operación de bombas en serie el procedimiento a seguir es igual que al operar bombas en forma individual, lo único que debe quedar en claro es la manipulación de las válvulas de globo en el sistema hidràulico para hacer factible esta prueba.

En la siguiente figura que usuario determinará la curva característico altura versus caudal al operar dos bombas de idénticas características en serie.

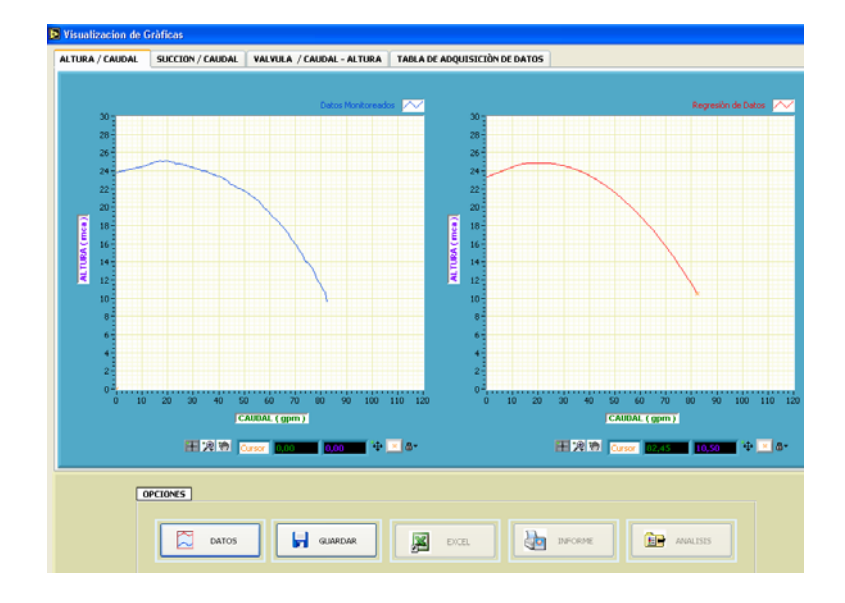

# **Figura Nº 5.11. Gráfica altura versus caudal obtenidos experimentalmente operación en serie, bomba "A" (3450 rpm.) bomba "B" (3450 rpm.)**

Las pruebas en paralelo tienen un tratamiento diferente en relación al procesamiento y presentación de datos que registra el software de aplicación.

Cuando las bombas centrífugas entren en servicio en el sistema en paralelo a iguales características de operación es decir a igual velocidad, es factible construir la curva característica altura versus caudal del sistema como se observa en la figura 5.12.

Experimentalmente se ha determinado (graficó izquierdo de la figura 5.12) que durante la variación de la pérdida de carga y en el desarrollo de la curva altura versus caudal en el sistema las bombas pierden el paralelo, este fenómeno se debe a que técnicamente las bombas son iguales pero constructivamente no lo son.

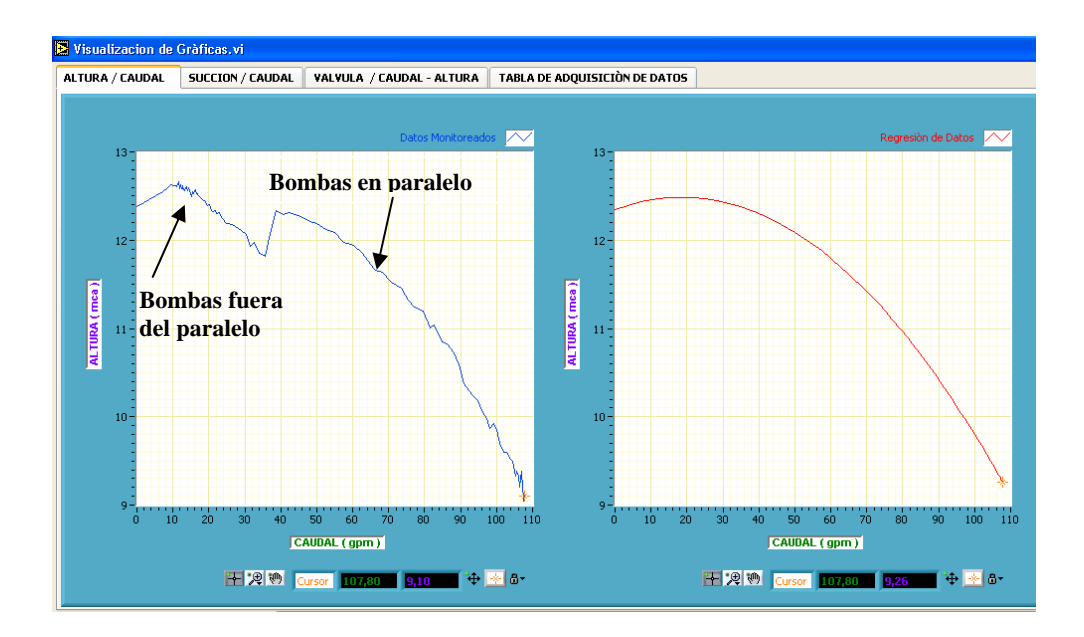

**Figura Nº 5.12. Gráfica altura versus caudal obtenidos experimentalmente operación en paralelo bomba "A"(3450 rpm.) y bomba "B"(3450 rpm.)** 

Al relacionar bombas centrifugas de diferentes características (diferentes velocidades de operación) en paralelo, la temática para el desarrollo y presentación de la curva altura versus caudal del sistema no es igual que al relacionar bombas centrífugas en paralelo de iguales características.

En está operación la tendencia que emite la curva altura versus caudal es crítico debido a que no es posible generar una curva total que caracterice la operación en paralelo de las bombas a diferentes características. En este caso el software que procesa estos datos evaluara y presentará al usuario una curva característica que relaciona el trabajo de las bombas en paralelo a diferentes características en el sistema hidràulico.

En la figura 5.13, se puede observar un ejemplo de la operación en paralelo de bombas centrífugas a diferentes características. Aquí se observa la tendencia que presenta la curva altura versus caudal construida con datos medidos (gráfico izquierdo figura 5.13) y la curva regenerada que presenta la operación en paralelo (gráfico derecho figura 5.13).

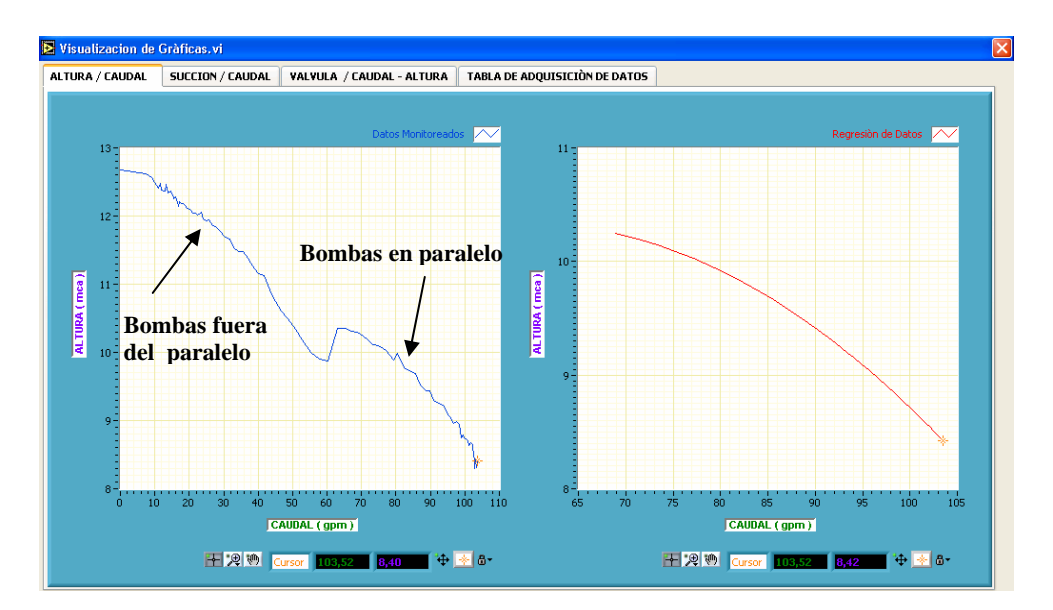

**Figura Nº 5.13. Gráfica altura versus caudal obtenidos experimentalmente operación en paralelo bomba "A"(3450 rpm.) y bomba "B"(2950 rpm.)** 

La pantalla **"Visualización de Gráficas"** da la posibilidad al usuario de observar los datos que se adquieren en cada operación del banco de pruebas, estos datos lo encontramos en una tabla que se ubica en el menú de ventanas que se despliega en está pantalla. La misma se lo presenta en la figura siguiente:

| Valvula (%)     | Temperatura (°C) | P. Succión (mbar)                                                                                                    | P. Succion/R (mbar)  | Altura (mca) | Altura/R (mca) | Caudal (gom)   | Potencia (w)     |
|-----------------|------------------|----------------------------------------------------------------------------------------------------|----------------------|--------------|----------------|----------------|------------------|
| 98              | 15.25            | $-37.34$                                                                                                    | $-37.34$             | 5.11         | 5.39           | 80.41          | 268.04           |
| 97              | 15.24            | $-37.07$                                                                                                    | $-37.41$             | 5.28         | 5.37           | 80.48          | 267.45           |
| 96              | 15.21            | $-36.24$                                                                                                    | $-37.29$             | 5.22         | 5.40           | 80.36          | 268.46           |
| 95              | 15.22            | $-37.01$                                                                                                    | $-37.09$             | 5.34         | 5.45           | 80.16          | 270.14           |
| 64              | 15.19            | $-36.87$                                                                                                    | $-37.00$             | 5.26         | 5.47           | 80.07          | 270.89           |
| 93              | 15.11            | $-37.74$                                                                                                    | $-37.16$             | <b>S.19</b>  | 5.43           | 80.23          | 269.S6           |
| 92              | 1S.1S            | $-37.94$                                                                                                    | $-36.96$             | 5.34         | 5.48           | 80.03          | 271.22           |
| 91              | 15.24            | $-37.65$                                                                                                    | $-36.69$             | 5,33         | S.S4           | 79.76          | 273.43           |
| 90              | 15.23            | $-37.91$                                                                                                    | $-36.61$             | 5.42         | 5.56           | 79.60          | 274.08           |
| 89              | 15.28            | $-36.74$                                                                                                    | $-36.51$             | 5.52         | 5.58           | 79.50          | 274.89           |
| 88              | 15.22            | $-34.10$                                                                                                    | $-36.26$             | 5.41         | 5.64           | 79.33          | 276.89           |
| 87              | 15.20            | $-37.43$                                                                                                    | $-36.19$             | 5.52         | 5.66           | 79.26          | 277.44           |
| 86              | 15.18            | $-36.66$                                                                                                    | $-35.92$             | 5.70         | 5.72           | 78.99          | 279.56           |
| 85<br>84        | 15.21            | $-38.50$                                                                                                    | $-35.65$             | 5.73         | 5.78           | 78.72          | 281.64           |
| 83              | 15.29<br>15.26   | $-35.24$<br>$-35.45$                                                                                                    | $-35.35$<br>$-35.24$ | 5.76<br>5.84 | 5.85<br>5.88   | 78.42          | 283.91<br>284.73 |
|                 |                  |                                                                                                    |                      |              |                | 78.31          |                  |
| 82              | 15.23            | $-35.69$                                                                                                    | $-35.16$             | 5.97         | 5.90           | 78.22          | 285.40           |
| 81<br>80        | 15.18            | $-34.37$<br>$-35.49$                                                                                                    | $-34.71$<br>$-34.22$ | 6.00         | 6.00           | 77.77          | 288.68<br>292.29 |
| 79              | 15.23<br>15.30   |                                                                                                    | $-33.78$             | 6.17         | 6.11<br>6.21   | 77.26          | 295.37           |
| 78              | 15.38            | $-33.29$<br>$-33.38$                                                                                                    | $-33.35$             | 6.19<br>6.36 | 6.31           | 76.81<br>76.36 | 298.36           |
| 77              | 15.42            | $-31.17$                                                                                                    | $-32.81$             | 6.56         | 6.44           | 75.79          | 302.02           |
| 76              | 15.43            | $-30.91$                                                                                                    | $-32.45$             | 6.60         | 6.52           | 75.41          | 304.37           |
| 75              | 15.31            | $-31.48$                                                                                                    | $-31.98$             | 6.84         | 6.63           | 74.91          | 307.37           |
| 74              | 15.30            | $-31.37$                                                                                                    | $-31.51$             | 6.93         | 6.74           | 74.41          | 310.26           |
|                 |                  |                                                                                                    |                      |              |                |                |                  |
|                 |                  | DATOS ADQUIRIDOS POR LOS INSTRUMENTOS DE MEDICIÓN EN EL BANCO DE PRUEBAS Y ANALISADOS EN LABVIEW<br>DATOS CALCULADOS POR EL SOFTWARE DE APLICACIÓN CON LABVIEW |                      |              |                |                |                  |
| <b>OPCIONES</b> |                  |                                                                                                    |                      |              |                |                |                  |
|                 |                  |                                                                                                    |                      |              |                |                |                  |

**Figura Nº 5.14. Registro de datos finales obtenidas en la operaciones.** 

Dentro de la pantalla **"Visualización de Gráficas"** hay un menú de opciones que permiten trasladar los datos que se obtuvieron en cada práctica y que son registrados en la tabla de la figura 5.14 al programa **"EXCEL"**, con el fin de que el usuario realice un análisis de los datos obtenidos experimentalmente utilizando las herramientas que posee este procesador de datos.

Para fines de un análisis final que el programa de aplicación desarrolla, una opción que permite guardar dentro de la memoria del computador los datos que se obtienen en cada prueba.

| ×10 × N K &   三三三国图 % 80 € % 31 まま 田 → ③ → △ → 日内西布 。<br>Ariol<br>M19<br>F<br>٠<br>C.<br>B<br>E<br>F<br>$\mathsf{A}$<br>Ð<br>G<br>H<br>$\mathbf{J}$<br>Temperatura P. Succion (rP. Succion/R Altura (mca) Altura/R (mci Caudal (gpm)<br>Valvula (%)<br>1<br>$\overline{2}$<br>98<br>17,71<br>$-67,36$<br>$-65,89$<br>9.1<br>9.26<br>107.8<br>9.27<br>97<br>17.63<br>$-86.86$<br>$-65.8$<br>107.73<br>9.11<br>96<br>17,61<br>$-65.57$<br>9.05<br>107,58<br>$-65.61$<br>9.28<br>95<br>17.63<br>$-65,28$<br>9.24<br>9,3<br>$-66.43$<br>107,32<br>94<br>17.75<br>$-86.24$<br>$-85.05$<br>9.19<br>9,31<br>107,15<br>93<br>$-67.74$<br>$-64.71$<br>17,76<br>9,38<br>9,33<br>106,88<br>92<br>17.72<br>$-65.09$<br>$-64,28$<br>9,2<br>9,35<br>106,54<br>91<br>17.77<br>$-64.68$<br>$-63.76$<br>9.38<br>9.33<br>106.14<br>90<br>17.9<br>$-62,28$<br>$-63,13$<br>9,38<br>9.42<br>105,64<br>17,93<br>$-61,93$<br>$-62,59$<br>9,32<br>9,45<br>105,21<br>89<br>88<br>17.81<br>$-61.69$<br>$-61.74$<br>9.49<br>9.5<br>104.53<br>87<br>$-59.86$<br>17.82<br>$-60,95$<br>9.52<br>9.54<br>103.9<br>86<br>17.97<br>$-61$<br>$-60.25$<br>9.56<br>9.58<br>103,33<br>85<br>$-62.65$<br>$-59.82$<br>9.59<br>9.6<br>18.03<br>102,98<br>17.85<br>84<br>$-58.89$<br>$-59.17$<br>9.6<br>102,45<br>9,64<br>83<br>$-57.08$<br>17.93<br>$-58.5$<br>9,59<br>968<br>101,9<br>82<br>17,78<br>$-56.7$<br>$-57.29$<br>9.7<br>9.74<br>100.9<br>81<br>17.58<br>$-56.24$<br>9.8<br>$-54.58$<br>9.86<br>100.02<br>80<br>17,63<br>99,18<br>$-55.59$<br>$-55.24$<br>9,92<br>9,86<br>79<br>17.94<br>$-52.75$<br>$-54.02$<br>9.87<br>9.92<br>98.14<br>78<br>17.96<br>$-52,02$<br>9,98<br>9.98<br>97,22<br>$-52,96$<br>77<br>$-51,17$<br>$-51.9$<br>18,16<br>10,05<br>10.04<br>96,3<br>76<br>18.01<br>$-49.86$<br>$-50.31$<br>10.18<br>10.13<br>94.89<br>75<br>17.91<br>$-48.12$<br>$-48.86$<br>10.22<br>10.21<br>93.59<br>74<br>17.85<br>$-46.98$<br>$-47.55$<br>10.3<br>10.28<br>92.4<br>73<br>17.93<br>$-45.96$<br>10.37<br>90.93<br>$-44.45$<br>10.37<br>72<br>$-44.7$<br>$-44.36$<br>10,59<br>17,96<br>10,46<br>89,43 | Escriba una pregunta | $-5x$ |
|----------------------------------------------------------------------------------------------------|----------------------|-------|
|                                                                                                    |                      |       |
|                                                                                                    |                      |       |
|                                                                                                    |                      |       |
|                                                                                                    | K                    | L.    |
|                                                                                                    |                      |       |
|                                                                                                    |                      |       |
| $\overline{4}$<br>5<br>6                                                                                                    |                      |       |
|                                                                                                    |                      |       |
|                                                                                                    |                      |       |
| $\overline{7}$<br>8<br>$\overline{9}$                                                                                                    |                      |       |
|                                                                                                    |                      |       |
|                                                                                                    |                      |       |
| 10<br>11<br>12                                                                                                    |                      |       |
|                                                                                                    |                      |       |
|                                                                                                    |                      |       |
| 13                                                                                                    |                      |       |
| 14<br>15<br>16<br>17<br>18<br>19<br>20<br>$\overline{21}$<br>$\overline{22}$<br>23<br>$\overline{24}$<br>$\overline{25}$                                                                                                    |                      |       |
|                                                                                                    |                      |       |
|                                                                                                    |                      |       |
|                                                                                                    |                      |       |
|                                                                                                    |                      |       |
|                                                                                                    |                      |       |
|                                                                                                    |                      |       |
|                                                                                                    |                      |       |
|                                                                                                    |                      |       |
|                                                                                                    |                      |       |
|                                                                                                    |                      |       |
|                                                                                                    |                      |       |
| 26                                                                                                    |                      |       |
| $\overline{\mathcal{U}}$<br>$\overline{28}$                                                                                                    |                      |       |
|                                                                                                    |                      |       |
|                                                                                                    |                      |       |
|                                                                                                    |                      |       |
| 29<br>71<br>17.9<br>$-41.94$<br>$-42.98$<br>10,73<br>10,53<br>88,11                                                                                                    |                      |       |
| 30<br>70<br>17.84<br>$-42.29$<br>$-41,33$<br>10.81<br>10.62<br>86,5                                                                                                    |                      |       |
| 31<br>69<br>17.89<br>$-37.93$<br>10.71<br>$-39,59$<br>10.84<br>84.76<br>30.03<br>97.0<br>10.82<br>22<br>11.04<br>077<br>17 O.C.                                                                                                    |                      |       |

**Figura Nº 5.15. Registro de datos finales en excel.** 

| ALTURA / CAUDAL                                                                                                    | SUCCION / CAUDAL                                                                  | VALVILLA / CAUDAL - ALTURA                                                                                                    | TABLA DE ADQUISICIÓN DE DATOS             |                                                                                                    |
|----------------------------------------------------------------------------------------------------|-----------------------------------------------------------------------------------|----------------------------------------------------------------------------------------------------|-------------------------------------------|----------------------------------------------------------------------------------------------------|
| 30 <sub>1</sub>                                                                                                    |                                                                                   | Datos Monitoreador (XVV)                                                                                                    | $30 -$                                    | Registron de Datos /                                                                                  |
| 28 <sub>1</sub><br>$26^{\circ}$                                                                                             |                                                                                   | Grabe los datos obtenidos en el laboratorio de "Bombas Centrifugas" como:                                                                                                    | 26-<br>7x                                 |                                                                                                    |
| $\mathbf{H}$                                                                                                    | Guardar en: V Mi PC                                                               |                                                                                                    | $\vee$ of $\mathbb{R}$ .                  |                                                                                                    |
| 22<br>20<br>ALTURA (mea)<br>18 <sub>7</sub><br>$16 -$<br>H.<br>12 <sup>2</sup><br>$10 -$<br>B,<br>65<br>G,<br>é,<br>$0 - 1$ | Documentos<br>recientes<br>C<br>Escritorio<br>Mis documentos<br>Jg<br><b>MiPC</b> | La Disco de 316 (A:)<br>Kan Disco local (Cr)<br>Gie Disco local (Dr.)<br>C Unided DVD-RAM (E:)<br>S virtual GloneDrive (F:)<br>Documentos compartidos<br>Documentos de Usuario |                                           |                                                                                                    |
| 10<br>ó                                                                                                    | Mis silios de red                                                                 | Nombre:<br>Tipo:<br>All Film (".")                                                                                                    | 50<br>Y<br>OK.<br>Ÿ.<br>Cancelar          | 60<br>100 110 120<br>70<br>$\infty$<br>90<br>CAUDAL ( opm )<br>$+10-$<br>00.41<br>Cureter 13<br>15,99 |
|                                                                                                    | <b>OPCIONES</b><br>♬<br>DATOS                                                     | <b>CUARDAR</b>                                                                                                    | 扈<br>ीज<br><b>INFORME</b><br><b>EXCEL</b> | 归中<br><b>ANALISIS</b>                                                                                 |

**Figura Nº 5.16. Opción guardar datos en la memoria del computador.** 

Un análisis final que el usuario debe realizar es comparar en conjunto todas las pruebas que se realizaron en el banco. Un ejemplo es evaluar los comportamientos en base a las curvas características de operación altura versus caudal de las bombas centrífugas A, B, bombas en serie, bombas en paralelo a velocidad nominal de operación.

La pantalla **"Análisis de gráficas"** permite ejecutar una evaluación final de las pruebas realizadas en el sistema, tomando como consideración principal la curva altura versus caudal construida en la regresión de datos realizada por el programa de aplicación en cada operación. Un ejemplo de está presentación final lo ubicamos en la figura 5.17.

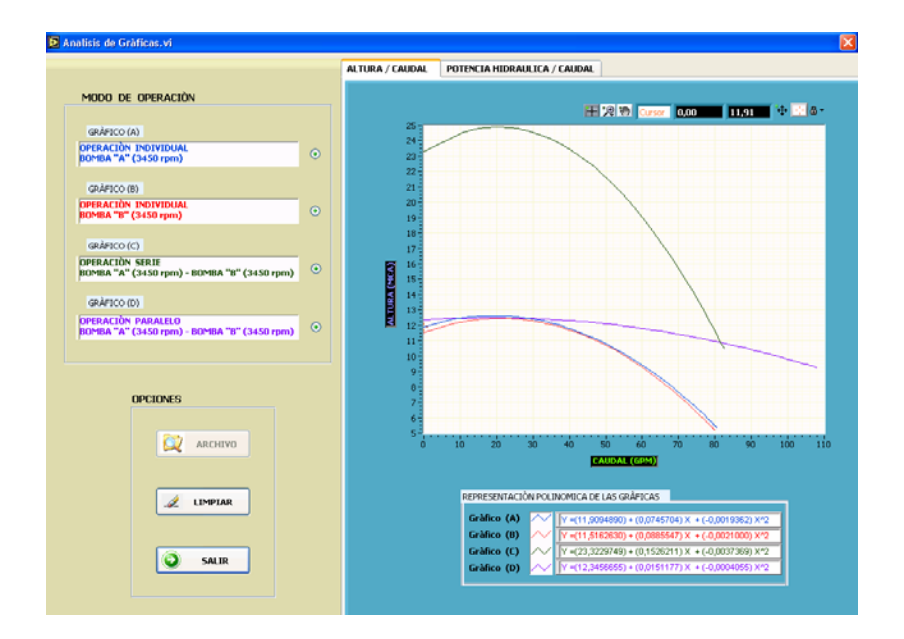

**Figura Nº 5.17. Curvas altura versus caudal a velocidad nominal de operación en las bombas centrífugas A, B, serie y paralelo.** 

El polinomio o el modelo matemático que representa el comportamiento de cada curva se identifica en la pantalla de la figura 5.17.

La figura 5.18, representa un análisis en conjunto de las operaciones que se realizan en el banco de pruebas, cuando las bombas trabajan a diferentes características en relación a la velocidad nominal de operación de cada una. El ejemplo que indica la figura 5.18 presenta la operación de la bomba centrifuga **"A"** a velocidad nominal, la bomba centrífuga **"B"** a una velocidad de operación de 3200 revoluciones y bajo estas condiciones de velocidad la operación unificada en sistemas en serie y paralelo.

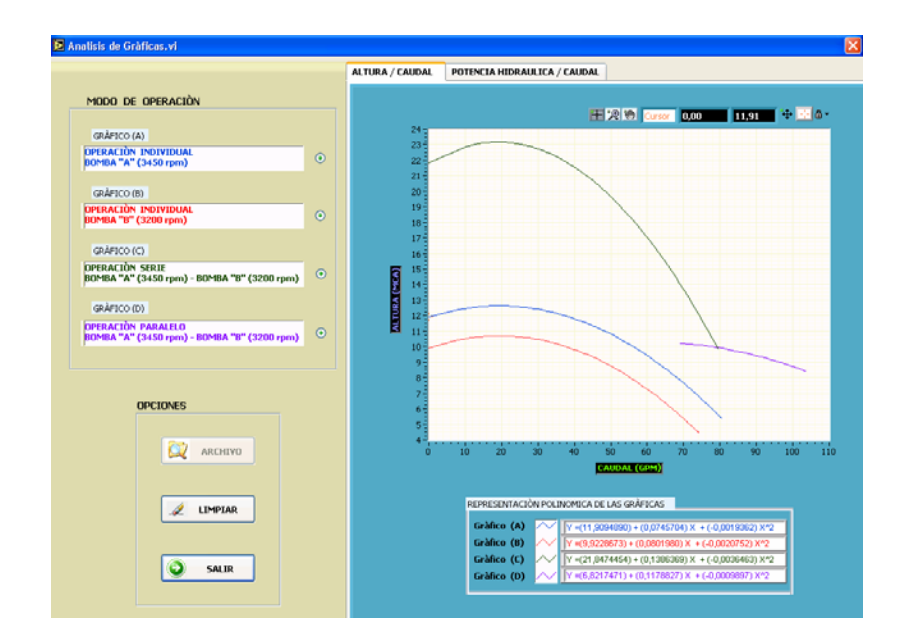

**Figura Nº 5.18. Curvas altura versus caudal a velocidades diferentes de operación en las bombas centrífugas A, B, serie y paralelo.** 

Además el usuario en la pantalla **"Análisis de gráficas"** determinará la relación que existe entre la potencia hidráulica versus el caudal en las pruebas realizadas y como un ultimo análisis el usuario comprobará las **"leyes de afinidad"** que rigen las bombas el bombas centrífugas al trabajar a diferentes velocidades.

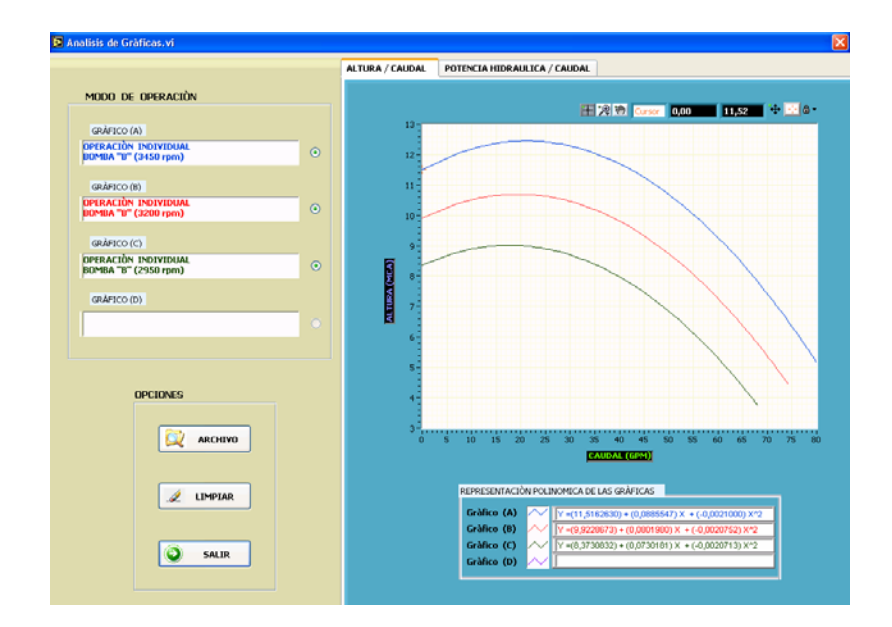

**Figura Nº 5.19. Familia de curvas representadas en la operación de la bomba centrífuga "A" con velocidades de 3450, 3200, 2950 rpm.** 

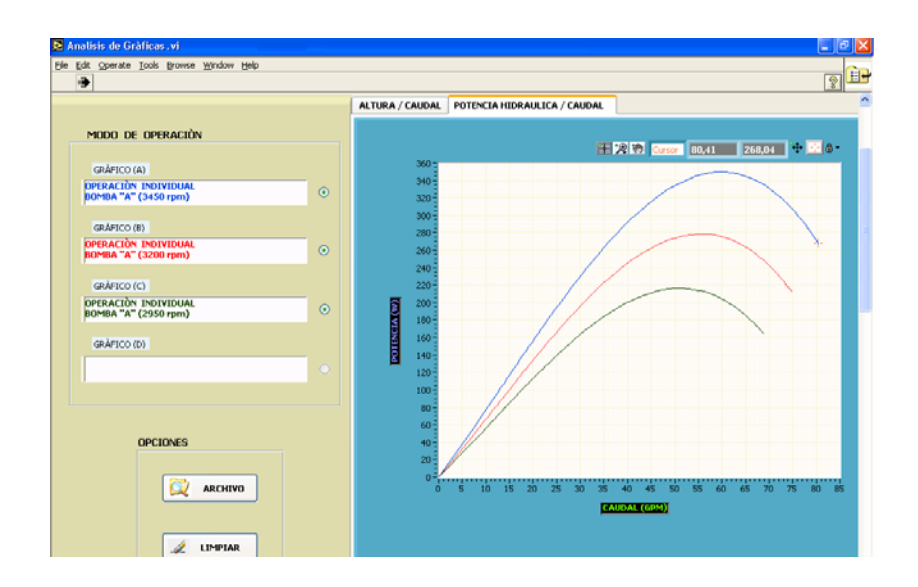

**Figura Nº 5.20. Familia de curvas potencia hidráulica versus caudal representadas operación de la bomba centrífuga "A" con velocidades de 3450, 3200, 2950 rpm.** 

#### **5.5. Pruebas y resultados.**

En base a toda la normativa planteada en la operación y desarrollo del proyecto *"Banco* **de pruebas para bombas centrifugas asistido por computador"**, se concluirá con los registros de datos obtenidos en cada prueba y su correspondiente gráfica altura versus caudal, terminando este proyecto y cumpliendo el objetivo principal planteado. Los datos registrados en las pruebas nos referiremos al anexo D, tomando en cuenta la siguiente nota que se refiere a la adquisición de datos:

#### **Nota:**

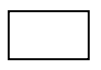

**Datos medidos por los instrumentos en el sistema hidràulico y registrados por el software de aplicación.** 

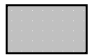

**Datos calculados y registrados en el software de aplicación.** 

### **CAPITULO VI: CONCLUSIONES Y RECOMENDACIONES**

#### **6.1. Conclusiones.**

Después de finalizar este proyecto se llegan a las siguientes conclusiones:

- Se realizó la construcción de un prototipo aplicativo para el desarrollo de un módulo de **"Banco de pruebas para bombas centrífugas"**, con lo cual se logró cumplir con los objetivos planteados al inicio de este proyecto.
- Se diseño, seleccionó y se construyo un sistema hidráulico de fácil manipulación y de mejor entendimiento para los estudiantes de mecánica de fluidos en relación al comportamiento de los fenómenos físicos durante la operación de las bombas hidráulicas centrífugas en sistemas unificados serie, paralelo y en forma individual.
- Se logró optimizar y generar un adecuado registro de mediciones de las variables físicas como temperatura, presión de succión, presión de descarga, apertura de la válvula de control, y caudal con la utilización de tecnología actual como los transductores electrónicos instalados en el sistema hidráulico del banco de pruebas.
- La aplicación del hardware Fieldpoint 1601 permite realizar una adecuada centralización de las señales análogas y señales discretas para la adquisición y control de la operación del banco de pruebas a través de los transductores electrónicos y los automatismos industriales.
- Con la plataforma operativa Labview 7.0 Express se pudo desarrollar y generar un software de aplicación para el registro de mediciones de las variables físicas en el proceso y ejercer un control en la operación del banco de pruebas. Este software no tiene tantas exigencias de operación y de fácil interpretación con el operario cumpliendo un objetivo más planteado al inicio de este proyecto.
- En el análisis y presentación de datos que desarrolla el software de aplicación permite visualizar la curva característica altura versus caudal y su representación polinòmica. Estas herramientas de enseñanza ayudarán al estudiante a desarrollar mejores conclusiones sobre las aplicaciones que poseen las bombas hidráulicas centrífugas, cumpliendo con los objetivos y metas de este proyecto.
- El uso de accesorios de tuberías de PVC (cloruro de polivinil) y válvulas para la formación del circuito hidráulico permite al estudiante conocer y familiarizarse con estos accesorios.
- La aplicación de las bombas hidráulicas de tipo centrífugas utilizado en este proyecto definirá procedimientos, interpretación y familiarización de la operación de las bombas, representados por las curvas características que evalúan el comportamiento y el trabajo otorgados por los fabricantes que construyen estos equipos.
- La interpretación de las curvas de operación otorgadas por los fabricantes tienen relación con el comportamiento de los fenómenos físicos que ocurren por las cualidades en la construcción de la bomba centrífuga es decir el tipo de impulsor, disposición de la voluta, diámetros en las tuberías de succión y descarga. Estas curvas en conjunto representan el trabajo que desarrolla la bomba y se refiere a la cabeza total o altura, el caudal, potencia hidráulica, eficiencia y cabeza neta de succión positiva.
- Es importante analizar e indicar que la principal curva de operación de las bombas hidráulicas es la relacionada con la altura versus el caudal. Está curva es esencial en términos de ingeniería para el diseño de aplicaciones hidráulicas.
- Experimentalmente se determinó el comportamiento hidráulico que tiene una bomba centrífuga cuando la misma, entrega un límite mayor de caudal al sistema y se genera un límite menor de entrega de altura o cabeza al mismo sistema y de lo contrario si se tiene cero caudal se tendría mayor altura o cabeza.

Pero en nuestro caso se cumple está situación pero presenta un caso común en la operación de bombas es decir que al tener cero caudal la bomba no entrega su mayor altura o cabeza porqué en está parte la bomba trabaja a menor eficiencia y su curva característica altura versus caudal es inestable por características de construcción de las bombas utilizadas en este proyecto.

 Se evaluó experimentalmente la pérdida de carga que se origina en el sistema hidráulico al manipular las válvulas de control y compuerta. Estas válvulas son las que determinan en las bombas los índices de operación nominales y su comportamiento en el sistema.

- Las válvulas de control y compuerta generan en el sistema y en el registro continuo de mediciones de las variables físicas un comportamiento diferente por su pérdida de carga originado por las características constructivas que posee cada válvula. Es decir el flujo de agua en la válvula de compuerta no tiene tantas restricciones durante su paso, a diferencia de la válvula de control que su característica de operación depende del obturador.
- Experimentalmente se dio cumplimiento a los objetivos y metas expuestos en este proyecto al desarrollar la operación energética de bombas centrífugas en serie, paralelo y en forma individual en el banco de pruebas. Además se obtuvieron las curvas características altura versus caudal que reflejan la aplicabilidad que poseen estos sistemas unificados.
- Al hacer trabajar las bombas centrífugas en serie en el banco de pruebas se obtuvo una ganancia en la altura o cabeza total en el sistema que al trabajar con una sola bomba. Con ello damos coherencia a los planteamientos dados en la teoría de la mecánica de fluidos.
- Al hacer trabajar las bombas centrífugas en paralelo en el banco de pruebas se obtuvo una ganancia de caudal en el sistema que al trabajar con una sola bomba. Con ello damos coherencia a los planteamientos dados en la teoría de la mecánica de fluidos.
- Experimentalmente se demostró que durante la operación de bombas centrífugas idénticas en paralelo en el banco de pruebas, en cierto punto de la operación se pierde el paralelo debido a que técnicamente las bombas son iguales pero constructivamente no lo son. Y cuando se utilizan bombas de diferentes características en el sistema en paralelo, las condiciones de operación son muy críticas por no existir un gran desarrollo de la curva en paralelo a diferencia de poner bombas de iguales características.
- La energía eléctrica que consume el motor eléctrico de la bomba centrífuga tiene relación directa con el desarrollo de la pérdida de carga que generan las válvulas de control y compuerta. Con las válvulas cerradas no hay un trabajo útil en la bomba y el consumo de corriente en el motor eléctrico es mínimo, pero cuando se abren las válvulas existe un consumo mayor de la corriente en el motor eléctrico llegando a los valores nominales.

#### **6.2. Recomendaciones.**

En el presente proyecto se pueden definir las siguientes recomendaciones:

- Se recomienda suministrar agua al depósito del banco (instalación hidráulica externa), hasta la referencia que indica el límite máximo de volumen de agua que contiene el depósito. Durante el suministro de agua hay que abrir todas las válvulas de globo para que el agua llene las tuberías y desplace el aire que se ubica en el interior de estas. Al concluir todas las pruebas en el banco es recomendable evacuar el agua que contiene el depósito.
- Se recomienda *"no olvidar"*, que el usuario o operario del banco de pruebas es el que habilitará los circuitos hidráulicos para operar las bombas centrifugas, es decir abrir o cerrar las válvulas de globo para direccionar el fluido y formar circuitos hidráulicos en serie, paralelo y en forma individual.
- La primera tarea a ejecutarse en el banco de pruebas es purgar o cebar individualmente las bombas centrifugas. Con la ayuda de la válvula de compuerta manual se realizara está actividad, cuando la bomba es cebada el caudal es proporcional a la apertura de la válvula de compuerta, si no es así la bomba no se ha cebado adecuadamente.
- Al iniciar la operación de las bombas centrifugas, se recomienda mantener cerradas las válvulas que originan la pérdida de carga que en nuestro caso son las válvulas de compuerta manual y la de control. Con está acción se reduce los picos de consumo de corriente eléctrica en el arranque de los motores eléctricos y se eliminan sobrepresiones en el sistema hidráulico originadas por las bombas centrifugas en este arranque.
- Debemos monitorear continuamente el consumó de corriente del motor eléctrico de la bomba centrifuga, el valor nominal de corriente adecuado en el motor de está bomba es de 2,7 a 3 amperios. Si la bomba trabaja a más de 3 amperios existe un mayor consumo de corriente y se estaría trabajando fuera de la potencia eléctrica nominal del motor de la bomba.

Produciendo un calentamiento excesivo en el motor y ocasionando que los guardamotores actúen, dejando fuera de servicio a las bombas hasta que el usuario resetee los mismos.

- Se recomienda verificar si el caudal registrado localmente es cero, cuando la válvula de compuerta manual y la válvula de control estén en posición cerradas. Si existe algún registro de caudal, existe algún problema en la válvula de control puede ser que la unión de los vástagos no es el adecuado.
- Se recomienda revisar si algún componente eléctrico no está energizado, se debe revisar físicamente los circuitos eléctricos, apoyados de los esquemas eléctricos especificados en el anexo C.
- Se recomienda fortalecer la operación del software de aplicación revisando el contenido de los manuales de operación referidos en el anexo E y en la ayuda ubicado en el mismo software.
- Se debe abrir la válvula de compuerta hasta que el medidor de caudal registre un valor de "**70 galones por minuto**", con una velocidad de trabajo nominal en la bomba de "**3450 revoluciones por minuto**", dentro de este límite la bomba centrífuga trabajo en condiciones normales. Si se abre está válvula a su totalidad se presentan anomalías en la operación normal de la bomba. Dentro de este rango la bomba empieza a cavitar, está cavitaciòn lo visualizamos con la presencia de burbujas en el sistema hidráulico y con el ruido que se escucha en el interior de la bomba.

*Este valor es un límite máximo que el usuario debe trabajar en el sistema hidráulico cuando se este realizando pruebas de operación en forma manual y con bombas centrífugas operando en forma individual y en serie.* 

*Si se modifica la velocidad nominal de operación de la bomba, también se debe mantener el seteo de apertura de la válvula de compuerta en el valor de caudal establecido anteriormente.* 

 La recomienda mantener una calibración o una referencia adecuada en condiciones iniciales en las señales análogas de corriente de salida en los transductores de presión, es decir en condiciones iniciales de transductor de presión **"Cerabar T PMC 131-A22F1Q4R"** presenta una señal de salida de 4 miliamperios equivalentes a medida de presión de 0 psi., y el transductor de presión **"Cerabar T PMC 131-A22F1A3C"**, en condiciones iniciales presenta una señal de salida de 20 miliamperios que equivale a una medida de presión de 0 bares.

### **BIBLIOGRAFÌA**

KURT GIECK/REINER GIEK, **"MANUAL DE FÒRMULAS TÈCNICAS",** 30va Ediciòn, ALFAOMEGA, MÈXICO, 2000.

ANTONIO CREUS SOLÈ, "**INSTRUMENTACIÒN INDUSTRIAL"**, 5ta Ediciòn, ALFAOMEGA, MÈXICO, 1996.

ROBERT L. MOTT, **"MECÀNICA DE FLUIDOS APLICADA"**, 4ta Ediciòn, PRENTICE-HALL, MÈXICO.

CLAUDIO MATAIX, **"MECÀNICA DE FLUIDOS Y MÀQUINAS HIDRÀULICAS"**, 2da Ediciòn, ALFAOMEGA, MÈXICO.

MC. NAUGHTON / KENNETH J., **"BOMBAS SELECCIÒ, USO Y MANTENIMIENTO"**, MCGRAW-HILL, MÈXICO, 1992.

CARNICER ROYO ENRIQUE, **"FLUJO DE FLUIDOS EN VÀLVULAS, ACCESORIOS Y TUBERÌAS"**, CRANE, MÈXICO, 1992.

NATIONAL INSTRUMENTS, "**LABVIEW BASICS I AND II COURSE MANUAL"**, Versiòn 6.0, NATIONAL INSTRUMENTS, USA, 2000.

NATIONAL INSTRUMENTS, **"GETTING STARTED WITH LABVIEW"**, Vèrsiòn 8.0, NATIONAL INSTRUMENTS, USA, 2005

ENDRESS+HAUSER, **"MANUAL Y SELECCIÒN DE ESPECIFICACIONES Y DATOS TÈCNICOS"**, ENDRESS+HAUSER, GERMANY, 2006

TELEMECANIQUE, **"MANUAL Y SELECCIÒN DE ESPECIFICACIONES Y DATOS TÈCNICOS"**, SCHNEIDER ELECTRIC, USA, 2006